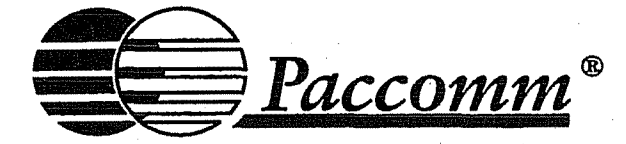

 $\left[ \begin{array}{c} 0 \\ 0 \\ 0 \end{array} \right]$ 

 $\vert$ 

 $\overline{\phantom{a}}$ 

I

 $\overline{\phantom{a}}$ 

! I i I

## **Operating Manual for Paccomm Packet Controllers**

Paccomm Wireless Radio Systems, Inc. 7818-B Causeway Blvd. Tampa, FL 33619 Ph. (813) 874-2980 Fax (813) 872-8696 email: sales@paccomm.com http://www.paccomm.com

Copyright @ 2000 by PacComm Packet Radio Systems, Inc.

#### **ALL RIGHTS RESERVED**

Reproduction or translation of any part of this work beyond that permitted by Sections 107 or 108 of the 1976 United States Copyright Act (or its legal successor) without the express permission of the copyright owner is unlawful. Requests for permission to copy or for further information should be addressed to PacComm Packet Radio Systems, Inc.

Edition 7.2, January 2000

## **Contents**

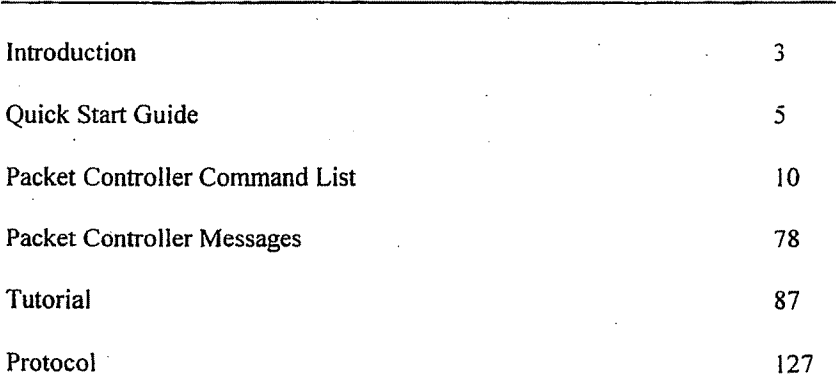

## **Introduction**

The purpose of the PacComm packet controller is to act as an interface between ordinary voice radios, such as VHF or UHF FM transceivers for some models, a HF transceiver, and a computer. The packet controller will establish error-free radio communications between your computer and another packetradio-equipped station. You will be able to have a "private channel" while sharing a frequency with other packet stations, operate a remote computer "bulletin board" or "electronic mail" stations, send messages, in short, to enjoy all the advantages of digital communication via your radio system.

## **About This Manual**

I

This Operating Manual explains' how the packet controller operates and . contains a detailed description of the commands the packet controller will accept and messages it may report, as well as a description of packet radio protocol(s).

This manual and other PacComm documents are written to apply to the entire line of PacComm products, and may contain descriptions of commands and features not included in every model.

The QUICK START chapter contains the basic information needed for an initial tryout of the packet controller.

The Packet Controller Commands chapter contains:

- A listing of the basic command set needed for packet operation.
- •. A single page overview of all packet controller commands grouped by function as they appear in the Command Listing.
- An alphabetical index of all packet controller commands in the Command Listing.
- The Command Listing contains a detailed description of each command, its parameters and default values, and examples of command use.

The Packet Controller Messages chapter explains all command, status, and error messages.

The Packet Tutorial chapter provides a comprehensive tutorial on packet operation and detailed descriptions of all of the packet controller features and functions.

The Packet Radio Protocol Chapter explains in detail how the AX.25 protocol operates.

## Other Documentation

Each PacComm packet controller is supplied with a TECHNICAL REFERENCE MANUAL. This may be bound into the rear of the Operating Manual or bound separately. Refer to the Technical Reference Manual for details on interfacing your packet controller to specific computers and radios and for details about the specific hardware features of the packet controller.

Please be sure to read the ERRATA and SOFTWARE RELEASE NOTES that accompany your manual and packet controller. These documents will describe changes and upgrades made to your unit, which may not be noted in the other documents.

The COMMAND REFERENCE CARD contains a listing of packet controller commands with a summary of parameters and a one line explanation of each command in a convenient form for reference while you are operating.

## Terms Defined

The term "packet controller" is the term most commonly used to refer to the PacComm equipment throughout this manual. Other terms sometimes used are terminal node controller (TNC), packet assembler/disassembler (PAD), packet modem, packet interface, etc.

The terms computer, computer terminal, and terminal are used interchangeably to refer to the computer or terminal which is connected to the packet controller.

## Disclaimers

The information contained in this document has been carefully checked and is believed to be entirely correct, however, no responsibility is assumed for inaccuracies. PacComm reserves the right to change products or documentation for any purpose including improvement of reliability and functionality without obligation to purchasers of previous equipment. PacComm assumes no liability arising out of the application or use of any product or circuit described herein; neither does it convey any license under its patent rights or the rights of others.

NOTES: The packet controller must be installed and operated in accordance with the printed procedures and should NOT be used for any purpose which involves the safety of life or limb. Careful connection of the unit to power sources and radio and computer equipment will insure that no hazardous situation is created through the interconnection. Carefully ground all units to a solid earth ground.

 $\begin{bmatrix} \phantom{-} \\ \phantom{-} \end{bmatrix}$ /

## **Quick Start Guide**

## **Hookup and** Test

1. Attach a data cable from the TNC to your computer or dumb terminal.

- Attach using cable as defined in reference manual (easiest is 9 pin to 9 pin on PC).
- Try using "5 wire cable" cable and hardware handshake if possible. This means Transmit Data (TXD), Receive Data (RXD), Request to Send (RTS), Clear to Send (CTS) and Ground (GND) are connected.
- 2. Connect to a regulated source of  $+12$ vdc to the packet controller.
- 3. Load a communications program on your PC and set the software.
- Parity: NONE •
- Data bits: 8 •
- Stop bits: 1 '.
- COM port: the one to which the TNC is attached. •
- Baud rate: the same as the packet controller, generally 1200 or 9600'. On GPS equipped units, the rate is 4800. •
- 4. Turn the packet controller on. A log-on message should appear in plain language followed by cmd:

If nothing appears or the display is unreadable:

- Double check the baud rate setting on your computer program.
- The cable TX and RX data lines may be wrong or possibly CTS or RTS.
- Check the 'NORMAL EPROM/AUX EPROM" switch on the back of the packet controller is in the NORMAL (IN) position. Not all models have this switch.
- If gibberish is produced the terminal settings are wrong.
- 5. Type in MY your-callsign e.g. MY WIBEL to set your unique 10.
- Every command is followed by pressing the return key.

If you did this correctly, the packet controller will respond with WAS NOCALL and another command prompt (cmd:).

- 6. Prepare and attach the radio cable per the instruction manual (observe the correct order of pins in DIN connectors).
- 7. Turn on the radio and tune to a local packet channel.

- Open the squelch and advance the audio control until a reasonable listening level is heard, then close the squelch (unless hardware  $DCD$ ) option is fitted).
- 8. The DCD LED should come on when packets are received and packets begin to print on the screen.

Listen to the audio and feed it to the TNC at the same time, if you can. Look on the screen for decoded packets. When you have a good correlation between most frames being heard (or the DCD LED coming on) and seen on the screen, you know that the volume setting, etc. is OK.

Some frames contain different protocols and will not be decoded. If you are curious, you may want to see the PIDCHECK command.

9. Type MHEARD and return. This will show you a list of stations you just heard. It gets up-dated each time a packet comes in.

## Establishing a Packet Contact

10. Try to connect to one of the stations as follows:

- Connect callsign e.g. C KB4AAA and press return.
	- $\Rightarrow$  Either upper case or lower case is OK for commands.
- If all is well, the PTT LED on the TNC should light briefly and the radio should be keyed up.
	- $\Rightarrow$  If the radio doesn't key up, you have a radio cable problem.
- If the unit transmits OK, but no connection occurs look for two problems:
	- $\Rightarrow$  Transmit audio may be set too high or too low. If you have another receiver available, compare the volume of other people's packets to yours. Adjust the TX level control at the rear of the packet controller.
	- $\Rightarrow$  If this fails to cure the problem, try adjusting the TXD parameter. Make it gradually larger until a connection occurs. (Note: Normally 50 - 100mV).

When you connect to a station you will see a different response depending upon what type of station is out there. They may be a REAL person (!) (talk directly keyboard to keyboard), a NODE (responds with a command line if return is tapped) for connecting forwards to other stations, a BBS (messaging system which will ask you various questions) or a OX-cluster (similar to a BBS, but gives real-time DX information).

## **Additional Notes**

 $\mathbf{\mathbf{I}}$ \

- You need only to become familiar with a few commands to operate packet. See the Beginning Packet Operation chapter for basic packet information,
- Until you read the manual more fully, stick to Command  $&$  Converse Modes. You can exit Converse Mode by holding down CTRL and C on the keyboard. You may re-enter Converse Mode by using the letter K.
- You only need to enter the underlined portion of a command, but you may type the entire command if you desire.
- The packet controller has FIVE modes: command (talk to the TNC itself), converse (for talking to people/machines), transparent (special mode for data/file transfers), KISS mode (for advanced protocol use), and GPS mode for use with a Global Positioning System receiver.
- Always use the Disconnect command to finish a connection with a station (this command doesn't need a callsign).
- Some specialized programs such as NOS (for TCP/IP networking) and PB/PG (for satellites) use the KISS mode without you knowing it. If the program crashes, the TNC may be left in the KISS mode and appear dead.
- In case of being totally lost, type RESET and the TNC will go back to how it came out of the box. You must then reconfigure the TNC.

Some other points' to remember - packet can be a complex and confusing subject. Take it a little at a time and don't get too frustrated. Ask for help, you can get it. Get a good packet book. You have a lot to learn - it won't all happen in one day! Good luck and have fun with your TNC. Remember this is for your enjoyment. If you do something wrong nobody will mind and you can always "pull the plug" and come back later!

## A **Deeper Look**

### **Software Requirements**

Any software that enables your computer to operate with an ordinary telephone modem should work with your packet controller.

PacComm offers for sale an excellent packet terminal program, **PacketPet for Windows** for use on a PC running Windows.

Check your local packet radio Bulletin Board System (BBS), local

7

telephone BBS, Public Domain software vendors in computer magazines, Hamfests, computer shows and local flea markets.

#### Computer Interfacing

The packet controller communicates with your computer through a serial port using RS-232C signal levels. Some PacComm models also support 'TTL' level signals to interface to the Commodore VIC-20, C-64 and C-128 without requiring the use of an RS-232 adapter.

Serial port connector(s) are on the rear panel of the packet controller. Most PacComm models use a 9 pin EIA connector type DE-9 labeled "RS-232." If a pre-made cable is not provided with your packet controller, purchase or build a cable that connects to the serial port connector of your computer and the RS-232 (or TTL) connector of your packet controller. PacComm supplies the interface cables for some models, or the mating connectors for the packet controller connectors.

The RS-232 cable should be wired for connection from a computer (Data Termination Equipment - DTE) to a modem (Data Communication Equipment - DCE). See the Technical Reference Manual for detailed computer interfacing information for specific packet controller models.

#### Radio Interfacing

#### 1200 Baud AFSK

The packet controller was designed to allow hookup and testing to be done without any modifications to the radio. The packet controller's audio signals are fed directly into the microphone connector or similar auxiliary jack of the radio, and the packet controller output is adjusted to give a proper modulation level. The receiver's audio is taken from an auxiliary audio output or speaker jack on the radio and fed directly to the packet controller. Refer to the Technical Reference Manual for detailed instructions.

#### 9600 Baud and Higher DFM

The packet controller was designed to make higher speed communication possible. As a result it is NOT possible for these units to connect to the microphone and speaker connections.

The transmit signal is applied directly to the varactor and the receive signal is taken directly from the discriminator. Some radios sold as '9600 baud ready' bring these connections out to a connector, however most radios require some amount of modification. Consult the Technical Reference Manual for further information.

## IfYou Have Problems

If you do not succeed in getting your packet controller operating with this Quick Start Chapter then you should read the Operating Manual and Technical Reference Manual for more detailed information. Please don't call for technical assistance if you haven't made an effort to research the problem in the manuals which are provided. Many customers telephone for technical support only to be embarrassed because their question is clearly answered in the manual and they haven't done their homework.

IF you call for technical assistance, have the following information ready:

I. The model name or number of the packet controller you are using.

- 2. Details about the computer you are using, such as:
	- The communication program you are using.
	- Accessory cards installed in your computer.
	- The number of pins on your serial port connector.

3. Details about the radio you are using, such as:

- Brand and model number.
- Type of radio interface cable used.

## **Packet Controller Commands**

The packet controller commands are listed in alphabetical order.

## **Presentation Conventions**

~OMMAND **Argument(s) Default:**

Parameter(s)

Packet controller message to operator or user.

## *Operator or userinput*

NOTE:

The command name is printed with some letters underlined. These letters form the minimum abbreviation that you may use and still have your packet controller understand the command.

For example, the command MYCALL may be specified by simply typing MY. The abbreviation M is not sufficient ( and will be interpreted as a different command), but MY, MYC, MYCA, or MYCALL are all acceptable.

If a command requires parameters, they are shown in a box below the command name.

For commands that set values, the packet controller assumes a "most often used" or default condition. The defaults are the values stored in the EPROM which are loaded into RAM when the system is first powered up, or when you give the RESET command. Immediate commands perform actions rather than setting values, and don't have defaults. An asterisk  $(*)$  after the default value means the default may vary among models.

There are several types of parameters. Some parameters can have only one of two values, such as ON and OFF or EVERY and AFTER. If a parameter must be one of two values, the choices are shown separated by a vertical bar. You may use yES instead of ON and NO instead of OFF for typing convenience.

 $\mathbf \zeta$ 

 $\begin{bmatrix} \phantom{-} \\ \phantom{-} \end{bmatrix}$ 

A parameter designated as "n" is a numeric value. These values may be entered as ordinary decimal numbers, or as hexadecimal (hex) numbers by preceding the number with a \$ symbol. When the packet controller shows some of these numeric parameters (those which set special characters), they will be given in hexadecimal. The numbers I0 through 15 are denoted by the hexadecimal digits A through F.

A parameter designated as text, such as the argument to CTEXT, may be entered in upper or lower case, and may include numbers, spaces, and punctuation. The text is accepted exactly as typed by the user.

Several commands require callsigns as parameters. They may be any collection of numbers and at least one letter up to six characters; they are used to identify stations sending and receiving packets. A callsign may additionally include a sub-station ID (SSIO), which is a decimal number from 0 to 15 used to distinguish two or more stations on the air with the same call (such as a base station and a repeater). The callsign and SSID are entered and displayed as call-n, e.g., KOPFX-3. If the SSID is not entered, it is set to 0 and not displayed.

Some commands have parameters that are actually lists of items. For example, you may specify up to eight callsigns to be monitored with the command LCALLS. The second and later items in the list are optional and may be separated with commas or blank spaces.

## BEACON EverylAfter n

The command BEACON requires an argument which must be either EVERY or AFTER (abbreviated E or A), and an argument "n" which the user may choose from a range of values. An acceptable command might be BE 2.

#### CONNECT call#l [YIA calJ#2, [,caI1#3,...,calJ#9JJ

The CONNECT command requires a callsign argument call#1. You may optionally include. the keyword VIA, followed by a list of one to eight callsigns, call#2 through call#9. the calJsigns in the list, if included, must be separated by commas (as shown) , or by blank spaces. An acceptable command might be C N2WX V AD?I WB9FLW. You can see the current value of the command's arguments by typing the command name by itself, without any argument(s).

IMPORTANT NOTE: This manual contains a comprehensive listing of PacComm firmware commands. Not all of these commands are implemented in each firmware release and in each product. Some commands are hardware related and have no applicability to a particular product, or are not necessary for the intended purpose of the product.

*Optional commands are preceded by the symbol • Commercial firmware commands not in amateur versions are preceded by*  $\bullet$ *. The DISPLAY* command may also be used to show the available commands. Finally, any command which is not implemented will return a response of:

? unknown command or not implemented

## Alphabetical Command List

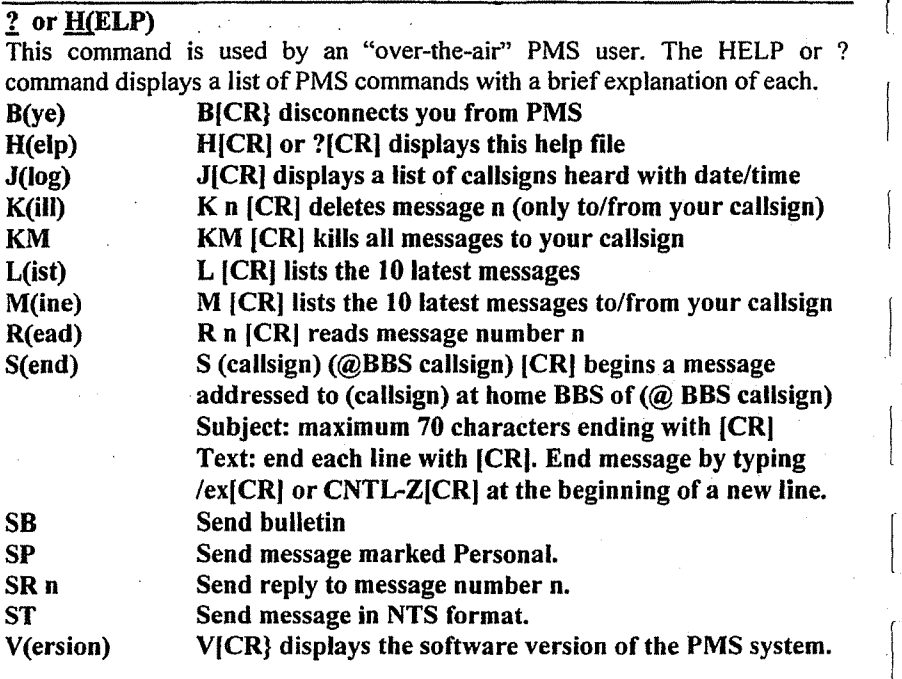

#### ?APRS?

The?APRS? function is not an operator command. When the TNC receives a frame with a data field consisting of?APRS? it will transmit the GPS capture buffers (LTEXT etc.) as if the LOCATION command had been invoked after a random time delay of up to two minutes.

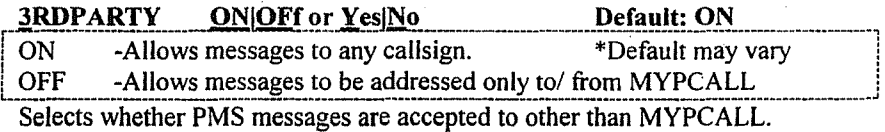

When 3RDPARTY is ON, over-the-air messages may be addressed to any valid callsign. Use this setting if you want users to leave mail for each other. Use this setting if you want only user message traffic to your callsign.

If 3RDPARTY is OFF, an attempt to leave a message to a different callsign will result in the following message being sent:

## No third party mail allowed

The sysop may address messages to any callsign regardless of 3RDPARTY.

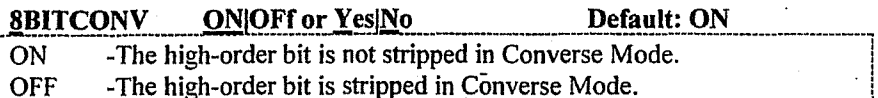

If 8BITCONV is OFF, the high-order bit (bit 7) of characters received from the terminal is removed before the characters are transmitted in a packet. The standard ASCII character set requires only 7 bits and the final bit is used as a parity bit or ignored.

If you need to transmit 8-bit data, but don't want all the features of Transparent Mode, you should set 8BITCONV ON and AWLEN 8. This may be useful if you are using a special non-ASCII character set.

Bit 7 is always removed in Command Mode, because commands require only the standard 7-bit ASCII character set.

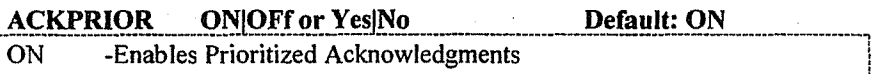

OFF -Acknowledgments have the same priority as other frames.

When ACKPRIOR is ON and the TNC receives a frame that it must acknowledge (ACK), it will immediately send the ACK if the channel is clear. Other stations with ACKPRIOR ON will defer accessing the channel for sufficient time to send the ACK, even if they cannot hear the station.

When ACKPRIOR is OFF, acknowledgments are queued up for transmission the same as any other frame.

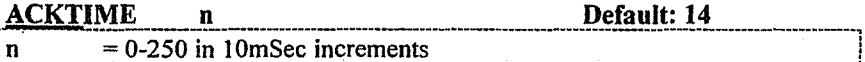

ACKTIME specifies the time required to send an RR or RNR response frame (an acknowledgement) to an I frame at the radio port data rate. This corresponds to about 510mSec at 1200 bps with 8 digipeaters and about 140 mSec at 1200 bps with no digipeaters. The default of 140 mSec (ACKT 14) allows for no digipeaters.

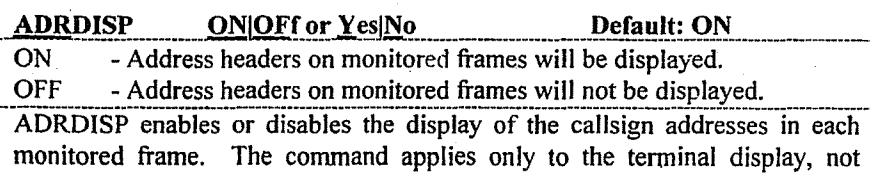

printer output. Examples with ADRDISP ON and OFF are shown below.

N4UOO>>N4UOR, TPA5\* <UI R>:This is a monitored frame.

This is a monitored frame.

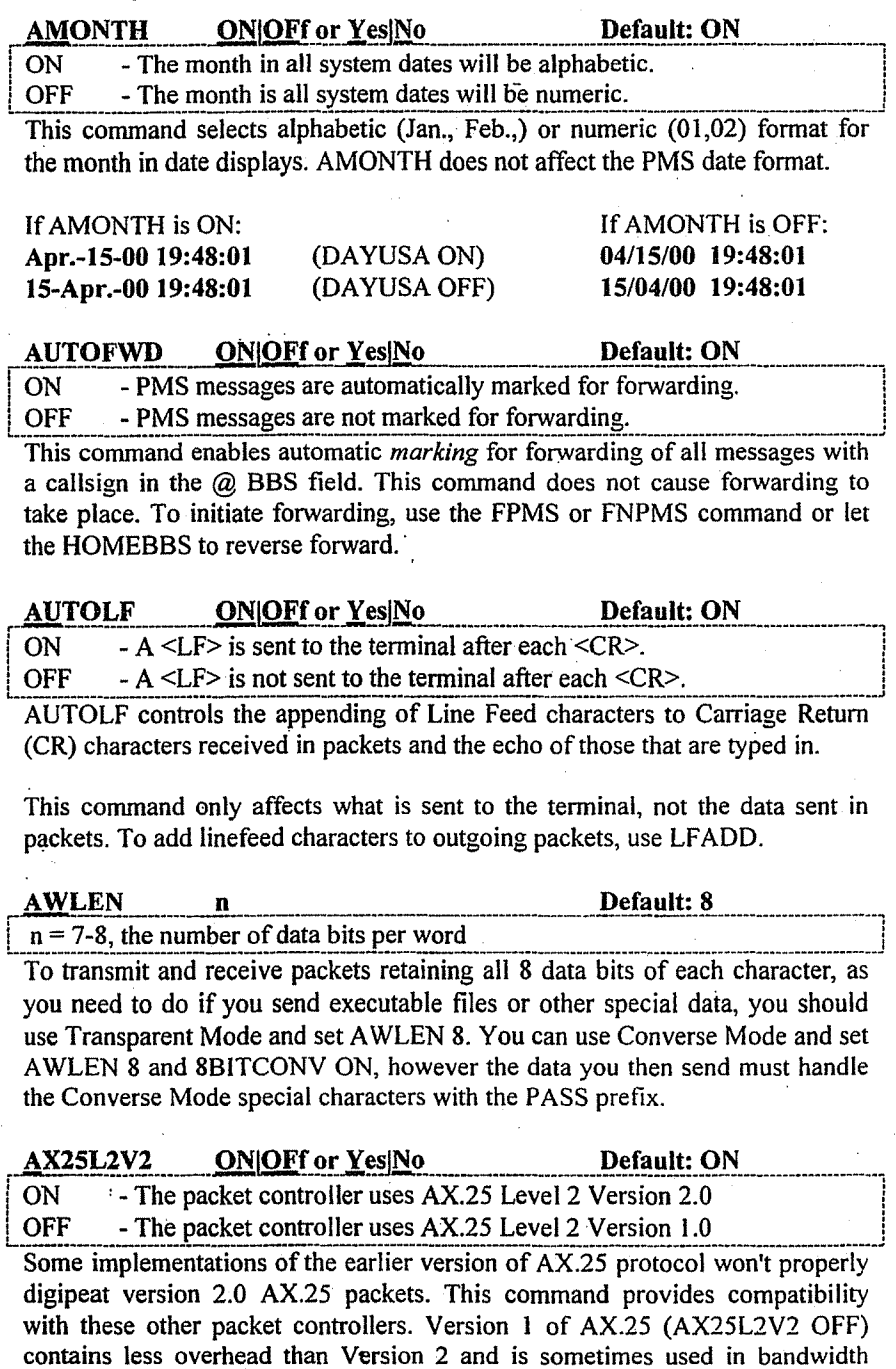

 $14$ 

limited situations. See also CHECK and CHECKV1.

#### <u>AXDELAY</u> Default: 0 n

 $n = 0 - 180$ , voice repeater keyup delay in 10 ms increments.

AXDELAY specifies the period of time the packet controller is to wait, in addition to the normal TXDELAY, after keying the transmitter and before data is sent. This feature will be used when a standard "voice" repeater is used to extend range. This command works in conjunction with AXHANG.

**AXHANG** 

n

#### Default: 0

 $n = 0 - 20$ , voice repeater hang time in 100 ms increments

This parameter can be used to increase the channel efficiency when voice repeaters with a hang time greater than 100 ms are used. For a repeater with a long hang time, it is not necessary to wait for the repeater keyup delay after keying the transmitter if the repeater is still transmitting. If the packet controller has heard a packet send within the hang period, it will not add the repeater keyup delay (AXDELAY) to the keyup time.

#### **BAUD**

NOTE: This command does not apply to all models. Some PacComm products use DIP switches or push-on jumpers for baud rate selection.

BAUD is an immediate command that displays the current terminal and radio baud rates and presents a selection menu. The initial portion of the BAUD display lists the current data rate of the terminal port and the radio port in use. The second portion of the display lists all supported radio and terminal baud rates and a command letter from each. A typical BAUD display:

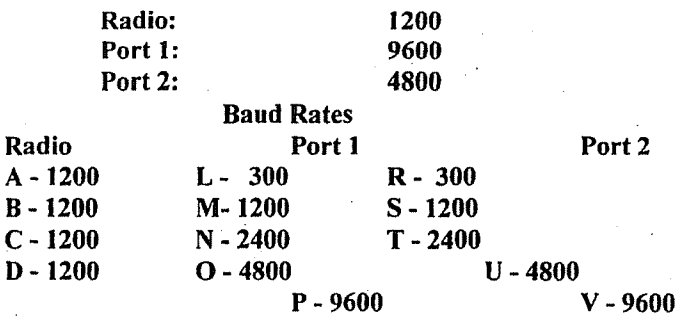

## X - Make changes after restart  $Z$  - Make changes immediately ( $Z = ZAP$ )

## Select?

Enter the letter  $X \leq CR$  to return to the command prompt without making any changes to the existing data rates, or enter the letter which corresponds to the desired baud rate. The menu will reappear to allow correction or additional selections. When ready to accept the changes, enter  $X < CR$  followed by the RESTART command or a power-off/power-on cycle of the TNC. This allows time for changing the terminal baud rate before the packet controller changes. For baud rate changes to take place immediately, press the letter Z.

The BAUD command may be used at any time without changing the link state. The radio baud rate should NOT be changed if a connection exists. Only radio baud rates supported by the modem hardware should be selected. (some models only display the choices which the hardware supports.)

The data rates assigned to each letter may vary between products. Use the letters presented by the packet controller, not the table above.

ONOFf or Yes No **BBSMSGS Default: ON** This command controls how the packet controller displays certain messages in Command and Converse Modes.

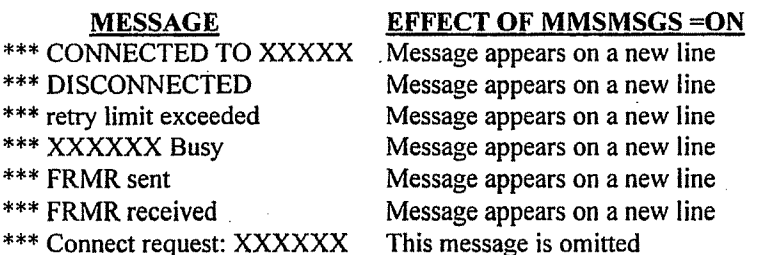

The BBSMSGS command is useful for host operation with bulletin board software that requires link state messages to begin in the first display column.

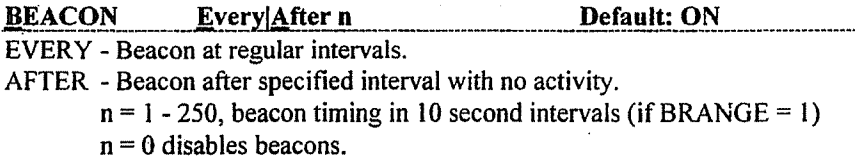

This command enables sending beacon and causes the first beacon frame to be transmitted. A beacon frame consists of the text of BTEXT in a packet addressed to the callsign in the TO field via the digipeat addresses specified by the UNPROTO command.

See also the BRANGE command which sets the beacon interval range.

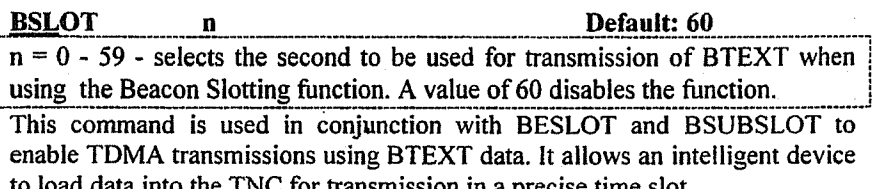

This command assigns this controller a one second slot each minute for timeslotted beaconing when BESLOT is ON.

See BSUBSLOT for assigning multiple slots per second.

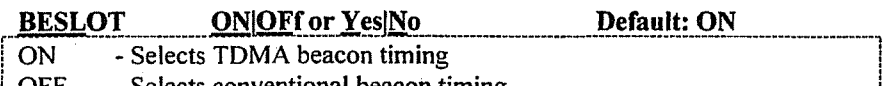

I **1.** Selects conventional beacon timing.

This command is used in conjunction with BSLOT and BSUBSLOT to enable time-slotted transmissions using BTEXT data. It allows an intelligent device to load a data string into the TNC for transmission in a precise time slot.

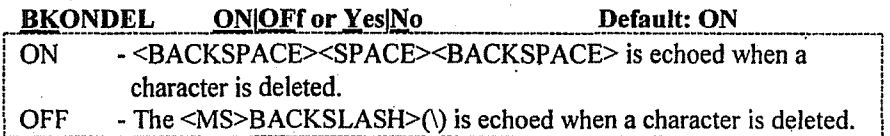

**LOFF** - The  $\leq MS>BACKSLASH>(\mathcal{C})$  is echoed when a character is deleted. This command determines the way the display is updated to reflect a character deletion in Command or Converse Mode.

|<br>!

The <BACKSPACE><SPACE><BACKSPACE>sequence will properly update a video display. For a paper-output display, or if the terminal does not respond to the <BACKSPACE>character «CTRL-H», set BKONDEL OFF.

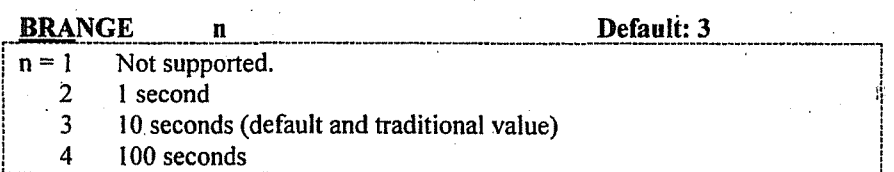

This command sets the beacon timing multiplier by which the beacon timer increments. The BRANGE command allows beacons to be sent from once per second to once per about each 7 hours.

With BRANGE = 1 (default value), the command B E 1 (beacon every one) will transmit a beacon each ten seconds (1 x an increment of 10).

If BRAnge is set to 4, the B E 1 will trigger a beacon every 100 seconds  $(1 \times$ an increment of 100). (see LRANGE for Location beacon timing increments).

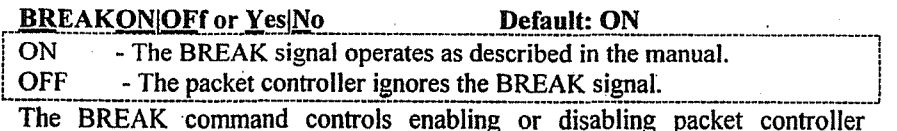

response to the BREAK signal. The BREAK signal is a 'space' condition on the

serial data input line for longer than two character times, which can be generated by many computers and terminals. Some devices will generate an inadvertent BREAK signal during initialization, which may force the packet controller into Command Mode. Setting BREAK to OFF eliminates this.

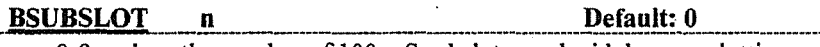

 $n = 0-9$  assigns the number of 100 mS subslots used with beacon slotting. This command is used in conjunction with BESLOT and BSLOT to enable

TDMA transmissions using BTEXT data. It allows an intelligent device to load a data string into the TNC for transmission in a precise time slot.

BSUBSLOT assigns the time offset in the assigned BSLOT second at which transmission begins. This allows multiple modems to be assigned the same BSLOT but transmit at staggered times to avoid collisions. A value of 0 causes the beacon to be sent at the beginning of the BSLOT second; a value of 5 causes the beacon to be sent 500 mS after the beginning of the BSLOT second.

If beacon transmissions do not exceed 100 mS in length, for example, ten packet modems may be assigned the same BSLOT if each one uses a different BSUBSLOT, thus allowing ten timed beacons per second. If beacon transmissions are longer than 100 mS, between 100 and 200 mS, for example, five beacons per second may be accommodated by assigning BSUBSLOT values of 0,2,4,6, and 8. In the same fashion, three subslots of 300 mS each (and one of 400 mS) will be achieved using BSUBSLOT values of 0,3, and 6.

#### **BTEXT** text

#### Default: blank

BTEXT specifies the content of the data portion of a beacon packet. The default text is blank, i.e., no message. Multiple-line messages may be put into the beacon by including carriage return <CR> characters as needed in the text preceded by the PASS character.

If a text string longer than 120 characters is entered, an error message will appear and the command will be ignored.

To clear the BTEXT text without using the RESET command, enter a new BTEXT with a % or  $\&$  as the first character in the text.

NOTE: No beacons will be sent if BTEXT is blank.

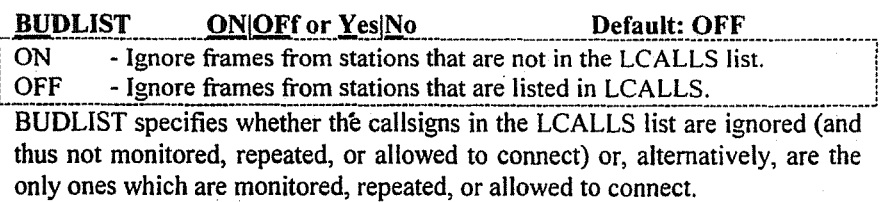

BUOLIST works in conjunction with the command LCALLS, which sets up a callsign list. These commands determine which packets will be displayed when MONITOR is ON.

BUOLIST and LCALLS also affect whether the listed callsigns may connect or digipeat. (This aspect of these commands varies by model.)

#### **BYE**

A command used by a PMS over-the-air user.

This command requests the PMS to disconnect the user by issuing a disconnect command. The user will see the following messages:

> -Logged off \*\*\*DISCONNECTED

There will be up to a 10 second delay after the "-Logged off" message is received before the PMS issues the disconnect request.

If a connection exists to the PMS and there is no radio port activity for approximately five minutes, the PMS will issue a disconnect command.

#### **CALIBRA**

This command does not apply to all models. Refer to the Technical Reference manual for details about calibration procedures and the operation of this command.

CALIBRA is an immediate command used to transfer control to the modem tone generation routine. The CALIBRA command may be performed at any time without altering the current link state. The command is useful for generating tones for adjusting radio transmit levels, etc, even on controller models which do not require its use for calibration.

The subcommands available in the calibration routine are:

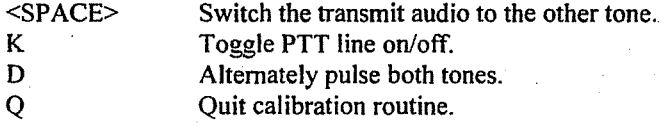

CALSET n Default: NONE  $n = 0 - 65535$  setting the count setting for the calibration routine.

This command does not apply to all models. The CALSET command is provided for continued support-of the TNC-200 product. The functions of CALSET are not useful with any other PacComm TNC.

The number to be specified by CALSET is determined by the frequency to be calibrated as follows: .

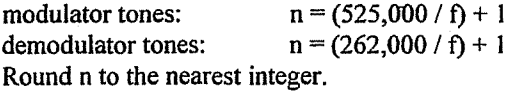

CANLINE n Default: \$18{CNTL-X}  $n = 0$  - \$7F, specifying an ASCII character code.

This command sets the cancel-line input editing command character. The parameter n is the ASCII code for the character you want to type in order to cancel an input line. Enter the code in either hex or decimal. For example, to change the cancel-line character to <CNTL-U>, set CAN \$15 or CAN 21.

Ifyou cancel an input line in Command Mode, the line will be terminated with a <BACKSLASH>  $( \ \ )$  and a new cmd: prompt. If you cancel a line in Converse Mode, you will see only the< BACKSLASH> and a new line. .

You may cancel only the line currently being typed. Once a <CR>has been entered, you cannot cancel an input line using the cancel-line character. If the send-packet character is not <CR>, the cancel-line character will cancel only the last line of. a multi-line packet. To' cancel the entire packet, use the CANPAC character.

Line cancellation is disabled in Transparent Mode.

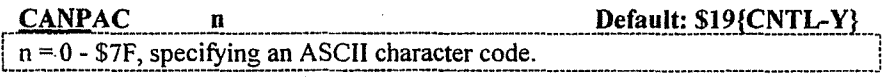

CANPAC is used to set the cancel-packet input editing command character. The parameter n is the ASCII code for the character you want to type in order to cancel an input packet. You can enter the code in either hex or decimal.

If you cancel a packet in Converse Mode, the line will be terminated with a  $\triangle BACKSLASH$ > (\) and a new line. You can only cancel the packet that is currently being entered. Once you have typed the send-packet character.· or waited PACTIME [if CPACTIME enabled], the packet can not be canceled.

Packet cancellation is disabled in Transparent Mode.

The cancel-packet character also cancels display output in Command Mode. If the cancel-packet character is typed while in Command Mode, any characters that would be sent to the screen (except echoed characters) are "thrown away:' Typing the cancel-output character a second time restores output. To see this work, type DISPLAY, then a  $\leq$ TRL-Y>. The command list display will stop. You won't see any response from the packet controller to commands. Now type another <CTRL-Y>, and DISPLAY to see the normal display again.

ial Edition 7.2 @2000. ProComm Probat Padio Systems

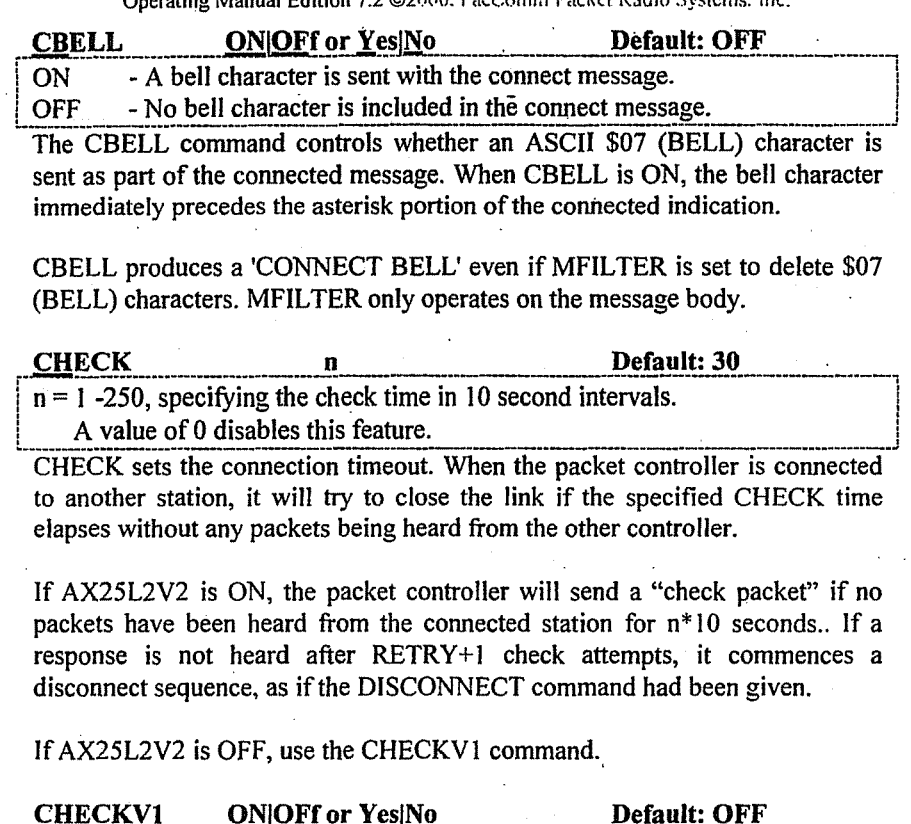

ON - Enables CHECK time when running AX.25 Version 1.

**OFF** - Requires a manual disconnect sequence.

When ON, the CHECK (T3) timer is used to automatically disconnect an AX.25 Level 2 Version 1.0 link when data hasn't flowed for CHECK time. This will result in an automatic disconnect when packets haven't flowed between this TNC and the REMOTE TNC for CHECK time.

When OFF, V. 1.0 procedures require a manual disconnect of an inactive link.

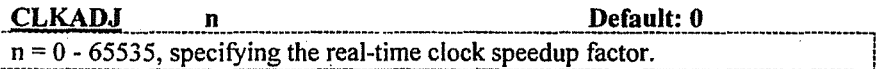

This command allows the clock speed to be increased to compensate for the tendency to lose time when the radio port is very active. If the value of CLKADJ is non-zero, then the correction factor is calculated as:

relative clock speed in % =  $100 + (9.16667 * 1/n)$ .

NOTE: A small value of n has a large effect on the clock speed, a large value of n has a small effect. A value of "0" means no correction will be applied.

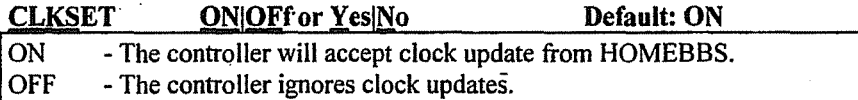

If CLKSET is ON and the HOMEBBS supports clock updating, the TNC date and time will be updated when the HOME BBS connects to the PMS.

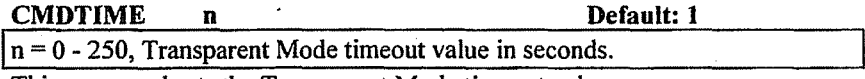

This command sets the Transparent Mode timeout value.

Three Command Mode entry characters must be entered less than CMDTIME seconds apart, with no intervening characters, after a delay of CMDTlME seconds since the last characters were typed. After a final delay of CMDTIME seconds, the controller will enter Command Mode (cmd: prompt).

For example, using default values, a period of one second must elapse with no input, followed by three <CTRL~C> within one second, followed by an additional one second with no input.

If n is zero, the only exit from Transparent Mode is sending the BREAK signal.

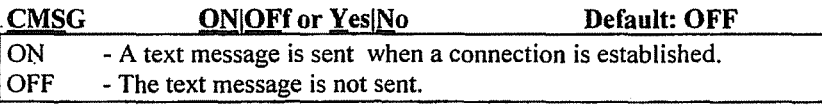

CMSG ON enables automatic sending of the message contained in CTEXT whenever the packet controller accepts a connect request. No CMSG will be sent if CTEXT is blank, even if CMSG is ON.

CMSG is useful for an automatic human-readable greeting, and also for sending an initiation or connection acknowledgement string to the device attached to the controller initiating the connection.

See also CONRPT which sends a location report similar to CMSG.

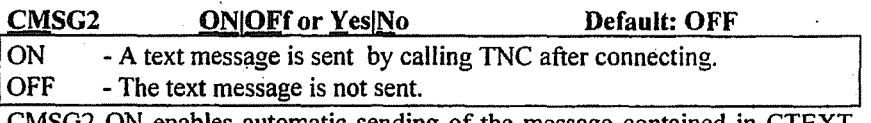

 $\text{MSG2}$  ON enables automatic sending of the message contained in CTEXT whenever a connection is extablished which was initiated by the packet controller. No CMSG will be sent if CTEXT is blank, even if CMSG is ON.

CMSG2 is useful for an automatic human-readable greeting, and also for sending an initiation or connection acknowledgement string to the device attached to the controller accepting the connection,

See also CONRPT which sends a location report similar to CMSG.

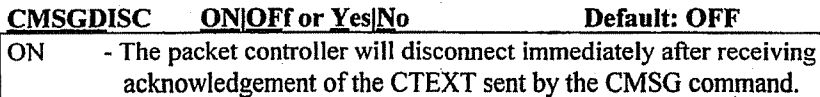

OFF - The controller will not disconnect after sending CMSG.

CMSGDISC controls whether the controller will automatically disconnect after the CMSG packet containing the connect text (CTEXT) is acknowledged.

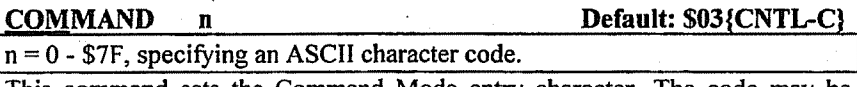

This command sets the Command Mode entry character. The code may be entered in either hexadecimal or decimal. Command Mode is entered from Converse Mode when this character is typed. If it is input white already in Command Mode, nothing happens.

See CMDTIME for information on how the Command Mode entry character is used to escape from Transparent Mode. .

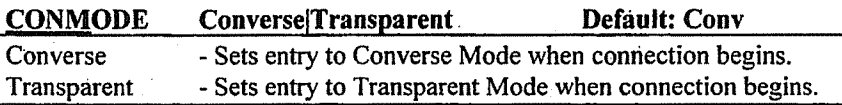

CON MODE selects which data transfer mode the packet controller will enter when a connection is established or when power is applied if UIMODE (DATAMODE) is ON. The connection may result either from a radio connect request or a keyboard command. If the connection is made from the keyboard, the timing of the mode change is determined by NEWMODE.

If the packet controller is already in Converse or Transparent Mode when the. connection is completed, the mode will not be changed.

If part of a command line has been entered when the connection is completed, the mode change will not take place until the command is completed or the line is canceled to prevent the last part of the command from being sent as data.

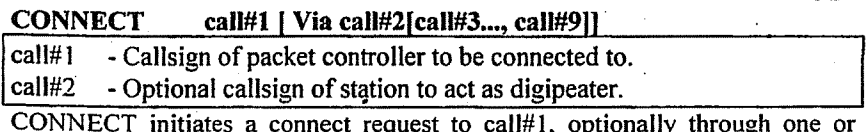

CONNECT initiates a connect request to call# 1, optionally through one or more digipeaters [VIA call#2[,call#3...,call#9]. An error message is returned if the controller is already in a connected state, or is attempting to connect or disconnect. If no response to the connect request occurs after RETRY attempts, the command is aborted and a failure message is displayed.

The double-bracketed text, "[call#3 ...,call#9]," is only used if Via call#2 is present. The brackets are not typed. Each callsign may include an optional sub-station ID (specified as "-n". The digipeater callsign fields are entered in the order in which you want them to relay the packets to the destination, call#1, separated by spaces or commas.

If NEWMODE is ON, the controller will immediately enter the data transfer mode specified by CONMODE . If NEW MODE is OFF, the controller will enter the data transfer mode when the connection is completed. ,

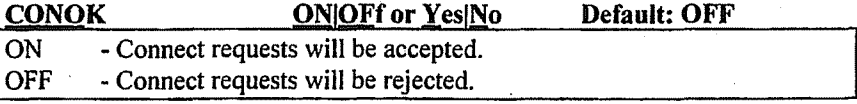

This command determines the action taken by the controller when it receives a connect request. If CONOK is ON, the connection will be completed.

If CONOK is OFF the packet controller will issue a DM packet, or "busy signal" to the requesting station and display (except in Transparent Mode):

connect request: XXXXXX(callsign of station attempting to connect)

When a DM packet is received in response to a connect request, the packet controller will display:

\*\*\* XXXXXX station busy (callsign to which connect was attempted)

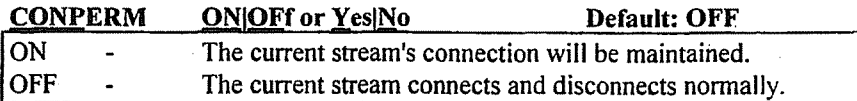

CONPERM ON forces the packet controller to always maintain the current connection, even when RETRY attempts exceed the limit. RESTART and power cycling do not affect this connected state. If the connection is broken. connect requests will be sent indefinitely until the connection is re-established.

A connection must already exist for CONPERM to take effect. It functions on a stream-by-stream basis when multiple connections are enabled.

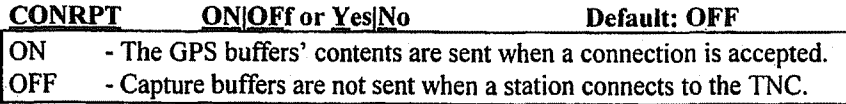

IfCONRPT is enabled, the GPS capture buffers; LTEXT, LITEXT, L2TEXT, and L3TEXT; STEXT (if it contains data); and CTEXT (if it contains data and CMSG is set to ON) will be transmitted whenever a connection is made.

Default: OFF

CMSGDISC controls whether the connection is maintained or broken.

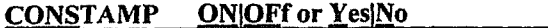

ON . - Connect status messages are time stamped.

. OFF - Connect status messages are not time stamped.

CONSTAMP enables time stamping of \*\*\* CONNECTED status messages.

DAYTIME must be set for time stamping to occur. The date format is set by the DAYUSA command. If CONSTAMP and DAYUSA are ON, and the date and time have been set, a connect message might appear as follows: \*\*\* CONNECTED to KL7EV [05/28/97 16:28:31]

## CONVERSE or K

K is a single letter alias for Converse.

CONVERSE is an immediate command which causes the packet controller to change from the Command Mode into the Converse Mode. The link connection is not affected. Once in the Converse Mode, everything entering the serial port is packetized and transmitted. Entering the Command Mode entry character returns the packet controller to the Command Mode.

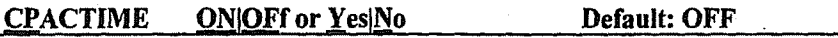

ON - Packet timeout is used in Converse Mode.

OFF - Packet timeout is not used in Converse Mode.

This command enables the periodic automatic sending of packets in Converse Mode. After CPACTIME has elapsed since the last frame was transmitted, any characters which have been input to the terminal will be transmitted.

IfCPACTIME is ON, characters are packetized and transmitted periodically as they are in Transparent Mode, but local editing and display features of Converse Mode are enabled, and software control may be used. The SENDPAC character appearing in the text will also trigger transmission of a packet.

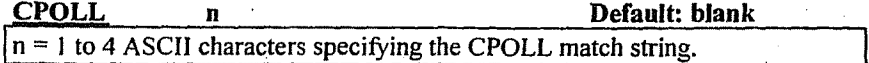

Enter from 1 to 4 characters, followed by a  $\langle CR \rangle$  into the CPOLL buffer. This is the match string to cause the remote TNC to send back it's LTEXT and L ITEXT buffers. Please note it only sends back those two buffers.

The string must be sent by the polling TNC as the first characters of an I frame sent to the polled TNC. The polled TNC will then respond with it's buffers, if they have anything in them. -

You cannot use any of the special characters that do other things to the TNC, like the I which is the stream switch character, and of course you can not use the special characters that clear the text buffers.

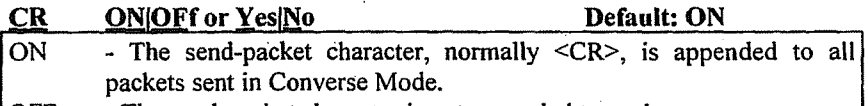

 $\overline{OFF}$  - The send-packet character is not appended to packets.

When CR is ON, all packets sent in Converse Mode include the send-packet character which forces the packet to be sent. If CR is OFF, the send-packet character is interpreted only as a command, and is not included in the packet

CR ON and SENDPAC \$0D gives a natural conversation mode. Each line is sent when  $\langle CR \rangle$  is entered, and arrives with  $\langle CR \rangle$  at the end of the line. If the station at the other end reports overprinting of lines on his display, set LFADD ON, or the other station can set AUTOLF ON.

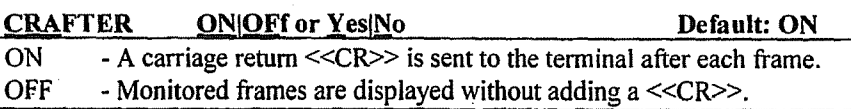

CRAFTER OFF eliminates the <CR>character which is normally added to the end of each monitored frame. CRAFTER affects data on both the terminal and printer ports.

If monitored frames overwrite themselves on the same line, set CRAFTER ON. If monitored frames are double-spaced, set CRAFTER OFF.

#### **CSTATUS**

CSTATUS is an immediate command which shows the stream identifier and link state of all streams (links), the current input and output streams, and whether or not each stream is "permanent" (see CONPERM). For example: cmd:CS

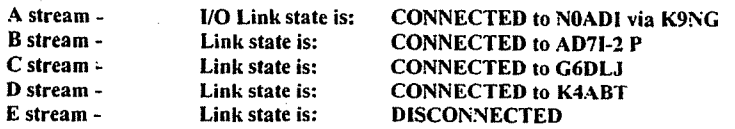

The example shows A stream is the currently active stream for both input and output, indicated by the I and O symbols. The B stream is connected to AD7I "permanently." All other streams' states are shown as they might normally appear with multiple connections.

Note: The number of streams available varies among product models.

CTEXT text Default: blank text - Any combination of up to 120 characters and spaces.

CTEXT specifies the text of the packet to be sent after a connection is made, if CMSG or CMSG2 is ON. The default text is blank, i.e. no message. Note that CTEXT is the buffer for both CMSG and CMSG2 functions.

Multiple-line messages may be sent by including carriage return  $( $CR$ )$ characters in the text preceded by the PASS character. Entering a string longer than 120 characters gives an error message and the input is ignored. Enter CTEXT %<CR> or CTEXT &<CR> or use RESET to clear CTEXT. See also the CMSG, CMSG2, CMSGDISC, and CONRPT commands.

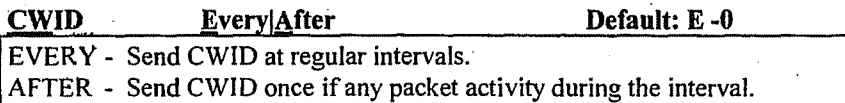

= 1 - 250 specifying 100 second intervals. Zero disables CWID.

The CWID command enables CW identification (if CWIDTEXT is not blank) and sets the timing interval. Every/After works similarly to BEACON command except n is the number of 100 millisecond intervals.

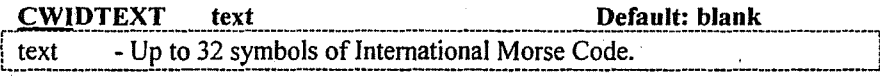

CWIDTEXT may contain up to 32 characters of text to be sent as CWID. Accepts all alphabetic, numeric, and common punctuation characters. The length of CWID is limited by the packet controller PTT watchdog timer. At 20wpm, about 13 characters may be sent.

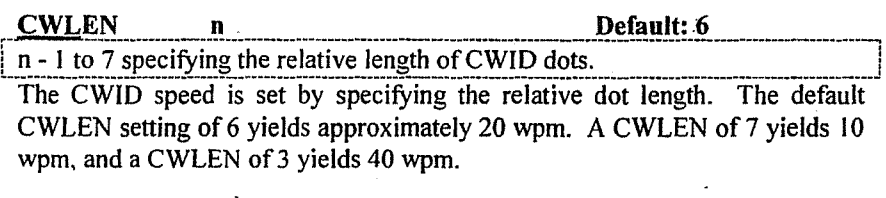

# **DATALOG CONOFF OF Yes No. 2.1 Default: OFF**<br>ON - Disregards all characters from serial port if no connection exists. OFF - Accepts all characters from serial port regardless of connection status.

DATALOG determines whether the packet modem accepts data from the RS-

232 serial port if there is no connection established. If the device attached to the serial port is a data logger or other reporting device which continuously outputs data, it may be desirable to disregard anydata from the device unless a

allows subsequent stations to know the real path taken by the frame so that a reverse addressed frame may be sent back. It also places valid packet station identification in the frame.

**DIGI-NOT-OWN** - This function causes the TNC to never digipeat a frame that was originated with its own MYCALL. It prevents multiple repeating of the same frame due to multiple alias callsigns when DIGI-SWAP is off.

**DIGI-ONCE** - With DIGI-ONCE ON, it will not repeat the frame a second time regardless of which alias callsigns may match.

## **DISCONNECT**

DISPLAY

DISCONNECT is an immediate command which initiates a disconnect from the currently connected station. A successful disconnect results in the display:

## \*\*\* DISCONNECTED

Other commands may be entered while the disconnect is taking place, although connects are disallowed on that stream until the disconnect is completed. If the retry count is exceeded while waiting for the other side to acknowledge, the packet controller moves to the disconnected state. If a second DISCONNECT command is entered while the packet controller is disconnecting, the retry count is immediately set to the maximum number resulting in an immediate disconnected state.

## In either case, the disconnect message is: \*\*\* retry count exceeded \*\*\* DISCONNECTED

Disconnect messages are not displayed when the packet controller is in Transparent Mode.

 $[class = A, B, C, H, I, L, M, P, T]$ 

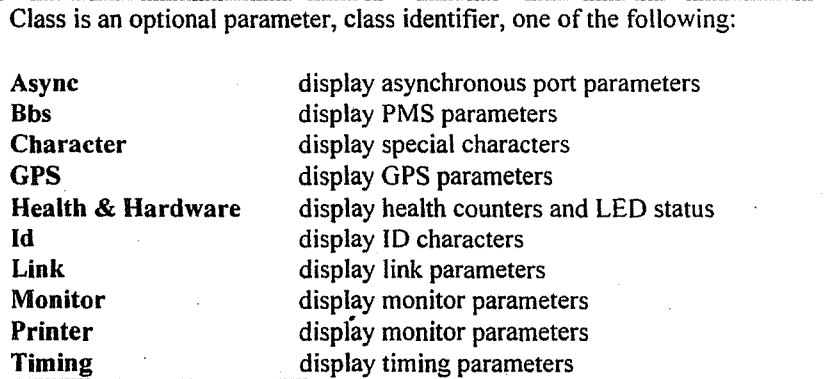

 $DISPLAY$  is an immediate command. When entered with no class parameter will cause all control parameters and their current values to be displayed.

Sub-groups of related parameters can be displayed by specifying the optional parameter-class e.g. DISP T for the Timing Parameters. All individual parameters can be displayed by entering the parameter name with no options, e.g. AXD will display the value for AXDELAY.

The DISPLAY format is set by the FSCREEN command.

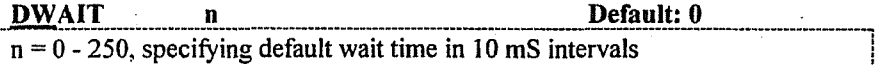

This value is used to avoid collisions with digipeated packets. The packet controller will wait the default time after last hearing data on the channel before it begins its keyup sequence, unless it is waiting to transmit digipeated packets.

If all stations specify a proper wait time the digipeater will capture the frequency every time it has data to send, because digipeated packets are sent without delay.

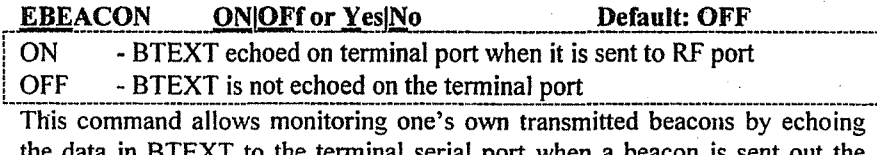

radio port. This monitoring is useful as a reminder of what is being sent to reduce the possibility of sending stale (forgotten) beacon messages.

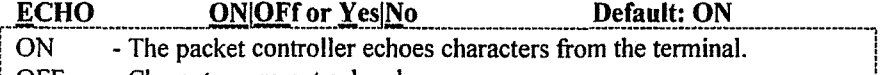

- Characters are not echoed. **OFF** 

This command controls ECHOing to the attached terminal by the packet controller when it is in Command or Converse Mode. (ECHOing is disabled in Transparent Mode).

If you don't see what you type, you should set ECHO ON. If you see two copies of everything, you should set ECHO OFF.

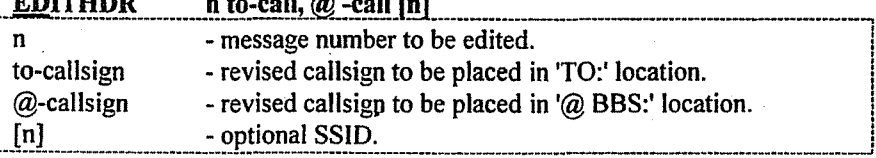

The EDITHDR command edits PMS message headers to allow re-addressing of messages (changing the TO: callsign) and revising the callsign in the  $\langle \hat{\omega} \rangle$ BBS' field. It does not allow editing the BID.

The EDITHDR command needs the message number and either or both callsigns. If parameters are incorrect, the following will be displayed:

## Parameters are missing

To revise only the 'TO:' callsign of message 9, enter the following:  $cmd:$  EDITHDR 9 W4MUA < $CR$ 

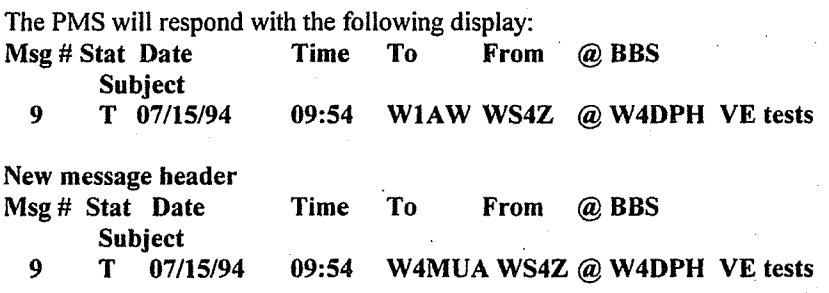

Similarly, to revise only the '@ BBS:' callsign of message 9, enter: cmd: EDITHDR 9 @K0ZXF <CR>

To revise both callsigns in message 9, enter the following: cmd: EDITHDR 9 N4UQR K0ZXF <CR>

To remove the callsign in the '@ BBS' field in message 9 and leave the field blank, enter the following:

cmd: EDITHDR  $9 @  $CP$$ 

Note: The 'before' and 'after' displays have been omitted.

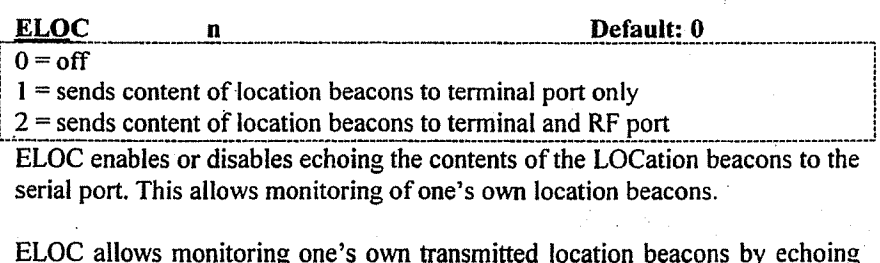

the data sent over the radio port to the terminal serial port. This monitoring is useful with mapping programs to allow reception of one's own location report in the same format as those received over the air.

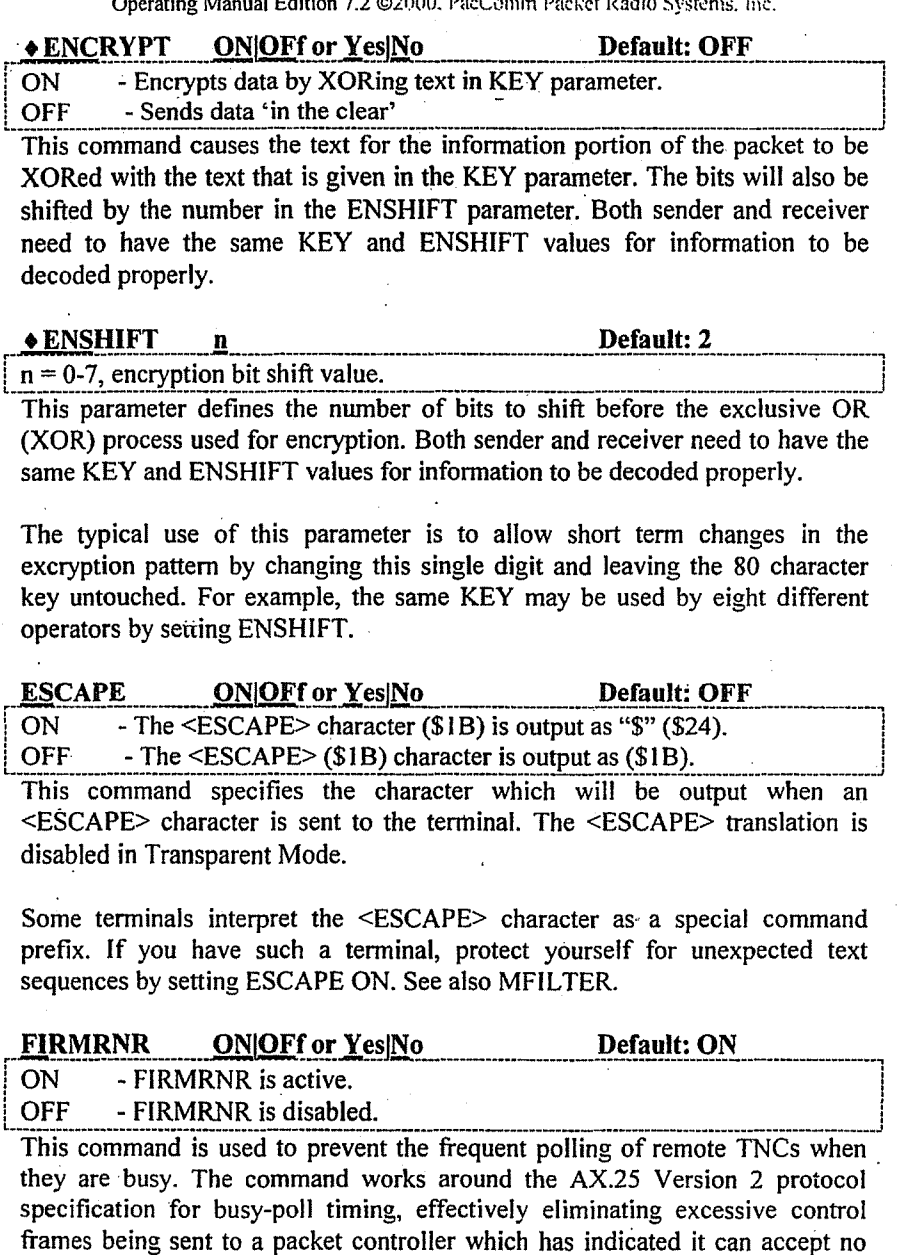

This command operates properly with remote TNCs having FIRMRNR set to ON and with most network nodes. .

FIXTYPE n

more data at the current time.

## Default: 1

 $n = 0 - 5$  (see detailed descriptions below)

NOTE1: This command is not implemented on all models.

NOTE2: The labeling of the FIX LED may vary among products.

This command establishes how the packet controller determines if a good fix has been obtained by the GPS receiver for control of the packet controller's FIX LED. Some options also let the FIX LED be triggered by non-GPS data if desired.

 $0 =$  disable the function, i.e. do not check for a good fix and do not control the . FIX/AUX LED.

I = Use the \$GPGGA string to verify a good fix. (note that \$GPGGA has to be specified as one of the TNC GPS capture fields (GPSTExt, LG1text, LG2text, LG3text), but it can be any one of the four fields).

 $2 =$  If any string specified in any of the TNC GPS capture fields (GPSTExt, LG1text, LG2text, LG3text) has a length of greater than 34, this will identify a good fix. (Since most GPS receivers don't put out any sentences or put out shortened ones when there is no fix, this option may allow effective fix determination based on sentence length).

 $3 =$  If any string specified in any of the GPS capture fields (GPSTExt, LGltext, LG2text, LG3text) is exactly matched by a received string, this will identify a good fix. This is like option 2, but there is no minimum string length. For example if LG3text is set to \$GPGSV and the GPS puts out \$GPGSV:,x,0 there will be a match.

 $4 =$  Use only LTEXT field to search for a string  $>34$  characters for a good fix. This option uses only the data in LTEXT (as specified by GPSTExt search) and ignores the LG1/2/3TEXT fields. This lets the data collected in LG1/2/3TEXT to be from something such as a weather station without affecting the good fix LED.

 $5 =$  Use the \$GPRMC string to verify a good fix. (note that \$GPRMC has to be specified as one of the TNC GPS capture fields (GPSTExt, LGltext, LG2text, LG3text), but it can be any one of the four fields).

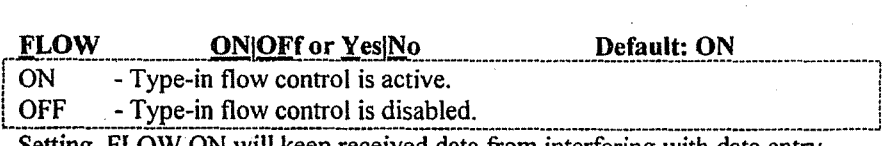

Setting FLOW ON will keep received data from interfering with data entry.

When FLOW is ON, any character entered from the terminal will halt output

to the terminal until: 1) a packet is forced (in Converse Mode); 2) a line is completed (in Command Mode); 3) the packet length is exceeded; or, 4) the terminal output buffer fills up. Canceling the current command, packet, or typing the re-display character will also cause the output to resume.Type-in flow control is not used in Transparent Mode.

#### FORWARD

 $\boxed{n =$  the number of the message to be marked for forwarding

This command allows messages to be marked for forwarding to another BBS station. Automatic forwarding is not supported to reduce channel congestion.

The PacComm PMS (Personal Message System) supports message forwarding (see FPMS, FNPMS, RFPMS, and RFNPMS commands) and automatic reverse forwarding. If you have an arrangement with your local BBS Sysop to forward BBS mail to your PMS, then the PMS will forward marked messages to the local BBS when the BBS connects to deliver your mail.

If you type:

#### cmd: FORWARD n <CR>

The PMS will respond with:

Message marked for forwarding

If you try to mark a bulletin for forwarding, the PMS will display: You cannot forward a bulletin

The FORWARD command also is used to remove the forwarding flag from a marked message. To undo the forwarding of a message, enter: cmd: FORWARD n<CR>

The PMS will respond with the message: Message forwarding reset

 $\frac{FNPMS}{FMR}$   $\frac{call#1}{Via}$  call #2]<br>call #1 - Callsign of node or switch to be connected to.

call  $#2$  - Optional callsign of station to be digipeated through.

The purpose of this command is to forward marked messages to another PMS station via a network connection.

The FNPMS command causes the PMS to connect to a node or switch (call  $#1$ ) via no more then one digipeater (call  $#2$ ). Once this connection exists, the PMS sends the node the connect string contained in NODETEXT to cause the node to connect to the desired BBS/PMS station. When that connection is established, the PMS uploads all messages marked for forwarding.

If the station connected to by the NODETEXT is the HOMEBBS, the standard BBS forwarding format will be used for transferring messages, otherwise the PMS will follow the standard "human" format.

If the FNPMS command is used to connect to a station which is not a node, the NODETEXT will be sent but will be interpreted as data and no further action will take place. After approximately five minutes, the PMS will time-out and disconnect.

If the station connected to by the NODETEXT command string is not a BBS, capable ofreceiving PMS messages, or if a forwarding error occurs, automatic disconnection takes place.

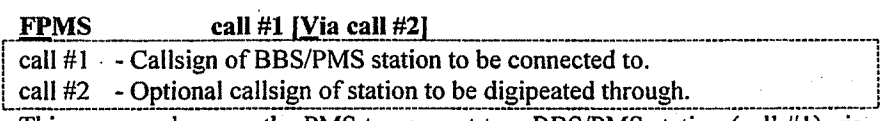

i

This command causes the PMS to connect to a BBS/PMS station (call #1) via no more than one digipeater (call  $#2$ ). The callsign string may not exceed 23 characters. Once this connection exists, the PMS uploads all messages marked for forwarding. .

This command may be used to upload messages to another PMS or human operator as well as a conventional BBS. If the station connected to by the FPMS command is the HOMEBBS, the standard BBS forwarding format will be used for transferring messages, otherwise the PMS will follow the "human" format.

If the FPMS command is used to connect to a station which is not a BBS or PMS capable of receiving PMS messages, or if a forwarding protocol error occurs, automatic disconnection occurs. I

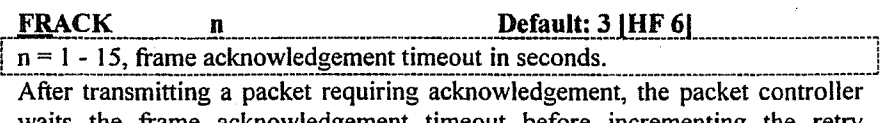

knowledgement timeout counter and sending the frame again.

If the packet address includes digipeaters, the Retry interval is adjusted to  $n *$  $(2<sup>*</sup>m + 1)$  where m is the number of relay stations.

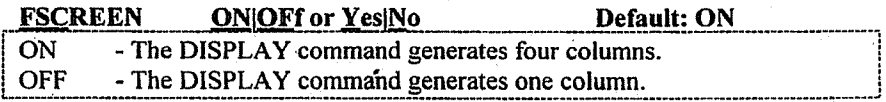

When FSCREEN is set to ON, the command displays will list the present settings of commands in four columns across the screen. All text type of commands will start in column 1 to ensure the full text is displayed. This command expects an 80 column display.

When FSCREEN is OFF, all status information will be presented in a single long column.

FULLDUPLEX ONOFf or Yes|No Default: OFF

ON. - Full duplex mode is enabled.

**OFF** - Full duplex mode is disabled.

When full duplex mode (FULLDUP) is OFF, the packet controller makes use of the Data Carrier Detect signal from the modem to avoid collisions by only transmitting when the channel is clear. Multiple packets are acknowledged in a single transmission.

When FULLDUP is ON, the packet controller ignores DCD and transmits immediately whenever data or acknowledgements are packetized even if other frames are being received. Packets are acknowledged individually.

FULLDUP should only be used if both communicating stations are full-duplex stations.

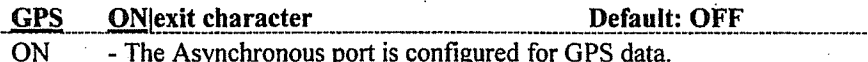

OFF - The Asynchronous port is configured for a terminal.

The GPS command configures the packet controller to interface with a NMEA-0813 compatible Global Positioning System (GPS) receiver. When in GPS mode, all normal TNC commands are inoperative.

This command enables the GPS parser on the primary serial port. On dual serial port models, the GPS parser is enabled on the primary port and remains operative on the secondary port. Normal operation for a two-port model with a terminal on Port 1 and a GPS receiver on Port 2 would call for GPS OFF.

NOTE: To escape from GPS mode, the GPSEXIT character (default is backslash "\") must be sent over the serial input port. When in GPS mode, the packet controller may act "dead" to normal keyboard commands.

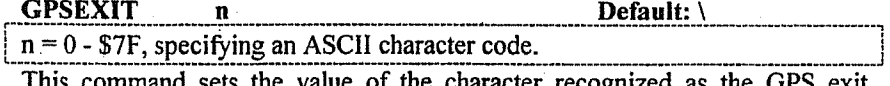

character. There is no GPS OFF command. Once the GPS mode is ON, the GPSEXIT character must be used to get out of GPS mode.

The default value "\" was selected since this character does not appear in any NMEA GPS sentences. If GPSEXIT is set to a value which will appear in the normal serial data input stream, GPS mode will be exited unintentionally when that character appears.

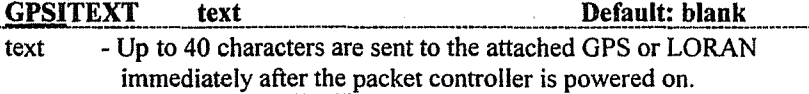

This command sets the setup string to be sent via the asynchronous port to the attached GPS or other device. There are no constraints on the content of the field except that the length may not exceed 40 characters. The GPSITEXT is only sent if GPS is ON and the GPSITEXT is not blank.

To clear the GPSITEXT without using the RESET command, enter a new GPSITEXT with a "%" or " $\&$ " as the first character in the text.

**GPSLIMIT** Default: 0  $n = 0-255$  Maximum number of seconds GPS receiver will remain on if no fix. GPSLIMIT sets the time limit in seconds that the GPS receiver's power will remain on in the event that a good fix has not been received. This prevents excessive power consumption in instances where the GPS antenna is blocked from receiving adequate satellite signals to obtain a fix.

When the number of seconds specified by GPSLIMIT has been reached, the GPS receiver will be turned off just as if a good fix had been received. Wake up time is set by the GPSSLEEP command.

A value of zero (0) disables this command. If disabled, the power to the GPS receiver will stay on indefinitely until a good fix is received if GPSSLEEP is allowing the GPS receiver to be active.

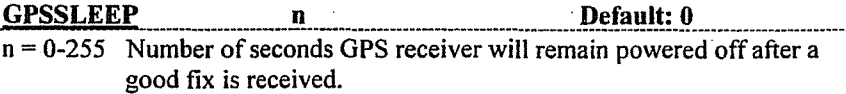

The GPSSLEEP command sets the duration in seconds that the GPS will remain off after receiving a good fix. A value of zero (0) disables this function, thus keeping the GPS receiver constantly powered.

When power conservation is required in a GPS equipped packet controller, the GPSSLEEP and GPSLIMIT commands, used properly, can reduce power consumption by over 90%. GPSSLEEP specifies the time interval between attempts to get a GPS fix. Since GPSSLEEP specifies the off time for the GPS receiver, the actual interval between fixes will be the sum of the GPSSLEEP
setting and the time required for the GPS receiver to obtain a fix after a warm start.

# GPSTEXT text Default: SGPGGA

text - Any NMEA-0183 string identifier supported by attached GPS or LORAN receiver. The format is \$Gxxxx or \$Lxxxx.

This command sets the desired search pattern to be loaded into LTEXT. Conventional usage would be the \$Gxxxx or \$Lxxxx identifier corresponding to a valid GPS or LORAN output sentence, however this field may be set to any value desired (to a maximum of 9 characters).

For example, the value of "ERROR," entered into the GPSTEXT would cause the parser to search for the value "ERROR," (including the comma) and put the text ERROR, plus the following 120 characters into LTEXT.

Ń.

To clear the GPSTEXT without using the RESET command, enter a new

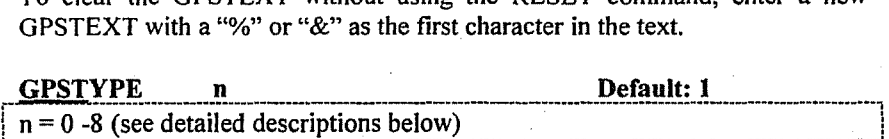

This command selects the type of GPS sentence or formatted string that is scanned for. String length is restricted to 70 characters. Consult the GPS/LORAN receiver documentation to determine which format is appropriate.

- $\theta$  = This is an invalid setting, and will effectively disable the GPS mode and -, return the TNC back to normal command mode ifGPS is turned on.
- $1$  = This checks for the string type that has been entered into the GPSTEXT buffer. All characters are sent.
- $2$  = This mode parses the \$GPGGA string in a special format.
- $3$  = This mode parses the \$GPRMC string in a special format.
- $4$  = This is the #L format. (No parsing done on this string)
- $5 =$ This is the 'FF' 'FF' '01' format. (No parsing done on this string)
- $6$  = This is the STX ETX format. (No parsing done on this string)
- $7 =$ This is the # format. (No parsing done on this string)
- $8 =$ This mode parses the \$GPRMC string FIELDS 1-9.

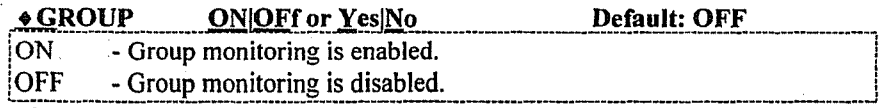

The GROUP command enables monitoring of information transmitted for s selected group of stations. The value of MASTERM is used to determine the group and subgroup identifications which are monitored.

**HEADERLI ONOFf or Yes No. Follow Default: OFF**<br>ON - Address information for each line is displayed on the same - Address information for each line is displayed on the same line. OFF - Address information for each line is displayed on its own line.

This command affects the display format, If HEADERLI is OFF, the address information is displayed with the packet:

KV7D>N2WX:Go ahead and transfer the file.

If HEAOERLl is ON, the address information is displayed, followed by the packet text on a separate line:

N2WX>KV7D:

Sorry, I'm not quite ready yet.

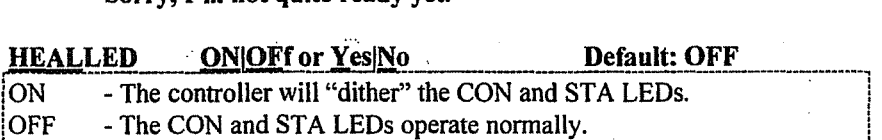

This command redefines the functions of the two CPU controllable LEOs (STAtus and CONnect) to indicate CPU activity.

When HEALLED is set to ON, the two LEDs flash in alternate fashion indicating the firmware is executing and is not hung. When HEALLEO is set to OFF, the LEOs function normally, indicating a connection and any unacknowledged frames.

### $H(ELP)$  or ?

This command is used by an "over-the-air" PMS user. The HELP or ? command displays a list of PMS commands with a brief explanation of each.

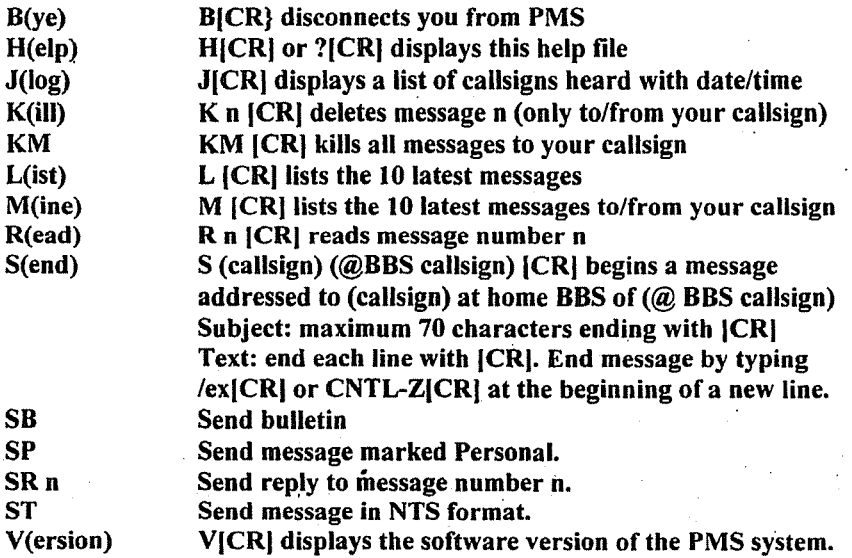

### **HELP**

A help facility for the operator of the packet controller. The information provided varies from model to model. If the HELP function is not available, one of the following messages is displayed:

? unknown command  $\alpha$ r not implemented

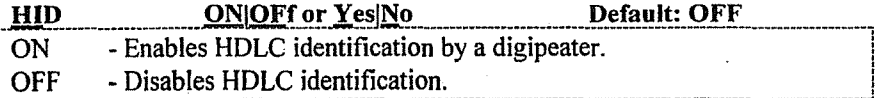

This command is used to enable or disable the sending of identification packets by the packet controller. If HID if OFF, the packet controller will never send an identification packet. If HID is ON, the packet controller will send an identification packet every 9.5 minutes if the station is digipeating packets. The ID command allows the operator to send a manual identification packet.

Identification consists of an unnumbered I (UI) frame whose data field is the station identification (the callsign as set by MYCALL) with "/R" appended. The identification packet is sent to the address in the UNPROTO command.

The QRA function is similar. If HID is on and a UI frame is received addressed to ORA-0, the TNC will respond after a random time of up to two minutes with an ID frame. If HID is off (default), QRA will never send an ID.

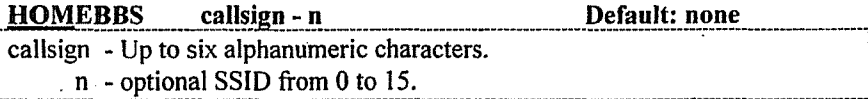

This command set the callsign of the "home BBS" which forwards mail to your PMS or which you normally access manually.

### $ID$

ID is an immediate command which sends a special identification packet. ID can be used to force a final identification packet to be sent as a digipeater station is being taken off the air. The identification packet will be sent only if the digipeater has transmitted since the last automatic identification. See HID for ID frame information.

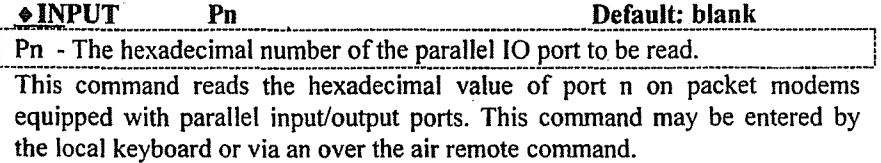

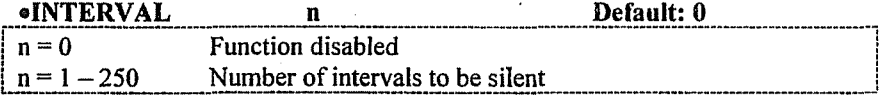

This command inhibits transmitting the VI Location Beacon frame for the number of beacon times that INTERVAL is set to. For example, if INTERVAL is set to 4 and LOCation is set to E 6, then the Location Beacon will be sent once, then the next four times skipped, and the following one sent.

Interval allows very infrequent beaconing beyond the maximum settings possible with LOC and LRANGE. Setting LOC =  $216$  and LRANGE = 4 would give a location beacon every 6 hours (21600 seconds). If Interval was then set to 3, a location beacon would be sent once per 24 hours. INTERVAL  $=120$ would give one location beacon each 30 days.

### J(log)

A command used by a PMS over-the-air user to display a log of callsigns most recently heard. The number of entries in the display may vary based on PMS buffer space. A display example:

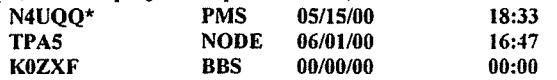

Zeroes are shown in the date and time fields if the clock was not set. An asterisk  $(*)$  means the station was heard via a digipeater.

### oK

K is a single letter alias for the Converse command. To enter Converse Mode from the command prompt simply enter K <CR>. See also CONVERSE.

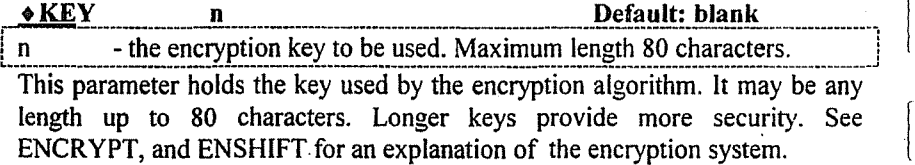

**KILL n n a n h n h** command used by a PMS over-the-air user to delete a message in the PMS. The abbreviation for this command is different from the "local" KILL command. Using the abbreviated K command locally will place the TNC in *Converse Mode.*

If the message is found and erased, the PMS will display:

Message erased

If an invalid message number is given, the PMS will display: Message not found

### KILL O(ld) will delete the 10 oldest messages.

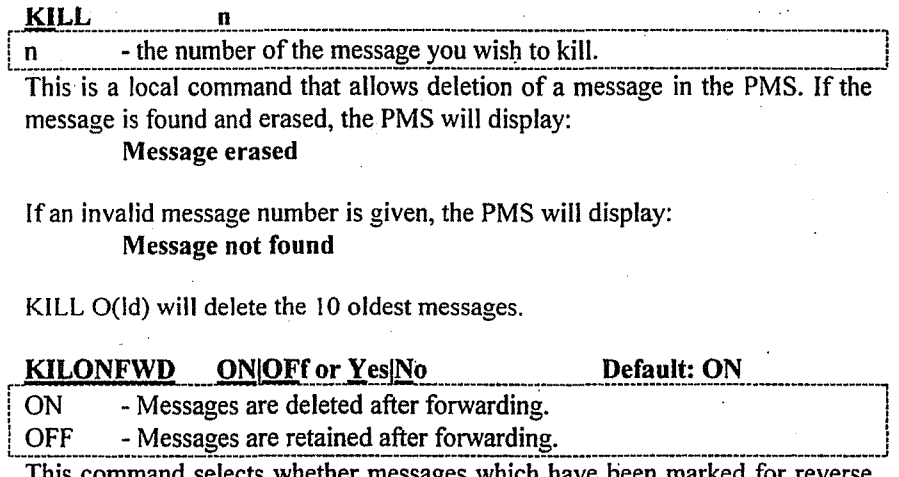

forwarding will be deleted or retained after forwarding takes place.

If KILONFWD is ON, messages are deleted after forwarding. If KILONFWD is OFF, messages must be manually deleted after forwarding.

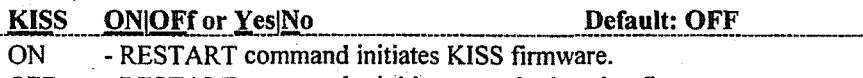

**OFF** - RESTART command reinitiates standard packet firmware.

The KISS command sets the KISS parameter on in bbRAM. Then the RESTART command will cause the controller to initialize in the KISS mode.

The KISS mode may be exited by removing the battery jumper (which destroys bbRAM parameters) or by entering the command PARAM AX0 255 at the TCP/IP NET> prompt. To exit KISS when using an MS-DOS computer and communication software: 1) Hold down the ALT key; 2) Press keys 1 9 2 on the numeric keypad; 3) Release the ALT key; 4) Hold down the ALT key again; 5) Press keys 2 5 5 on the numeric keypad; and 6) Release the ALT key.

See also the MKISS command, which enters KISS mode immediately.

### KM

A command used by a PMS over-the-air user.

This command means Kill Mine and "kills" all messages addressed to the user's callsign. See KILL command.

 $\text{LCALLS}$   $\text{call#1}, \text{call#2}, \text{...}, \text{call#8}$  Default: blank call - Callsign list. Up to 8 calls, separated by commas. Each callsign may include an SSID specified as -n immediately following the call.

LCALLS works in conjunction with BUDLIST to allow selective control of which packets will be displayed when MONITOR is ON, which stations will be allowed to connect or digipeat through your station.

BUDLIST specifies whether the callsigns in the list are the ones you want to ignore or the only ones you want to monitor or to connect. If you want to monitor selected callsigns, enter those calls in LCALLS (separated by commas or spaces) and set BUDLIST ON. If you want to ignore selected callsigns, enter the calls to ignore selected callsigns, enter the callsigns to ignore in LCALLS and set BUDLIST OFF.

To clear LCALLS enter LCALLS %<CR> or LCALLS <CR>.

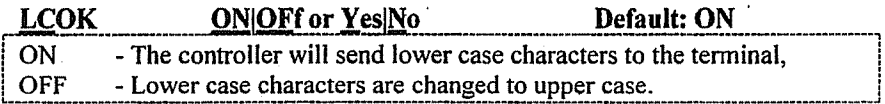

If LCOK is OFF, lower case characters will be translated to upper case before being output to the terminal. This case translation is disabled in Transparent Mode. Input characters and echoes are not translated.

Because echoes of the characters typed in are not translated to upper case, if both operators set LCOK to OFF, each operator can type messages in lower case and see incoming packets displayed in upper case.

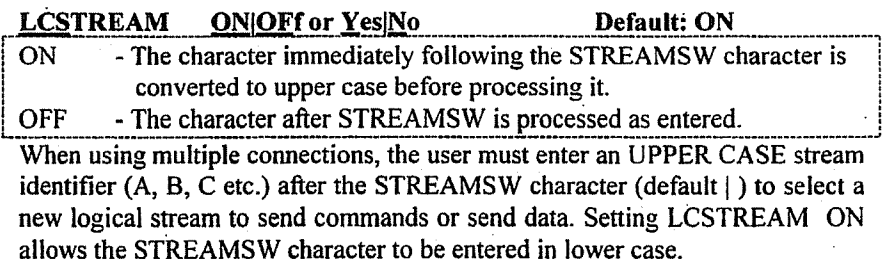

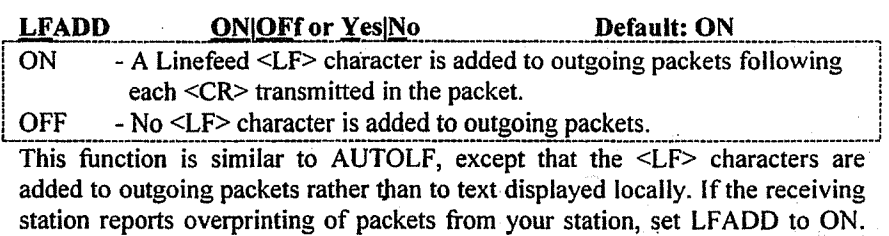

[

This command is disabled in Transparent Mode.

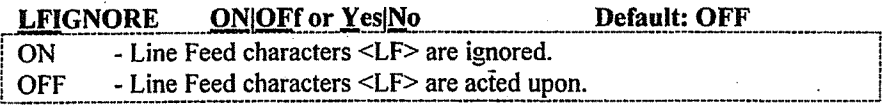

This command controls whether the packet controller responds to ASCII Line Feed (\$OA) characters in Command and Converse modes. The LFIGNORE command is useful when incoming data has embedded Line Feed characters that cause double spacing of the data on your screen or printer.

When LFIGNORE is ON, line feeds are totally ignored. When turned off, line feed characters are processed normally.

### LGETCHAR none Default: \$00

This command sets the value of the 'hot key'' character used to dump the GPS capture buffers to the serial port. The LGETCHAR will always send the data that is in the LTEXT, LITEXT, L2TEXT, and L3TEXT fields to the terminal port. If the ELOC value is set to 2, then the LGETCHAR will also send the GPS capture buffers to the RF port. NOTE: This command is only functional on dual-serial port TNCs. LGETCHAR should be set to \$05 for APRS use.

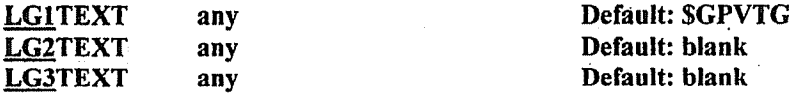

These fields (and GPSTEXT) specify the NMEA GPS sentences to be parsed. They may be set to any value, such as required for weather station support, etc.

The GPS parser places the string specified in GPSTEXT into LTEXT, thus saving BTEXT for normal beacons. Similarly LG1TEXT is stored in the L1TEXT capture buffer, LG2TEXT in L2TEXT, etc.

These fields, LG1text, LG2text, and LG3text may be cleared by entering the command followed by a "%" symbol and a <CR>.

### LIST

This command lists all messages in the PMS. A typical display:

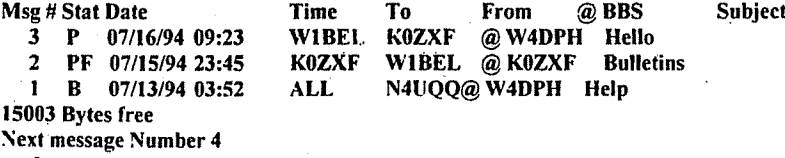

cmd:

The values for Status are B(ulletin), P(rivate or Personal), and T(NTS Traffic).

Messages to "ALL" will have P{rivate) status but will be readable by all users.

### **LIST**

This command used by a PMS over-the-air. A typical display: Msg # Stat Date Time To From @ BBS Subject<br>3 P 07/16/94 09:23 WIBEL K0ZXF @ W4DPH Hello 3 P 07/16/94 09:23 WIBEL K0ZXF @W4DPH Hello<br>2 PF 07/15/94 23:45 K0ZXF WIBEL @K0ZXF Bullet 2 PF 07/15/94 23:45 K0ZXF WIBEL @ K0ZXF Bulletins<br>1 B 07/13/94 03:52 ALL N4UOO@ W4DPH Help N4UQQ@ W4DPH Help 15003 Bytes free Next message Number 4 cmd:

The values for Status are B(ulletin), P(rivate or Personal), and T(NTS Traffic). Messages to "ALL" will have a P(rivate) status but will be readable by all users.

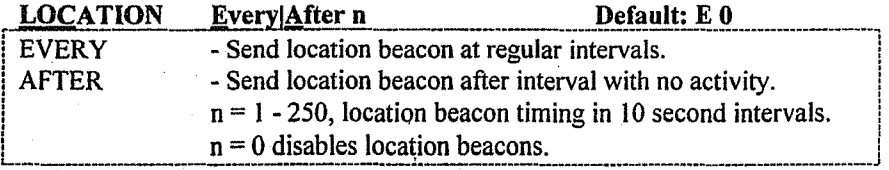

This command enables sending of location beacons and causes the first location beacon frame to be transmitted. A location beacon frame consists of the non-blank contents of LTEXT, LlTEXT, L2TEXT and L3TEXT in a packet addressed to "OPS" and sent via the call string specified by the LPATH command.

If the keyword EVERY is specified, a location packet is sent every  $n * 10$ seconds. If AFTER is specified, a location packet is sent only after  $n * 10$ seconds have passed with no packet activity. In this case, the location packet is sent only once until further activity is detected. This mode may be used to send location packets only when packet stations are on the air.

Only those fields containing data will be sent. If LTEXT, LITEXT. L1TEXT and L3TEXT are all blank, no location beacons will be sent.

The LOCATION function operates identically to the BEACON function but is entirely separate. If no OPS or LORAN is connected to the packet controller. the LOCATION, LTEXT/L1/L2/L3TEXT capture buffers, and LPATH commands may be used as a second text beaconing system.

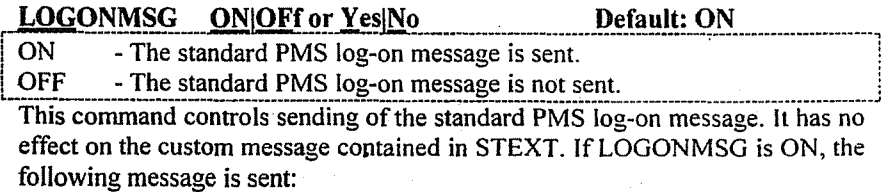

\*\*\* CONNECTED TO (PMS callsign)

Logged on to (PMS callsign)'s Personal Message System Optional PMS system operator supplied message (STEXT) CMD(B/H/J/K/KM/L/M/R/S/SR/V/?)>

If LOGONMSG is OFF, the sign-on appears as follows:

\*\*\* CONNECTED TO (PMS callsign) Optional PMS system operator supplied message (STEXT)

CMD(B/H/J/K/KM/L/M/R/S/SR/V/?)>

**LPATH call#1 [Via call#2], call#3...,call#9]** Default: APRS VIA WIDE call# 1 - Callsign to be placed in the TO address field.  $call#2-9$  - Optional digipeater call list, up to eight calls.

LPATH (Location Beacon Path) is analogous to UNPROTO - the path by which location beacons will be sent. [Beacons go, out via UNPROTO, locations go out via LPATH].

This command sets the digipeat and destination address fields of packets sent by the LOCATION command in the unprotocol mode. Location packets are sent as.unnumbered I (UI) frames with the destination and digipeat fields taken from call1 through call9 options. The default 'to' for UI packets is GPS.

Note that all UI frames except location frames are addressed by the UNPROTO command

**LRANGE n** Default: 3

 $n = 1$  Not supported.

- 
- 2 1 second<br>3 10 seconds (default and traditional value)<br>4 100 seconds

L .... \_\_ .... 4 ........ 100seconds . ...\_\_ ...... .. .. .. .. .... ........ ..\_\_.. \_ ....\_\_.. ....\_\_....\_J!

LRANGE sets the location beacon timer increment or multiplier value. This value is the amount by which the location beacon timer increments after each location beacon is sent. The LRANGE command allows location beacons to be sent from once per second to approximately once per 7 hours.

For example, with LRAange set to 2,  $L \to 1$  (location every one) will cause a location beacon to be transmitted each second. If LRAnge is set to 4, the L E I command will trigger a location beacon every 100 seconds. (See BRANGE for beacon timing increments).

### LSLOT

i

!<br>!

 $n = 0-59$  selecting the second assigned for transmitting the Location Beacon. A value of 60 disables the function.

The LSLOT (Location Slot) command assigns a specific second to the Location Beacon time slot. For example,  $LSLOT = 2$  assigns the third second of the minute as the location time slot for location beacons from this packet controIler. Note that slots are assigned to seconds zero through 59 (not one through 60).

The LSLOT command is used in conjunction with LSLOTMIN, LSUBSLOT, LSUBNUMB and LRANGE to control the timing of location beacon transmissions. .

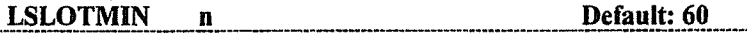

 $n = 0-59$  indicating the minute assigned for Location Slotting. A value of 60 disables the function.

The LSLOTMIN (Location Slot Minute) command assigns a specific minute of the hour to the location beacon time slot.

 $\vert$ 

 $\blacksquare$ 

For example, LSLOTMIN  $= 2$  assigns the third minute of the hour as the location time slot for this packet controller. Note that slots are assigned to minutes zero through 59 (not one through 60).

If LSLOT is ON, and the GPS capture buffers are not blank, a location beacon will be sent during LSLOTMIN. If LSUBNUMB is set to a value of 1 or 2. then LSLOTMIN is disabled.

The LSLOTMIN command is used in conjunction with LSLOT, LSUBSLOT, and LSUBNUMB to control the Location Slotting function.

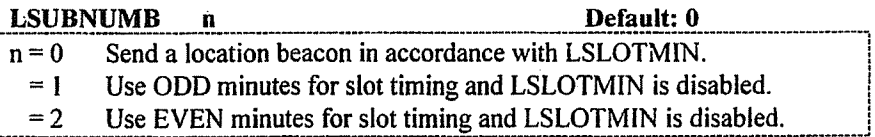

LSUBNUMB specifies whether the location beacon will occur once every hour or once every other minute. If LSUBNUMB  $= 0$  then the beacon will occur once per hour at the minute specified by LSLOTMIN and the second specified by LSLOT.

If LSUBNUMB = 1, the location beacon will be sent every second minute on the ODD minute (minute I, 3, 5 etc.) at the second specified by LSLOT. If LSUBNUMB  $= 2$ , the location beacon will be sent every second minute on the EVEN minute (minute 2, 4, 6 etc.) at the second specified by'LSLOT.

The LSUBNUMB command is used in conjunction with LSLOT, LSLOTMIN,[ and LSUBSLOT to control the timing of location beacon transmissions.

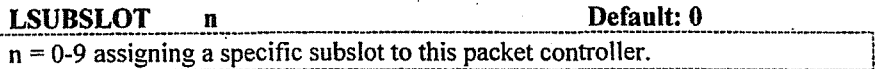

LSUBSLOT selects which tenth of the second the beacon will occur in. It divides the second into 10 equal parts, and sends the beacon beginning in that particular tenth of the second. With this you can send ten beacons during a given second from ten different TNC's.

The valid values are from 0-9 The default is 0 which sends the beacon on the second.

The LSUBSLOT command is used in conjunction with LSLOT, LSLOTMIN, and LSUBNUMB to control the timing of location beacon transmissions.

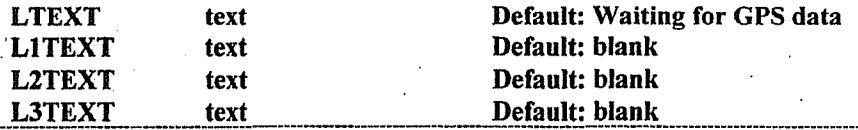

text - Automatically updated GPS, weather, or telemetry information. LTEXT, Ll TEXT, L2TEXT, and L3TEXT are buffers analogous to BTEXT. These four buffers are called the GPS capture buffers, but their use in not limited to GPS information. They serve as buffers to contain the must current data strings from the attached GPS or LORAN receiver or other device.

The parser puts the string specified by GPSTEXT into LTEXT, by LGITEXT into L1TEXT, by LG2TEXT into L2TEXT, and by LG3TEXT into L3TEXT.

If GPS or LORAN position equipment is not used, the LTEXT command may be used for a secondary text beacon or the operator may manually enter a position string into the LTEXT field to allow transmitting a fixed location.

LTEXT and the other capture buffers are transmitted as an Unnumbered Information (UI) frame to the destination specified in LPATH. LTEXT is sent at the time interval specified by the LOCATION command group (Location command and the time-slotting commands).

To clear any of these fields, LTEXT through L3TEXT, follow the command by a "%" symbol and  $a \leq CR$ .

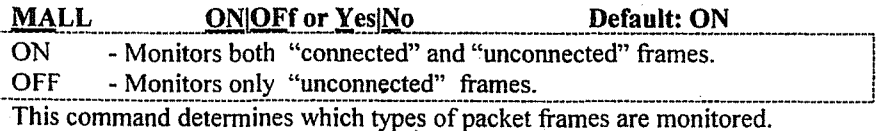

If MALL is OFF, only eligible UI (unconnected) packets (determined by BUDLIST and LCALLS) are displayed.

If MALL is ON, all otherwise eligible frames are displayed, including connected frames sent between two other packet controllers.

### **◆MASTERM** Default: blank n

 $n = two characters defining the Master Group and Subgroup.$ 

The value of MASTERM is used to select which frames to monitor when the GROUP command is ON. The receiving packet modem compares the value of MASTERM with the first two characters of the callsign in the 'from' field of each received frame. If both characters match, the frame will be displayed.

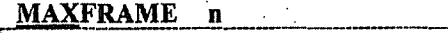

Default: 4 [HF 1]

 $n = 1 - 7$ , signifying a number of frames.

MAXFRAME sets a limit on the number of unacknowledged frames which may be outstanding at any time. This is also the maximum number of contiguous packets which can be sent during any transmission.

File transfers and other 'high volume' data applications require different values for MAXFRAME and PACLEN than used for interactive communication. The values should also be changed based on the quality of the RF link. A value of 1 is recommended for HF or other weak signal work and for busy channels.

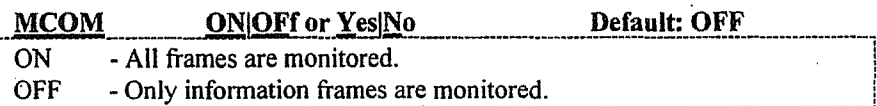

MCOM enables the display of control frames when MONITOR is ON.

When MCOM is ON all control fields are decoded and invalid ones are marked with ????. For I and S frames, sequence number information is also presented. Frames compatible with AX.25 Level 2.0 are also decoded as to the state of the C and PF bits. See the Protocol Chapter for more information.

When MCOM is OFF, only packets with user information will be displayed.  $\cdot$ 

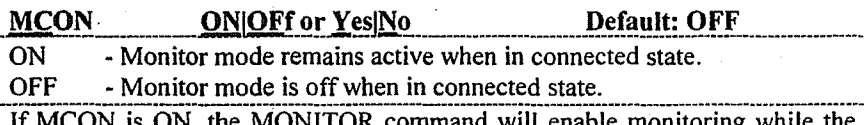

packet controller is in the connected state on this stream. Thus a mixture of connected and monitored frames will be displayed.

If MCON is OFF, the display of monitored packets is suspended when a connection occurs, and is resumed when disconnected on this stream.

### $MFILLTER$   $n1[,n2[,n3[,n4]]$  Default: 00 (null)

 $n1, n2, n3, n4 = 0 - $7F$ , specifying ASCII character codes to be filtered.

This command specifies characters to be "filtered", or eliminated from monitored packets. The code may be entered in either hex or decimal.

For example, if you want to filter the  $\leq CTRL-L$  screen clearing character, you can set MFILTER 12. If you also want to eliminate <CTRL-Z> characters (end-of-file markers) you can set MFILTER 12,26.

Clear the MF list by the command MFILTER 00. Any characters following 0 or \$00 in the MFILTER string will be ignored.

### MHCLEAR

MHCLEAR is an immediate command causing the MHEARD list to be cleared. Clear the MHEARD list when you first begin to monitor the packet activity to keep track of the stations on the air over a given period of time.

### MHEARD

MHEARD is an immediate command. It causes the display of the list of stations heard since the last time the command MHCLEAR was given.

Stations that are heard via digipeater are marked with \*. The maximum number of stations logged is 18. As more stations are heard, earlier entries are dropped. Logging is disabled when PASSALL is ON. If the date and time are set, entries in the heard log will be time stamped. Stations which can be identified by their transmissions as a PMS, BBS, or NODE are so listed in the heard log.

cmd:MHEARD

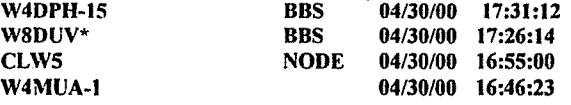

### MINE

 $\overline{\phantom{a}}$ 

Lists all messages to or from your PMS callsign (MYPCALL). For example, if MYPCALL is set to WIBEL, MINE will show the following messages from the example shown above in the LIST command:

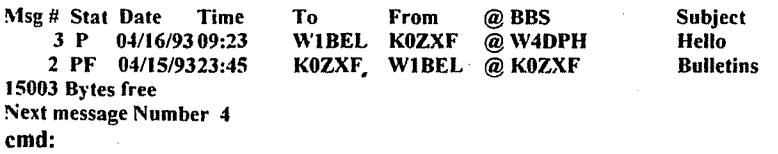

MKISS<br>MKISS is an immediate command which transfers control to the KISS mode with no need for a RESTART command. This is useful for KISS mode entry under software control. Once in the KISS mode, the packet controller will stay in KISS mode even after being powered off. See the KISS command for instructions on exiting the KISS mode. MKISS<br>
MKISS is an immediate command which transfers control to the KISS mode<br>
with no need for a RESTART command. This is useful for KISS mode entry<br>
under software control. Once in the KISS mode, the packet controller w

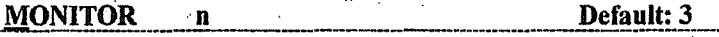

 $n = 2$  - Monitor all frames (default).

The MONITOR command controls the display of frames when the packet controller is not in Transparent Mode. Monitoring is automatically disabled when in Transparent mode unless the MTRans command is set ON. The monitored callsigns, if shown, are separated by commas.

- $MONITOR = 0$  disables monitoring.
- $MONTOR = 1$  monitors all types of data frames but outputs no nonprintable ASCII characters above 7F (decimal value 127).
- $MONITOR = 2$  (equivalent to ON in older firmware) monitors all received frames.

See also BUDLIST, MALL, MCOM, MCON, MFILTER, MRPT and MTRANS for control of the monitoring function. See also ADDRDlSP, AMONTH, CRAFTER, DAYUSA, HEADERLN, MSTAMP and PIDCHECK for control of the display format of monitored frames.

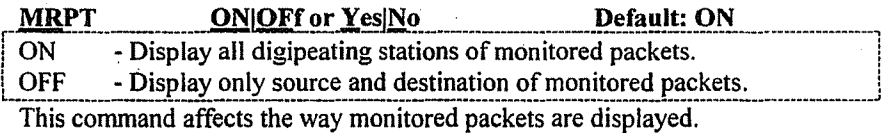

If MRPT is OFF, only the originating station callsign and the destination callsign are displayed for monitored packets.For example:

### WB9FLW>AD71:Hi Paul.

If MRPT is ON, the entire path is displayed, and stations that have already relayed the packet are indicated with an asterisk.

### WB9FLW>AD71,K9NG\*,N2WX-7:Hi Paul.

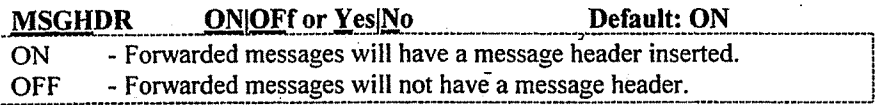

MSGHDR selects whether forwarded messages have a message header inserted at the start of the message. The message header appears as follows:

### Originated From: <callsign> mm/dd/yy hh:mm Msg # n

The format of the date depends on the setting of the DAYUSA command.

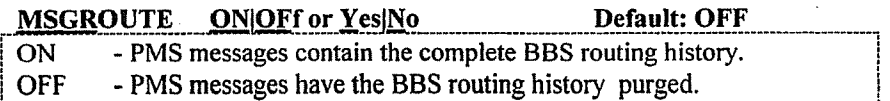

This command allows reducing the size of stored PMS messages by eliminating lengthy lists of BBS routing history.

When MSGROUTE is ON, all lines of BBS routing history are retained in the PMS message. When MSGROUTE is OFF, only the first and last lines of the history are retained in the PMS message.

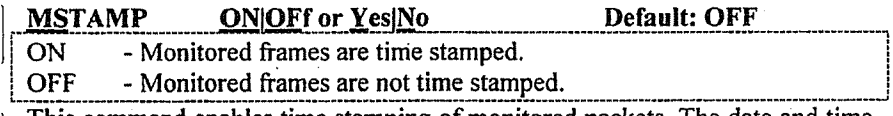

This command enables time stamping of monitored packets. The date and time are set by the DAYTIME command, and the date format is determined by the DAYUSA command. For example:

### WB9FLW>AD7I,K9NG\*,N2WX-7[05/24/97 16:53:19]:Hi Paul.

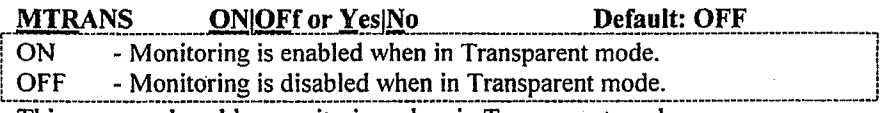

This command enables monitoring when in Transparent mode.

When CONMODE is set to TRANS and the controller is in data transfer mode, (whether connected or unconnected) monitoring is disabled. This is an automatic feature to insure that connected data transfer is completely transparent for both transmit and receive.

When binary data need to be sent in unconnected mode, CONMODE must still be set to TRANS to insure transparency of transmitted data. In this case, setting MTRANS ON will override the CONMODE and allow reception of unconnected frames. See also DATAMODE/UIMODE.

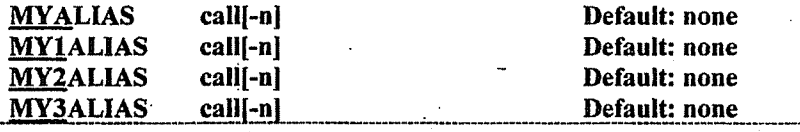

call - Alternative identity of the packet controller.

- 0 - 15, an optionally specified sub-station ID (SSID).  $\mathbf n$ 

These commands specify alternate callsigns (in addition to the callsoign specified in MYCALL) for digipeater use.

MYALIAS is the primary alias callsign for digipeating. MYIALIAS, MY2ALIAS, and MY3ALIAS are additional alias callsigns for digipeating.

The "alias" commands permit HID to identify normally with the MYCALLspecified callsign, yet permit an alternate (alias) digipeat-only "callsign".

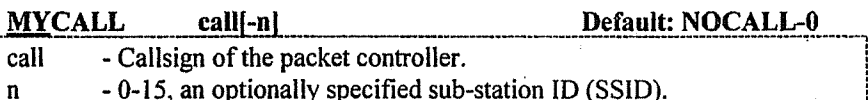

The MYCALL command tells the packet controller its callsign. It is placed in the FROM address field for all packets it originates, including HID and ID.

The packet controller accepts connected frames with this callsign in the TO field and relays frames with this callsign in any of the digipeat fields.

The sub-station ID (SSID) is used to distinguish two stations with the same call. The SSID will automatically be set to zero (0) unless explicitly set to another value. There should never be more than one station with the same callsign (including SSID) on the air at once. It is normal practice to set MYCALL and MYPCALL to the same callsign but with different SSIDS.

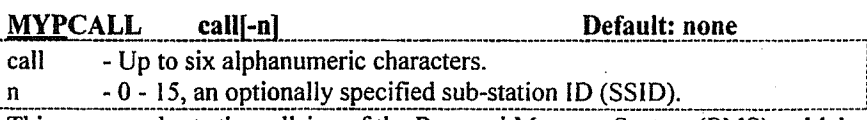

This command sets the callsign of the Personal Message System (PMS), which MUST NOT be identical to MYCALL. It is standard practice to use the "same" callsign with different SSIDs for both MYCALL and MYPCALL.

The PMS will respond to connect requests to MYPCALL and will use MYPCALL for the "from" callsign in originated messages.

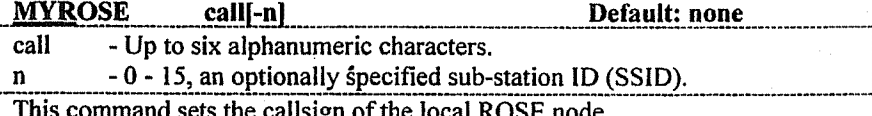

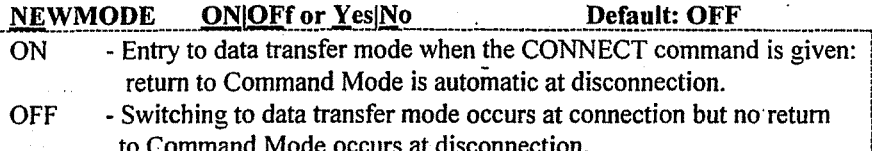

The NEWMODE command may be used to select the way the controller behaves when connections are made and broken.

If NEWMODE is OFF, the packet controller will remain in Command Mode after you issue a CONNECT command until a connection is actually established. The packet controller will then enter Converse or Transparent Mode, depending on the setting of CONMODE. When the connection is terminated, the packet controller remains in Converse or Transparent Mode until you force it to return to the Command Mode (see COMMAND).

If NEWMODE is ON, the packet controller will enter into the mode specified in CONMODE as soon as you issue a CONNECT command, without waiting for the connection to be established. Anything typed thereafter will be packetized to be transmitted once the connection is complete. When the connection is broken, or if the connect attempt fails, the packet controller returns to the Command Mode automatically.

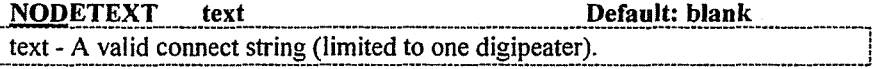

The NODETEXT field should be filled with a valid connect string or left blank. This connect string is used by the FNPMS and RFNPMS commands to cause the node or switch in use to connect to the desired station for message forwarding. The NODETEXT should contain the CONNECT command followed by the callsign of the station to be forwarded to. Only one digipeater field may be included and must be preceded by the V(ia) command. (See the CONNECT command for examples of a proper connect string).

The NODETEXT filed may be cleared by typing the command NOD % <CR>.

**NOMODE ONOFf or YesNo Default: OFF** ON. - The controller will only switch modes upon explicit command. **OFF** - The controller switches modes in accordance with NEWMODE. When NOMODE is ON, the packet controller will never change between Converse or Transparent Mode to Command Mode (or vice versa) on its own. Only user commands (CONV, TR, or CNTL-C) may change the mode.

If NOMODE is OFF, the automatic mode switching is handled according to the setting of the NEWMODE command.

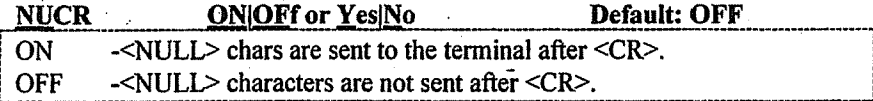

This command causes transmission of <NULL> characters (ASCII code \$00), producing an effective delay following any <CR>sent to the terminal. The number of <NULL> characters is determined by the command NULLS. This delay is required by some hardcopy terminals to allow time for the carriage to return and the paper to advance. Set NUCR ON if your terminal omits characters after  $a \leq CR$ .

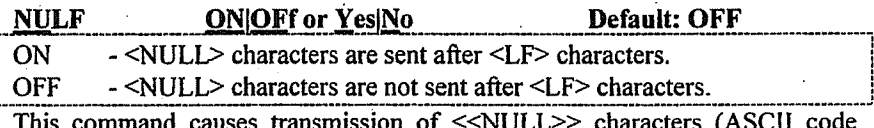

\$00), producing an effective delay following any <<LF>> sent to the terminal. The number of <<NULL>> characters is determined by the command NULLS. Devices requiring nulls after <<LF>> are typically mechanical printers. Set NULF ON if your printer misses characters at the beginning of the line.

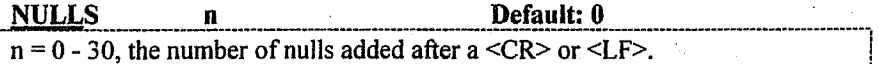

This command specifies the number of <NULL> characters (ASCII code \$00) to send to the terminal after a  $\langle CR \rangle$  or  $\langle LF \rangle$  is sent. In addition to setting this parameter value, NUCR and/or NULF must be set to indicate whether nulls are to be sent after  $\langle CR \rangle$ ,  $\langle LF \rangle$ , or both.

Extra null characters are sent only in Converse and Command Modes. Devices requiring nulls are defined in the NULF and NUCR commands.

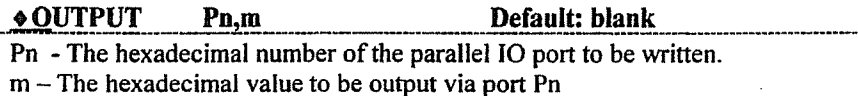

This command outputs the hexadecimal value m to output port n on packet modems equipped with parallel input/output ports. This command may be entered by the local keyboard or via an over the air remote command.

**PACLEN** Default: 128 (may vary)  $n = 0$  - 255, specifying the maximum length of the data portion of a packet. The value 0 is equivalent to 256. Commercial models support a paclen of 1024 The controller will automatically transmit a frame, when the number of input

bytes for a packet reaches n in either Converse or Transparent Modes.

PACLEN defaults to 128 characters. Set PACLEN to 0 for maximum data transfer rate when good signals exist. (Some models support a maximum PACLEN of 1024 for use with faster RF speeds.)

Set PACLEN to a smaller value such as 40 for poor quality RF circuits. This will cause a larger number of small frames to be sent, and small frames have less exposure to noise and interference, thus improving their likelihood of being received successfully.

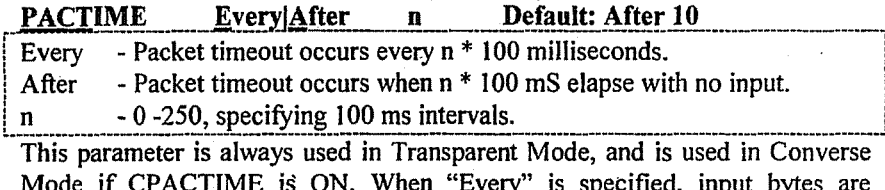

packaged and queued for transmission every  $n * 100$ ms. When "After" is specified, bytes are packaged when input from the terminal ceases for n \* 100ms.

A zero length packet is never produced, and the timer is not started until the first byte is entered. If  $n = 0$ , packets are generated with no wait time.

Default: 0 (none) **PARITY**  $n = 0 - 3$ , selecting a parity option according to the following code:  $0 = none$ ,  $1 =$  odd,  $2 =$  none,  $3 =$  even.

This command sets the parity mode for terminal or computer data transfer. The parity bit, if present, is automatically stripped on input and not checked in Command Mode and Converse Mode unless 8BITCONV is ON and AWLEN is set to 8.

In Transparent Mode, all eight bits, including parity if any, are transmitted in packets. If "no parity" is set and AWLEN is 7, the eighth bit will be set to 0 in Transparent Mode.

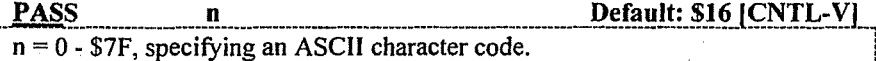

PASS selects the ASCII character used as the "PASS character" The parameter n (hex or decimal) is the ASCII code to be used as the pass character.

Use the pass character to send any character in a packet, even if it has some special function for the packet controller, e.g. allow  $\langle CR \rangle$  to be included in the BTEXT, CTEXT, and STEXT. You also can include  $\langle CR \rangle$  in text when you are in Converse Mode, to send multi-line packets.

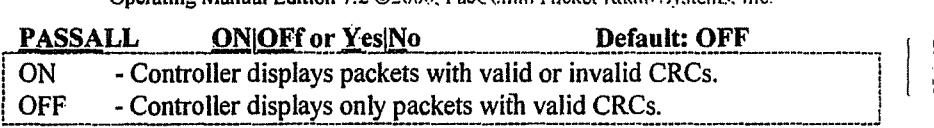

This command allows display of packets received with invalid CRC fields if they consist of an even multiple of 8 bits and up to 339 bytes. The display shows the callsign(s) in standard monitor format, followed by the packet data.

Logging of stations heard (for display by MHEARD) is disabled whenever PASSALL is ON, because the callsigns detected may be incorrect.

Monitoring a moderately noisy channel with PASSALL on will periodically cause "pseudo-packets" generated by noise to be displayed.

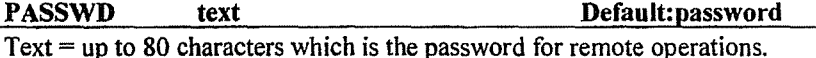

The PASSWD command is used to set the password in the remote TNC. If the PASSWD field is blank, then the TNC will function without any password protection. The default value of PASSWD is: PASSWORD. If this field is set over the RF link, the entire password must be sent and received in a single packet, in other words PACLEN must be greater than 80 for it to work.

When a connection is made to the remote TNC's RMTCALL callsign, the TNC selects five random letters from the stored password (PASSWD), and sends the Remote Operator a Password Query String which consists of five decimal numbers that correspond to the position of these letters in the stored password. The Remote Operator must respond with the corresponding five letters to gain access to the TNC.

If the correct Response String to the Password Query String is entered, the TNC will respond by sending a cmd: prompt. If an incorrect response is entered, the TNC will disconnect. The Response String may contain leading and trailing camouflage characters. However, the correct five characters must be included in the entered sting in the order specified by the Password Query String. The *password search is case sensitive*.

For example, if using the default password of PASSWORD, the Remote TNC might send a Password Query String of 01 08 05 06 02. The operator would enter PDWOA to gain access to the TNC.

The operator may elect to append leading and trailing camouflage characters. if desired, and thus enter: oiJitPDWOAkjhNHCYfa and also gain access to the Remote TNC.

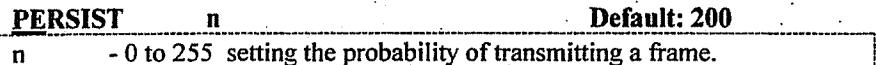

PERSIST is one of the commands used by the P-Persistence channel timing technique in KISS mode. PERSIST is a threshold setting which is applied to a random number between 0 and 255 generated when a frame needs to be sent.

If the random value is greater than the PERSIST value, no transmission is made. If the random value is less than or equal to the PERSIST value, an attempt to transmit is made.

A value of 127 equates to a 50% probability that channel access will be attempted. PERSIST =  $255$  provides 100% probability of attempting to seize the channel. The default value 200 provides about an 80% access figure.

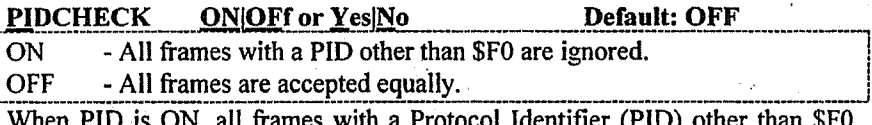

are ignored to reduce the screen clutter from network nodes.

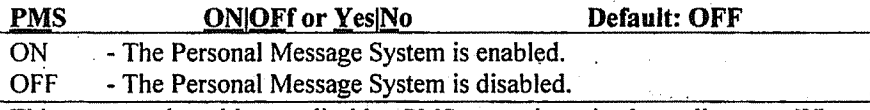

This command enables or disables PMS operation via the radio port. When PMS is OFF, a connect request to MYPCALL is sent the message:

# \*\*\*(PMS callsign) BUSY \*\*\*DISCONNECTED

Turning the PMS off will not destroy the messages in the PMS memory area. Use the KILL command to remove unwanted messages.

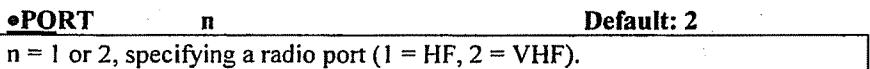

NOTE: This command applies to models with switchable RF ports ONLY. The PORT command is used to select the radio port and engage the proper parameters. If the PORT command is given without a parameter, the packet controller responds with the currently selected port. If a command is given to switch ports while a connection exists, the controller responds with:

? not while connected

### PPERSIST Discontinued Command j.

The PPERSIST command is no longer supported in PacComm firmware. The command may be present in some firmware versions, but is not operative.

### PPRINT n or n - n .

n - PMS message number to be sent to printer port.

n - n - Range of PMS message numbers to be sent to printer port.

This command allows the printing of Personal Message System (PMS) messages to a printer attached to the PacComm printer port.

For example, to print messages 15 through 20, give the command: cmd: PPRINT 15-20

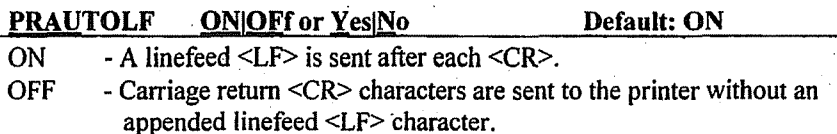

If the printer requires a Iinefeed character with each carriage return, set PRAUTOLF to ON.

If printing is double spaced and should be single spaced, set PRAUTOLF OFF.

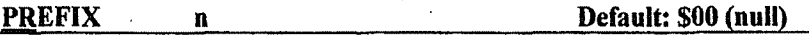

 $n = 0 - 255$  value of the character to be prefixed to each monitored frame.

This command sets the value of the PREFIX character. When not set to 00 (null), this character is output as the first character of each monitored frame. Frames received from connected streams are not affected.

This may be used by terminal programs to direct monitored frames to a separate window. Another usage is to set PREFIX to the tab character which will cause each monitored frame to begin on an indented line.

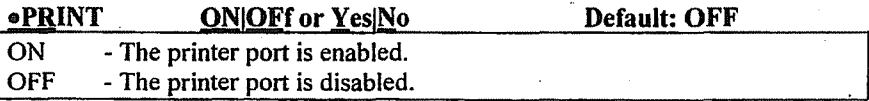

This command allows the printer port functions to be enabled or disabled.

If PRINT if OFF, no printing will occur under any condition. If PRINT is ON. printing will be controlled by the link connection state and the PRTTGL state.

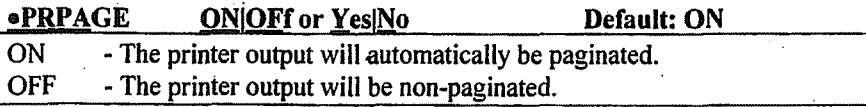

This command is used in conjunction with the PRPGLN command to paginate printed output.

If the printer automatically paginates printer data, or if no pagination is desired, set PRPAGE OFF. If PRPAGE is ON, a formfeed character will be sent to the printer after PRPGLN number of line has been printed.

# $\bullet$ PRPDISC ONOFf or Yes<sup>No</sup> Default: ON

 $ON - A formed character will be sent to the printer when the link state$ becomes disconnected.

OFF - No formfeed character will be sent to the printer.

When PRPDISC is ON, a formfeed character is sent to the printer at the end of each connection to allow the printer to begin printing at the top of page position each time a connection is established.

### • PRPGLN n Default: 60

 $\mathbf{n}$ 

- number of lines printed between formfeed characters.

This command sets the number of lines to be printed on each page. The PRPGLN value is used by PRPAGE to paginate output.

**.PRTTOFF**  $n = 0 - $7F$ , specifying an ASCII character code.

The PRTTOFF command sets the value of the character in received data which is used to toggle printer output off. See PRTTGL.

**OPRTTON n n Default: \$10**  $n = 0$  -\$7F, specifying an ASCII character code.

The PRTTON command sets the value of the character in received data which is used to toggle printer output on. See PRTTGL.

# **oPRTTGL ONOFf or Yes No CONOFF ON Default: ON** ON - Printer output controlled by PRTTON and PRTTOFF characters.

OFF - Printer output occurs for all data in Converse Mode.

PRTTGL controls whether printer output is controlled by PRTTON and PRTTOFF commands embedded in the received Converse Mode data.

### **• PRTUIFRA** ONOFf or Yes|No Default: OFF

# ON - Monitored UI (Unnumbered Information) frames are printed.

- Only connected frames are printed.

The PRTUIFRA command allows printing of received UI frames. Frames are printed without callsign address headers to allow the "reconstruction" of text or graphics documents. PRTUIFRA should be used in conjunction with LCALLS. and BUDLIST to limit data received to only one station.

 $\mathbf{I}$ I

 $\vert$ 

 $\vert$  .

The CRAFTER command controls whether a carriage return  $\langle CR \rangle$  character is appended to the end of each monitored frame.<sup>-</sup>

### **ORA** SeeHlD

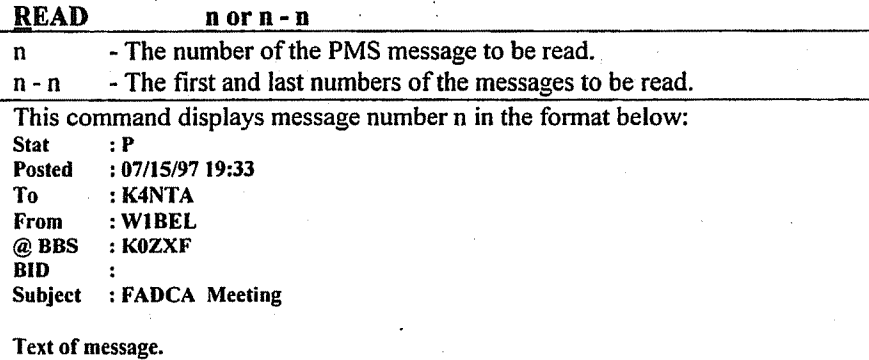

If the READ command is given without a number, a listing of messages in the PMS will be displayed (same as LIST command).

Reading any PMS message (not necessarily a newly entered message) will reset the blinking PMS or STA LED.

### $RECONNECT$  call#1 [Via call#2 [,call#3...,call#9]]

 $call#1$  - Callsign to be reconnected to.

 $call#2$  - Optional digipeater callsign(s) separated by spaces or commas.

RECONNECT is an immediate command. It may be used to change the path through which you are currently connected to a station. It may only be used when the packet controller is connected on the current stream to the station to which you wish to reconnect.

The integrity of outstanding frames at the time of reconnect is not assured. For details of the parameter list, see the Connect command.

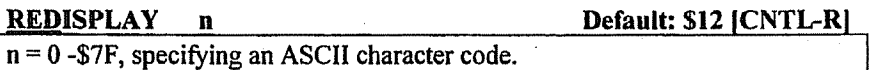

This command is used to select the redisplay-line input editing character. The parameter n (hex or decimal) is the ASCII code for the character you type in order to redisplay the current line.

When you type the redisplay-line character, type-in flow control is temporarily released (if it was enabled), displaying any incoming packets that are pending. Then a <BACKSLASH> "\" character is typed, and the line you have begun is

redisplayed on the next line. If you have deleted and retyped any characters, only the final form of the line is shown.

Use the redisplay-line character to see a "clean" copy of your input with a printing terminal after deleting characters. If you have set BKONDEL OFF, deletions are designated with <BACKSLASH> characters, rather than by trying to correct the input line display.

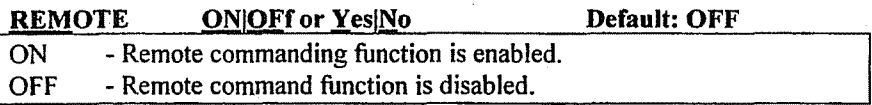

This command enables and disables the Remote Commanding feature, which allows complete setup and control of a packet controller over an RF link.

When REMOTE is set ON and RMTCALL is set, a remote connection may be made to the TNC's RMTCALL to issue and view the output from TNC commands. All commands may be executed remotely except:

- No callsign changes for MYCALL or RMTCALL will be honored.
- PMS should not be accessed. Some PMS commands may function properly under these conditions, others may fail. The proper way to access all PMS commands is by connecting to the PMS callsign and using the Remote SYSOP function.
- You should avoid use of the DISPLAY command and instead use subsets of that command, such as DISP H, DISP T, etc. If you use the DISPLAY command you will get approximately 300 bytes of data and then nothing else. Sending a <CR> (empty frame) will restore the cmd: prompt.
	- The HELP command (not available on all products) is subject to the same . constraints as the DISPLAY command.

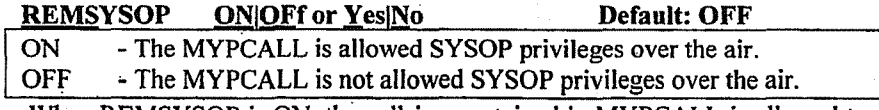

When REMSYSOP is ON, the caJlsign contained in MYPCALL is allowed to READ and KILL any message via the radio port. This allows the SYSOP to remotely manage the message base in the PMS equipped packet controller.

### RENUMBER

RENUMBER is an immediate command which allows the PMS SYSOP to renumber the messages currently in the PMS message base. The messages will be renumbered starting with the number 1.

### ....,;r-~- *..*·--Q •• ~---\_•• --

### RESET

This an immediate command. It resets all parameters to factory default settings and re-initializes the packet controller.

NOTE: All customized parameters, heard lists, and PMS messages will be lost when the TNC is RESET.

To re-initialize the packet controller using battery-backed RAM parameter values, use RESTART or turn the controller off and on.

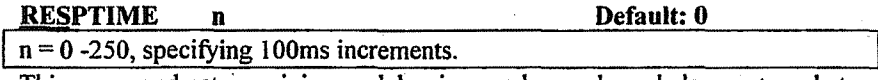

This command sets a minimum delay imposed on acknowledgement packets. This delay runs concurrently with DWAIT and any random wait in effect.

This delay may be used to increase throughput during file transfers when the sending packet controller usually sends the maximum number of full-length packets. If the sending packet controller does not have a packet ready in time to prevent transmission from being stopped temporarily, the acknowledgement of earlier packets may collide with the final packet of the series. If the receiving packet controller sets RESPTIME to 10, these collisions will be avoided.

### 'RESTART \

RESTART is an immediate command which re-initializes the packet controller using the bbRAM parameters. The effect of this command is the same as turning the packet controller OFF then ON. RESTART does not change the parameters in bbRAM. See RESET.

I

RETRY n Default: 10

 $n = 0 - 15$ , specifying the number of retransmissions.

Unacknowledged frames are re-transmitted n times (n tries) before the operation is aborted. A value of 0 for n specifies an infinite number of retries. If the number of retries is exceeded, the packet controller goes to the disconnected state and the following message is presented:

### \*\*\*retry count exceeded \*\*\*DISCONNECTED

The current number of tries is given by the TRIES command.

### RFNPMS call#l Via call#2

 $call#1 - Callsign of PMS station to be connected to.$ 

 $call#2$  - Optional callsign of station to be digipeated through.

This command causes the PMS to connect to a switch or node (call#1) via no more than one digipeater (call#2). The callsign string may not exceed 23 characters. Once the connection exists, the PMS sends the node the connect string contained in NODETEXT to cause the node to connect to the desired PMS station. Once the connection to the slave PMS is established, the slave PMS is commanded to upload all messages marked for forwarding.

If the station connected to by the RFPMS command is not a PMS station capable of forwarding messages, or if a forwarding protocol error is detected, automatic disconnection occurs.

### RFPMS call#l Via call#2

call# $1$  - Callsign of PMS station to be connected to.

call#2 - Optional callsign of station to be digipeated through.

This command causes the PMS to connect to another PMS station (call# 1) via no more than one digipeater (call#2). The callsign string may not exceed 23 characters. .

Once the connection to the slave PMS is established, the slave PMS is commanded to upload all messages marked for forwarding. If the station connected to is not a pMs station capable of forwarding messages, or if a forwarding protocol error is detected, automatic disconnection occurs.

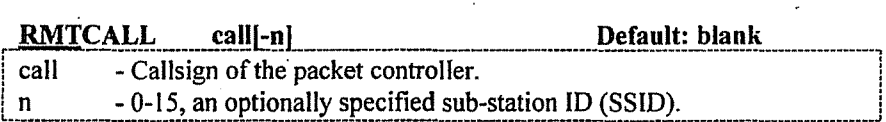

This command sets the callsign of the Remote Command Function of the packet controller. It should NOT be identical to MYCALL.

The password protected remote commanding allows complete setup and control of the packet controller over the RF link. See the REMOTE command.

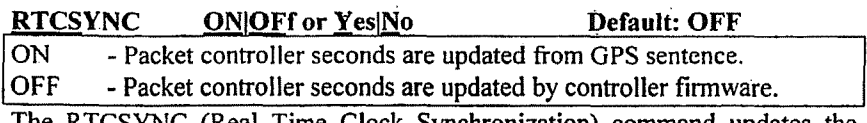

The RTCSYNC (Real Time Clock Synchronization) command updates the seconds field of the packet controller's software clock to match the time received from GPS satellites. The minutes and hours are not affected thus preserving the local time zone entered by the packet controller operator.

The clock is updated to GPS time once per minute if GPSSLEEP is OFF, and on every fix ifGPSSLEEP is ON. RTCSYNC uses the \$GPGGA sentence, but it is not necessary for any of the GPS capture buffers to be scanning for the GGA sentence. Of course the GPS receiver must output the GGA sentence.

If a hardware clock chip is installed it is automatically updated from the software clock by the packet controller firmware. .

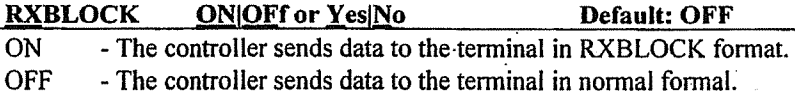

RXBLOCK is designed for automated operations, such as packet bulletin board stations. It helps such systems discriminate between data received from the connected station and packet controller generated messages.

Correct operation of RXBLOCK is dependent on the AWLEN parameter being set to 8 bits because the character FF hex marks the beginning of a received data unit header.

When RXBLOCK is on, data from other stations will be sent from the packet controller in the following format: .

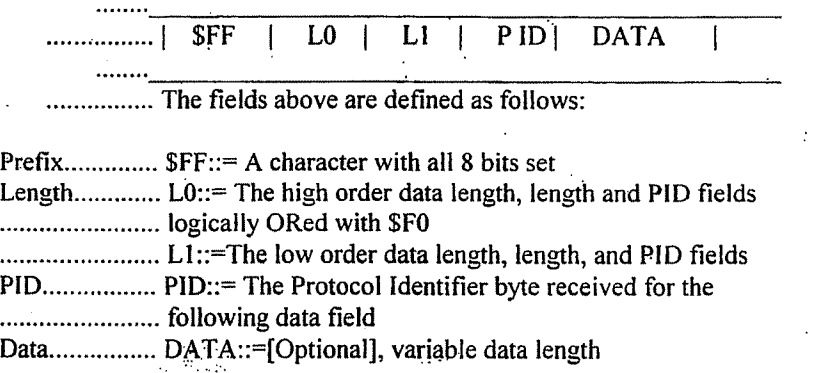

For best operation, parameters like AUTOLF, MFILTER. etc should be set to OFF to prevent uncertainties in the size of the data field.

### **SB**

This is an extension of the PMS SEND command. SB causes the message status to be marked with a B designator denoting BULLETIN.

Refer to the SEND command for detailed instructions.

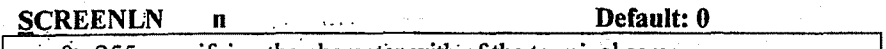

 $n = 0 - 255$ , specifying the character with of the terminal screen.

This command formats terminal output by specifying the length of each line of text displayed.  $A \leq CR \geq LF$  sequence is sent to the terminal in Command and Converse Modes after n characters have been sent.  $N = 0$  inhibits this action.

If the computer automatically formats output lines, leave SCREENLN set to 0.

### **SEND** to-call-n  $@$  call-n  $$$  BID

- Callsign to which you wish the message addressed. to-call

- The "home BBS" callsign of the station to which the message is sent @-call (if known).

- Optional SSID. n

\$ BID - Optional Bulletin Identifier.

This command begins the procedure for creating a message addressed to "tocall". Addressing messages to "ALL" is permitted. If the operator does not enter a callsign, the message will be addressed to MYPCALL, the PMS callsign.

The HOMEBBS callsign (if known) should be included as shown above in the command format as  $@call$ . The  $@$  symbol must be typed between the callsigns, as it is not automatically provided.

The BID (Bulletin Identifier) is entered beginning with a US Dollar Sign (\$). The remainder of the BID is free-form and is filled according to local practice.

Subject: A maximum of 70 characters may be entered with a  $\leq$ CR>. If too long a subject is entered, the PMS will truncate the part exceeding 70 characters. Only 28 characters of the subject are displayed when the messages are listed, therefore users accessing the PMS will only see the first 28 characters of the subject until they read the message.

**Text:** End each line with a  $\langle CR \rangle$ . End the message by typing  $\langle CR \rangle$ , /ex, or CNTL-Z at the beginning of a new line.

Message size is limited only by the unused memory space available in the PMS message storage area. If that space is exceeded, the PMS will display:

### -Buffer overflow

When the message has been saved, the PMS will display:

Message saved as Msg#n

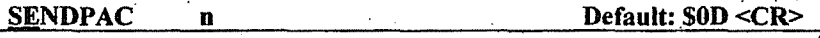

 $n = 0 - $7F$ , specifying an ASCII character.

This command selects the ASCII code (parameter n) for the character that will force input to be packetized and queued for transmission in Converse Mode. You may enter the code in either hex or decimal.

For conversation, set SENDPAC =  $$0D$  and CR ON. This causes packets to be sent at natural intervals, and causes the <CR> to be included in the packet. If CPACTIME is ON, set SENDPAC to some value not ordinarily used (i.e.  $\leq$ CNTL-A $>$ ), and set CR OFF. This allows forcing packets to be sent, but will not result in extra <CR> characters being transmitted in the text.

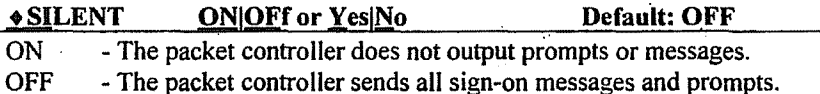

This command disables all the initialization (sign-on) messages, error messages and prompts for applications which would be disturbed if the messages were sent.

This is useful when the packet controller is attached to a serial printer, data logger, or other device which expects to receive no control commands or informational messages and treats all output from the controller as 'user data.'

SILENT does not affect the echo function which must still be separately be controlled by the ECHO command.

### **Discontinued Command SLOTS**

The SLOTS command is no longer supported in PacComm firmware. The command may be present in some firmware versions, but is not operative.

### **SLOTTIME**

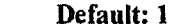

 $n = 0 - 255$ , specifying 100ms increments.

 $\mathbf n$ 

SLOTTIME is part of the P-Persistence channel access technique selected by the PPERSIST command.

SLOTTIME selects the length of the delay between attempts to access the channel. Larger SLOTTIME values lower the packet controller's priority in accessing the channel.

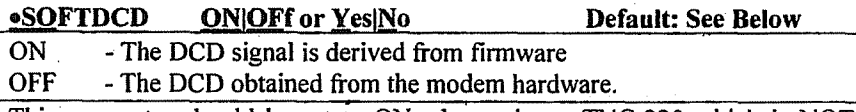

This parameter should be set to ON when using a TNC-220 which is NOT equipped with a tuning indicator.

SOFTDCD MUST be set to OFF for proper operation of all models which do not use the 8530 SCC..Use of the SOFTDCD command is not recommended for any model except the TNC-220.

### SP

This is an extension of the PMS SEND command. SP causes the message status to be marked with a P designator for personal or private. Refer to the SEND command for detailed instructions.

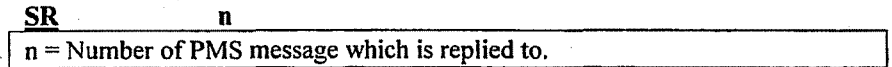

SR stands for Send Reply. The message number must be included. The SR command is not used to send a reply to the most recently read message. If no message number is included, the following message is displayed:

### parameters are missing

SR automatically reverses the TO and FROM callsigns from message number n and enters the same subject in the reply message, preceded by "re:".

The proper entry is made in the @BBS field if this information can be determined from the received message. When the proper entry for the  $@BBS$ field can not be reliably determined, use the EDITHDR command to edit the @BBS callsign if one is needed.

In the example below, message 12 was generated by giving the command:

SR II

Msg# Stal Date Time To II PR *05/28/97* 10:04 N4UQR 12 PR *05/28/97* 12:49 W4DPH 11206 Bytes free Next message Number 13 From @BBS Subject W4DPH @W4DPH Meeting N411QR @W4DPH Meeting

### ST

This is an extension of the PMS send command. ST causes the message status to be marked with a T designator for National Traffic System (NTS) traffic. The text of such a message should be filled with an NTS formatted message. Refer to the SEND command for detailed instructions.

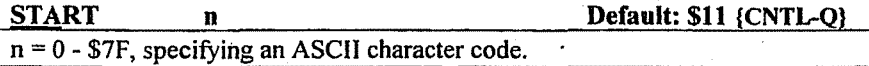

The START command selects the terminal Restart character, which is used by the terminal to restart the output from the TNC to the terminal after it has been . halted by receipt of the terminal Stop character. The code may be entered in either hexadecimal or decimal.

If the terminal Restart (START) and terminal Stop (STOP) characters are set to \$00, software flow control to the packet controller is disabled, and the packet controller will only respond to hardware flow control.

If START and STOP are set to the same character, the packet controller will alternately start and stop data flow upon receipt of the character.

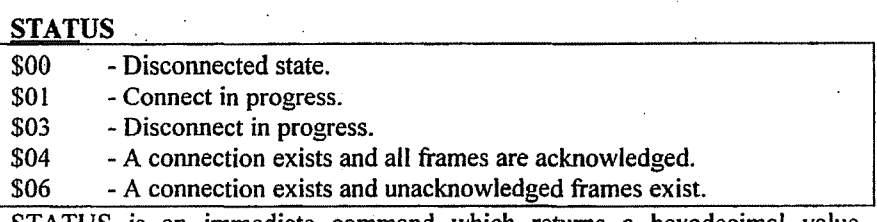

STATUS is an immediate command which returns a hexadecimal value indicating selected link parameters on the current stream.

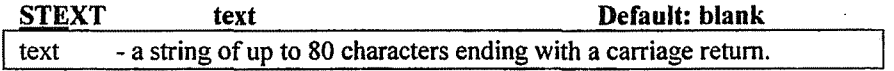

STEXT contains the text which is sent as the PMS custom sign-on message. If STEXT is blank, no message is sent. The default text is blank, i.e, no message. You can send multiple-line messages in the beacon by including carriage return <CR> characters in the text preceded by the PASS character.

If you enter a text string longer than 80 characters, an error message will appear and the command will be ignored.

LOGONMSG controls the standard sign-on message and is not related to STEXT.

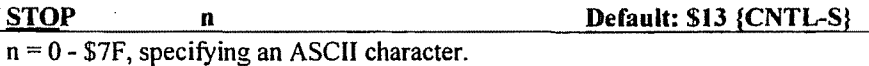

The STOP command is used to set the value of the character used as the terminal Stop character. The terminal Stop character stops output from the packet controller to the terminal, i.e. halts scrolling. The code may be entered in either hexadecimal or decimal.

Output is restarted with the terminal Restart character. which is set by the START command. If the terminal Restart (START) and terminal Stop (STOP) characters are set to \$00, software flow control to the packet controller is disabled and the controller will only respond to hardware flow control. If START and STOP are set to the same character, the packet controller will alternately start and stop data flow upon receipt of the character.

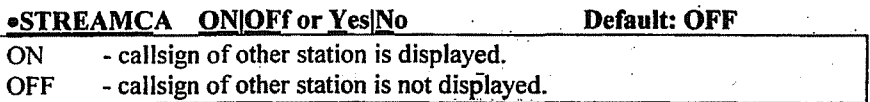

The STREAMCA command is used to enable the display of the connected-to station callsign after the stream identifier. This option is useful for operators attempting to operate multiple simultaneous connections. In the example below, the characters inserted by enabling STREAMCA are shown in bold type:

STREAMCA =ON IA:K4NTA:hi howie hello ted how goes it? IB:N7CL:\*\*\* CONNECTED to N7CL IA Ted, AZ on other stream

### STREAMCA =OFF

[Ahi bowie Hello ted how goes it? IB \*\*\*CONNECTED to N7CL IA Ted, AZ on other stream

What looked like "|B" appears as "|B: < callsign>:" with STREAMCA ON.

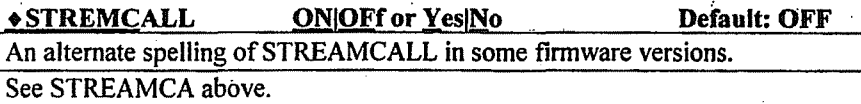

• STREMX ON OFf or Yes No Default: OFF  $ON$  – Enable streamswitch character display at the start of each line. OFF - Disable streamswithc character at the start of each line.

When STREMX. is ON, each text line of a received packet will have the streamswitch character (I) and the letter denoting which stream is active.

With STREMX ON: ICThis is an example of STREMX ON. With STREMX OFF: This is an example of STREMX OFF.

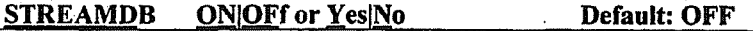

ON - double all received STREAMSW characters.

OFF - do not double received STREAMSW characters.

This command is used to display received STREAMSW characters by "doubling" them. This is useful for distinguishing between STREAMSW characters received from other stations and those generated by the packet controller. With STREAMDB ON, and STREAMSWitch set to "I", the following is an example of what may be displayed by your packet controller:

 $\parallel$  this is a test.

In this case the sending station actually transmitted:

I this is a test.

This same stream with STREAMDB OFF would appear as: I this is a test.

STREAMSW  $\mathbf{n}$   $\cdot$  Default: \$7C <I><br> $\mathbf{n} = 0$  -\$FF, specifying an ASCII character.

This command selects the character to indicate a new stream is being addressed. Set it to a value seldom used in normal text. NOTE: The STREAMSW character MUST NOT be the letters A through Y.

\ I

The character can be PASSed in Converse Mode but flows through as data in Transparent Mode. Thus the outgoing stream cannot be changed while "online" in Transparent Mode. You must enter Command Mode to switch streams.

Also see the STREAMDB and STREAMCA commands.

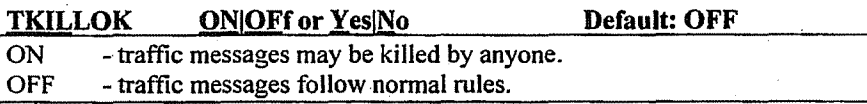

The TKILLOK ON command allows any user on the radio port to kill an NTS (T) type of message in the PMS.

TKILLOK OFF requires the connected PMS user's callsign to match the message callsign before it will allow the message to be killed. This command 'does not affect the kill function on the terminal port.

## TPERSIST Discontinued Command

The TPERSIST command is no longer supported in PacComm firmware. The command may be present in some firmware versions, but is not operative.

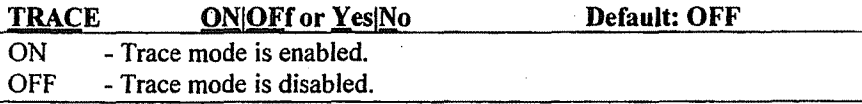

TRACE enables the protocol debugging function. TRACE ON displays all received frames in their entirety including all header information. A trace display will appear in four columns on an 80 column display.

### **TRANSPARENT**

TRANSPARENT is an immediate command which causes the packet controller to enter Transparent conmode. The current link state is not affected,

Transparent Mode is primarily useful for computer communications. In this mode the "human interface" features such as input editing, echoing of input. characters, and type-in flow control are disabled and all control characters are passed without action.

To exit the Transparent Mode, enter <CNTL-C> if the link state is disconnected, and three <CNTL-C>'s ifthe link state is connected.

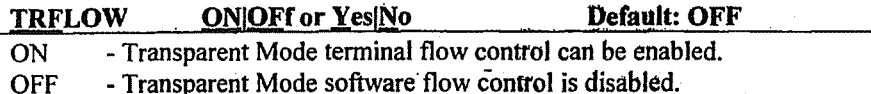

TRFLOW allows software flow control to be used in Transparent Mode on data *received* over the serial port from the terminal.

If TRFLOW is ON, and START and STOP are non-zero, Transparent Mode software flow control is enabled for the serial port. The packet controller will look for the START and STOP characters in the data stream and treat them as flow control commands. Thus truly transparent operation is not possible.

If TRFLOW is OFF, or START and STOP are set to \$00 (disabling response to the terminal's Stop and Start characters) hardware flow control must be used by the terminal and all characters received by the packet controller are transmitted as data resulting in completely transparent operation.

Unless TXFLOW is ON, only hardware flow control is available to the packet controller to control output from the terminal.

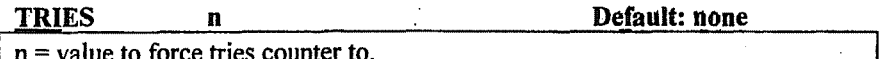

This command is used to retrieve the count of the "RETRIES" on the currently selected input stream. If is useful in obtaining statistics on the performance of a given path or channel.

If the packet controller has an outstanding, unacknowledged frame, TRIES will return the current number of tries (or attempts at delivery of the packet); if the packet controller has no outstanding, unacknowledged frames, it will return the number of tries that were required for the previous frame. If RETRY is set to zero (0), the value returned by issuing a TRIES command will always be zero.

If followed by an argument, TRIES will force the "TRIES" counter to the entered value. This usage is NOT recommended.

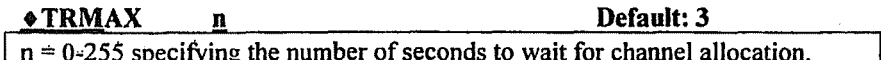

This command is part of the support for trunked radios. See TRUNK for a complete explanation..

In trunking systems where PTT is held on continuously until a channel is allocated, (which requires the command  $TRSTYLE = OFF)$ ) TRMAX sets the length of a timeout period for the PTT in case no channel allocation signal is received.

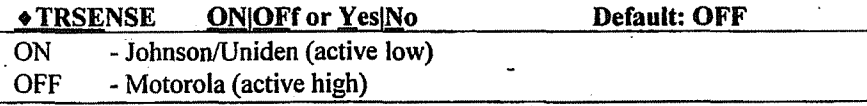

This command is part of the support for trunked radios. See TRUNK.

This command selects whether the channel allocation signal received via the RFDCD input is to be active high or active low.

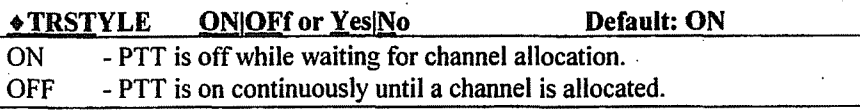

This command is part of the support for trunked radios. See TRUNK.

TRSTYLE selects the type of keying algorithm used when TRUNK is ON.

TRSTYLE OFF holds the PTT line active while the radio is undergoing channel allocation. If the channel allocation signal is not received before TRMAX expires, the keying line is released and the cycle is reinitiated.

 $\overline{\phantom{a}}$ 

I

TRYSTYLE ON activates the PTT line to request a channel. then drops the PTT until a channel allocation signal is received.

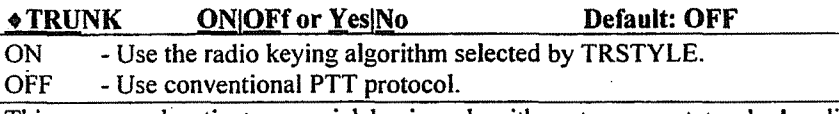

This command activates special keying algorithms to support trunked radio systems (Specialized Mobile Radio - SMR). The TRSTYLE parameter determines which keying algorithm is enabled by TRUNK.

Set TRUNK OFF for conventional radios.

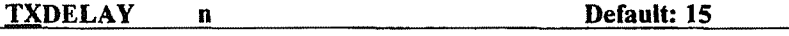

 $n = 0 -120$ , specifying 10ms intervals.

This value tells the packet controller how long to wait after keying up the transmitter before. sending data. Some startup time is required by all transmitters to put a signal on the air; some need more, some less.

The correct value for a particular rig should be determined by experimentation. The proper setting of this value may also be affected by the equipment of the station being communicating with. If loud, clear signals are not decoded, suspect the TXD of the transmitting station is set too low (or the station is overdeviating!)
Operating Manual Edition 7.2 ©2000. PacComm Packet Radio Systems. Inc.

**TXDELAYC n Default: 12**  $n = 0 - 120$  specifying additional transmit delay character times.

TXDELAYC is used to "fine tune" the transmit delay. It is used in conjunction with TXDELAY to allow a link to be set for maximum performance.

The sum of TXDELAY and TXDELAYC will automatically adjust the radio key-up time for various RF data rates. With this method of transmit delay timing, a user may operate at various RF data rates without have to alter TXDELAY, as long as the same radio equipment is used.

TXDELAY should be set for the longer of the times it takes the radio to switch from receive to transmit or vice versa. That setting should be the slower of the originating TNC's radio and the remote TNC's radio.

During TXDELAY, zero bytes are sent. This allows the remote TNC to synchronize with the data stream. Flags are sent for TXDELAYC character times to start the frame.

If TXDELAYC = 0, the TNC will respond as if TXDELAYC = 1.

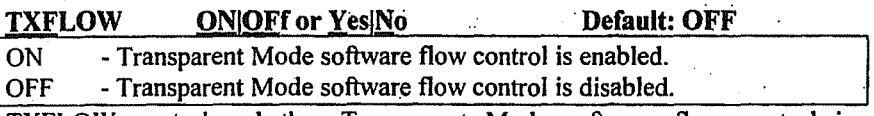

TXFLOW controls whether Transparent Mode software flow control is enabled for data being transmitted from the packet controller to the terminal.

If TXFLOW is ON, the setting of XFLOW is used to determine the type of flow control used in Transparent Mode. If TXFLOW is OFF, the packet controller will use hardware flow control and all data sent to the terminal remains fully transparent.

If TXFLOW and XFLOW are ON, the packet controller will use the TNC Start and Stop characters (specified by XON and XOFF respectively), to control to control input to the terminal.

Unless TRFLOW is ON, only hardware flow control is available to the computer /terminal to control output from the packet controller. If the TNC Start and Stop characters (XON and XOFF are set to \$00, hardware flow control is always selected regardless of the setting of TXFLOW.

Operating Manual Edition 7.2 @2000, PacComm Packet Radio Systems, Inc.

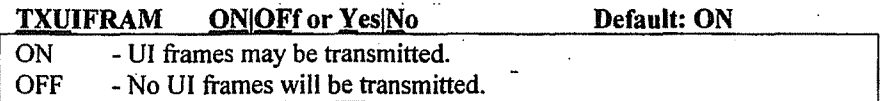

This command eliminates the dumping of unsent frames as VI (Unnumbered Information or Unprotocol) frames when a connection fails. It is useful to operators of Packet Bulletin Board Systems (BBS).

TXVIFRAM ON will also prevent sending VI frames from the keyboard in Converse Mode, but will not interfere with the sending of beacons.

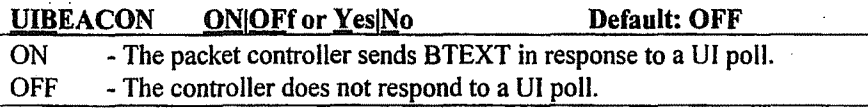

When UIBEACON is ON, and a UI frame is received addressed to MYCALL, the BTEXT will be sent immediately and the beacon timer (if enabled) will be reset to the full beacon period.

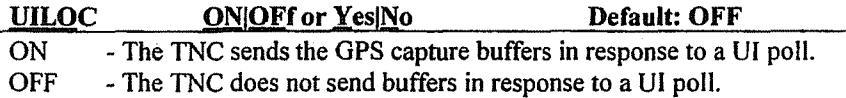

When VILOC is ON and UIBEACON is ON, and a VI frame is received addressed to MYCALL, the GPS capture buffers (LTEXT etc.) will be sent immediately and the Location timer (if enabled) will be reset to the full location period.

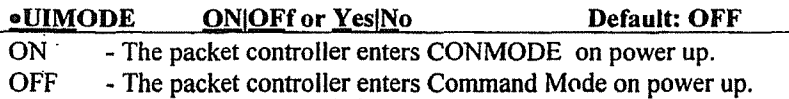

The VIMODE controls the initial state of the packet controller when power is tirst applied. When UIMODE is OFF, the packet controller initializes to the Command Mode and waits for a command from the asynchronous serial port.

When VIMODE is ON, the packet controller initializes into the CONMODE without any commands from the serial port. Any characters received from the serial port will be packetized and transmitted as UI frames.

 $\overline{\phantom{a}}$ 

 $\overline{\phantom{a}}$ 

[

 $\begin{bmatrix} \phantom{-} \\ \phantom{-} \end{bmatrix}$ 

 $\begin{bmatrix} \phantom{-} \\ \phantom{-} \end{bmatrix}$ 

In other words, the TNC will not come up with a CMD: prompt if UIMODE is ON, but will instead be in either CONVERS or TRANS mode as specified by CONMODE. The TNC will be ready to send UI frames generated by APRS or a telemetry source without any operator intervention or additional setup.

Note: The DATAMODE command replaces UIMODE in some models.

Operating Manual Edition 7.2 ©2000. PacComm Packet Radio Systems. Inc.

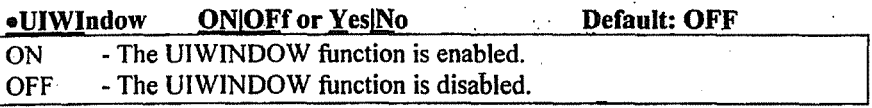

This command enables or disables the VIWINDOW function i.e. the WINOpen and WINClose commands.

UIWINDOW allows setting of time bands when location beacons will be sent. When UIWIndow is ON, location beacons will be sent at the rate specified by the LOC command beginning at the first time specified in WINOPEN and ceasing at the first time specified in WINCLOSE, beginning again at the second time in WINOPEN until the second time in WINCLOSE, etc.

For example if WINOPEN =  $0730$  1700 and WINCLOSE =  $0830$  1800 location beacons will be transmitted during daily commuting hours of 0730- 0830and 1700-1800.

## UNPROTO call#1 | Via call#2 |,call#3,...,call#9 | Default:CQ

 $call#1$  - Callsign to be placed in the TO address field.

I  $\vert \ \ \vert$ 

 $call#2-9$  - Optional digipeater call list, up to eight calls.

This command sets the digipeat and destination address fields of packets sent in the unconnected (UNPROTOcol) mode.

Unconnected packets are sent as Vnnumbered Information (VI) frames with the destination and digipeat fields taken from call#I through calI#9 options. The default destination for unconnected packets is CQ. Callsigns may be separated by either spaces or commas. See the CONNECT command for greater detail about entering a callsign and digipeater string.

It is not normally important what callsign is set into UNPROTO for UIMODE/DATAMODE communication. However see the commands DGPSCALL, QRA, UIBEACON, UILOCATION which are dependent on the UNPROTO callsign.

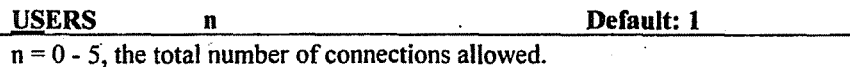

USERS sets the maximum number of connections allowed. USERS affects only the manner in'which incoming connect requests are handled, it has no effect on the number (or handling) of connections initiated by the packet controller. For example:

USERS 0 allows incoming connections on any free stream USERS I allows incoming connections on stream A only USERS 2 allows incoming connections on streams A & B

Operating Manual Edition 7.2 ©2000, PacComm Packet Radio Systems, Inc.

## USERS 5 allows incoming connection on steams A-E.

The number of possible streams varies among products.

## UTC ONIOFf or Yes|No Default: OFF The UTC command enables the TNC time of day clock to be updated with GPS UTC time in the HHMMSS fields. If FIXTYP is set to 5 for the \$GPRMC sentence then the date is also updated to the GPS UTC date.

The RTCSYNC command must be set to ON for UTC to take effect.

## **VERSION**

The VERSION command causes the entire packet controller firmware sign-on banner to be displayed, including the features supported, firmware release numberand date.

• WATCHDOG **a n befault:** 0 **b b**efault: 0 **b**  $n = 0.65536$  specifying the number of seconds between automatic restarts.

If no station has connected for n seconds, the packet modem will initiate a RESTART command using the parameters saved in RAM. If  $n = 0$  the function is disabled

This command is useful for packet modems installed at limited access sites and when using remote commanding. If the packet modem fails to accept a connection for n seconds, it will restart itself. This may overcome difficulties experienced as a result of power supply transients, RF fields, or inappropriate remote commands.

## •WINOPEN text Default: blank WINOPEN works with the command UIWINDOW.

WINOPEN text is one or more times expressed in 24 hour format which denote the beginning times for actuation of LOCATION beacons controlled by the U1WINDOW command. Times should be separated by a single space. For example: 1030 1200 1400 1700.

•WINCLOSE text Default: blank WINOPEN works with the command UIWINDOW.

WINCLOSE text is one or more times expressed in 24hour format which denote the ending times for actuation of LOCATION beacons controlled by the UIWINDOW command. Times should be separated by a single space. For example: 1040 1210 1430 1900.

Operating Manual Edition 7.2 ©2000. PacComm Packet Radio Systems, Inc.

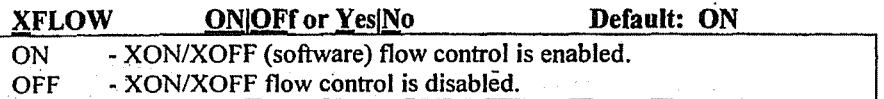

If XFLOW is ON, the computer or terminal is presumed to respond to the packet controller START and STOP characters, set by XON and XOFF.

. If XFLOW is OFF, the packet controller will communicate flow control commands via RTS.

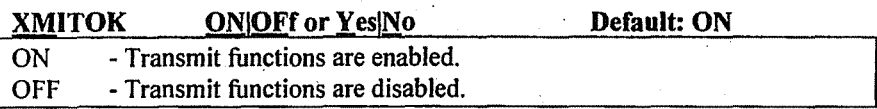

When XMITOK is OFF, transmitting is inhibited. All other functions of the packet controller remain the same, i.e. the packet controller generates and sends modulated audio to the radio, but does not key the radio PTT line.

This command is useful for safety purposes. It ensures that the packet controller does not transmit during the adjustment of radio equipment, but allows the controller to continue to monitor the channel.

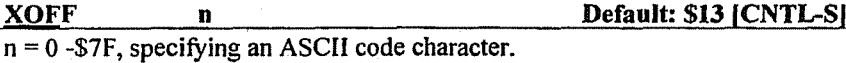

This command selects the TNC STOP character (hexadecimal or decimal), which is set from the packet controller to the computer to stop input from that device.

This character would normally be set to <CNTL-S> for computer data transfers. If you want notification when the buffers are filled in Converse Mode, set this character to <CNTL-G> (\$07), which rings the terminal bell.

See also XFLOW.

**XON** 

## Default: \$11 [CNTL-Q]

 $n = 0$  -\$7F, specifying an ASCII code character.

This command selects the TNC START character (hexadecimal or decimal), which is set from the packet controller to the computer to stop input from that device.

This character would normally be set to <CNTL-Q> for computer data transfers. If you want notification when the buffers are filled in Converse Mode, set this character to <CNTL-G> (\$07), which rings the terminal bell.

See also XFLOW.

Operating Manual Edition 7.2 ©2000, PacComm Packet Radio Systems. Inc.

 $\prod$ 

 $\vert \vert$ 

 $\prod$ 

II

 $\vert$ 

 $\vert \vert$ 

 $\vert \vert$ 

 $\vert$ 

 $\left| \ \right|$ 

 $\mathbf{I}$ 

 $\vert \vert$ 

11

 $\vert \vert$ 

 $\vert \vert$ 

 $\vert \vert$ 

controller is not in the disconnected state, the packet controller will display the link status but will take no other action.

. . The packet controller will inform you whenever the link status changes. The link status may change in response to a command (CONNECT or DISCONNECT), a connect or disconnect request from another station, a disconnect due to the retry count being exceeded, an automatic time-out disconnect(CHECK), or a protocol error.

## ?VIA

This message appears if you attempt to enter more than one callsign for the CONNECT or UNPROTO commands without the VIA keyword.

## ? not while connected

An attempt to change MYCALL, AX25L2V2 or PORT was made while in a connected or connecting state.

## ? not while disconnected

Attempting to perform an operation that can only be done while connected. This message may appear when issuing a RECONNECT or CONPERM command.

## ? already connected to that station

An attempt was made to connect to a station to which a connection exists or is being built, The multi-connect software will not permit you to connect to the same station on different streams.

## Link state is: CONNECTED to call#1 [VIA call#2 [,call#3...,call#9]]

This display shows the station your packet controller is connected to and the digipeater route if any. The callsign sequence is the same sequence you would enter to initiate the connection.

# \*\*\* LINK OUT OF ORDER, possible data loss (optional daytime stamp]

This message is issued upon failure of a CONPERMed link.

## Link state is: DISCONNECTED

No connection currently exists. You may issue the CONNECT command to initiate a connection.

## Link state is: CONNECT in progress

You have issued a connect request, but the acknowledgment from the other station has not been received. If you issue a DISCONNECT command. the connect process will be aborted.

82

## Link state is: DISCONNECT in progress'

A DISCONNECT command was issued, bufthe acknowledgment has not been received. Giving a' second DISCONNECT command will cause the packet controller to go immediately to the disconnected state.

## Link state is: FRMR in progress

The packet controller is connected but a protocol error has occurred. An improper implementation of the AX.25 protocol could cause this state to be entered. The packet controller will attempt to re-synchronize frame numbers with the TNC on the other end, although a disconnect may result. Connects are not legal in this state, and a disconnect will start the disconnect process.

## \*\*\* CONNECTED to: call#1 [VIA call#2  $[$ ,call#3...,call#9]]

This message appears when the packet controller goes from the "disconnected" or "connect in progress" state to the connected state. The connection may be a result of a CONNECT command you issued, or of a connect request packet received from another station.

## \*\*\* connect request: call#1 [VIA call#2  $[$ ,call#3...,call#9]]

This message indicates that the packet controller has received a connect request from another station which it has not accepted. This can happen if you have set CONOK OFF or if you are already connected to another station, When the packet controller types this message it also sends a DM packet (busy signal) to the station that initiated the connect request. If the packet controller rejects a connect request because you have set CONOK OFF, you can issue your own request to the station that called.

#### \*\*\* DISCONNECTED

This message is displayed whenever the packet controller goes to the disconnected state from any other link state. This message may be preceded by a message explaining the reason for the disconnect.

## \*\*\* retry count exceeded

## \*\*\* DISCONNECTED

This message is given if the disconnect was caused by a retry failure rather than by a disconnect request from one of the stations.

#### \*\*\* callsign busy

## \*\*\* DISCONNECTED

This message indicates that your connect request was rejected by a DM packet (busy signal) from the other station. That might mean CONOK is OFF or the station is already connected to another station. .

## FRMR frame just sent: **FRMR** sent:string

The packet controller is connected, and a protocol error has occurred. The packet controller has sent a special FRMR packet to attempt to re-synchronize frame numbers with the TNC on the other end. The string is replaced with the hex codes for the three bytes sent in the information part of the FRMR frame. This message will not appear if your packet controller is in Transparent mode.

## **FRMR** rcvd:

This message is followed by a display of the FRMR packet received in· the trace display format (See the TRACE command.) This message will not appear if your packet controller is in Transparent Mode.

I'

## PMS Response Messages

This section describes messages generated by the Personal Message System (PMS). The term USER is applied to an over-the-air PMS user, and SYSOP to the packet operator.

#### [PMS-3.2-C\$]

SIDstring sent by PMS during forwarding sessions to the HOMEBBS.

## \*\*\* CONNECTED TO (pMS callsign)

## Logged on to (PMS callsign)'s Personal Message System (optional message line copied from STExt - may be blank) CMD(B/H/J/K/KM/L/M/R/S/SR/V/?)>

This text is sent when a user connects to the PMS. Either or both of the message lines may be displayed based on PMS parameter settings.

## \*\*\* PMS-callsign busy

## \*\*\* DISCONNECTED

If the Sysop is entering a message, or PMS is OFF, a user attempting to connect over the air will receive a 'busy' message.

## PMS IS BUSY

This message is sent if the PMS is in use by an over-the-air user. and the system operator attempts to enter or kill a message or any other action which \ would alter the contents of the PMS memory area.

## MYPCALL's Personal Message System

Sent to the connecting station if the PMS parameter LOGONMSG is ON.

#### You have mail waiting.

Sent to a user after PMS log on if mail is addressed TO that callsign.

Operating Manual Edition 7.2 ©2000. PacComm Packet Radio Systems. Inc.

The following display is sent in response to the Help or ? command from a PMS user.

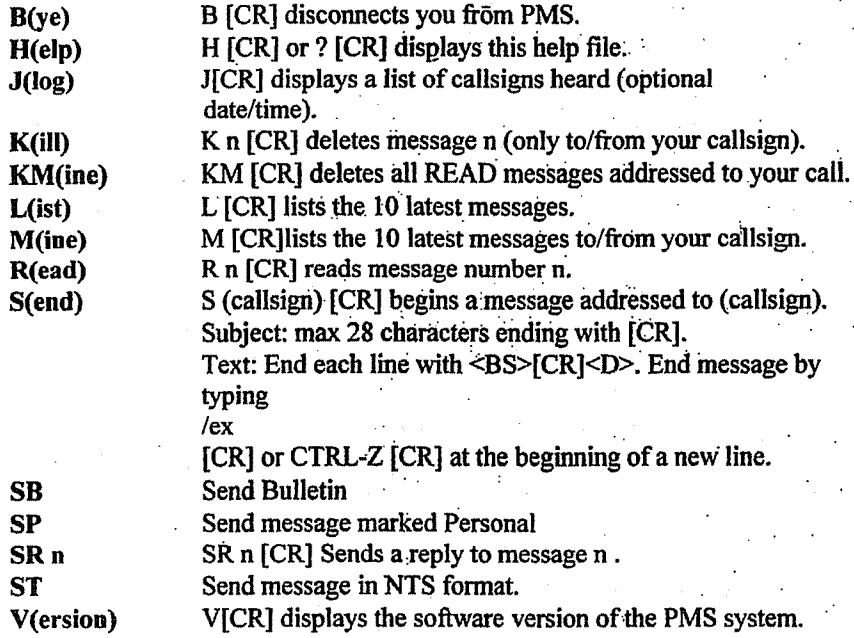

#### Message erased

This message is sent or displayed in response to the Kill command which originates from either the Sysop or user.  $\cdot$ 

#### Message marked for forwarding

Response to the Sysop command to mark a message for reverse forwarding.

## Message forwarding reset

Response to the Sysop command to 'unforward' a message previously marked for forwarding.

## Message has been sent to tbe printer queue

Response to the PPRint.Sysop command to printa PMS message on the packet controller printer port.

## Message saved as Msg # n

Response sent or displayed after the completion of 'Sending' a message by either the Sysop or user.

nnnnn Bytes free, Next message Number n Displayed at the end of the LIST display.

## -Logged off

## \*\*\* DISCONNECTED

This message as a result of the BYE command being issued by a PMS user.

## PMS Error Messages

## [PMS CMD ERRI

This message is issued when a PMS user sends a command in an improper format, commonly using more than one character of the command name. Sysop command errors receive the normal? unknown command response.

## Message not found

This message is issued whenever a READ or KILL command is given with an invalid message number by either a user or Sysop.

(.

## YOU CANNOT KILL THIS MESSAGE

This message is issued when a user attempts to kill a message not to or from . his callsign.

## YOU CANNOT READ THIS MESSAGE

This message is issued when an attempt is made to read a message not addressed to or from the user's callsign, or ALL.

#### No third party mail allowed

When 3RDPARTY is OFF, this message is issued when a user attempts to send a message to other than the PMS(Sysop) callsign.

## -'Buffer overflow

This message is issued when the PMS memory capacity is exhausted and the message being sent has been truncated.

## Parameters are missing

This message is issued when the EDITHDR command is used by the Sysop with improper parameters.

#### You cannot forward a bulletin

This message is issued when an attempt is made by the Sysop to mark a bulletin for forwarding.

#### Entry too long, try again

Displayed whenever too manycharacters are enteredat a prompt i.e. too longa BID or Subject entry.

## **Packet Radio Tutorial**

This chapter shows commands and packet controller responses in boldface type. Commands are boldfaced the first time used 1ft a section and in normal typeface thereafter. The short form of the command is underlined when in text, but not when used in example commands.

## First Steps

Connect the packet controller to the computer with a properly configured serial cable. Tum the computer on and start the terminal program. Follow the directions for the program you are using to set the computet's baud rate to the . speed and settings for the terminal indicated on the Software Release Notes. See the Technical Reference Manual for details.

Tum on the packet controller. You should see the following display.

IA PacComm [model] Packet Controller (c) Copyright 1985-2000 PacComm

AX.25 Level 2 Version 2.0 Features: Release n.n.n Month, Day, Year (Optional custom message line here) cmd:

The first five lines are the sign-on message, which you will normally see only when you power up the packet controller. The line following Features: will contain a list of optional firmware features included in this EPROM. See the Errata for values of n.n.n and the release date for your model of packet controller.

The Command Mode prompt, cmd: will appear when the packet controller is in Command Mode and is ready to accept commands. If you see nothing, switch off the packet controller for a few seconds, then on again. If you still see nothing, verity the wiring and restart the terminal program.

You may use either UPPER CASE (capital letters) or lower case (small letters) when you enter commands. The shortest acceptable form of each command will be shown underlined in Command List of this manual. You must finish each

command line with a  $\langle CR \rangle$ , or carriage return character. This may not be mentioned again in the examples below. Before you type the final  $\langle CR \rangle$  of the command, you can correct typing mistakes or cancel the line completely.

Operating Manual Edition 7.2 @2000, PacComm Packet Radio Systems. Inc.

Whenever the packet controller accepts a command, which changes a value, it displays the previous value to remind you ofwhat you have done, and show the value has been successfully changed. For example, if you type:

## cmd: XFLOW OFF

you might see the display

## XFLOW was ON cmd:

Ifyou type something the packet controller can't understand you will get the unrecognized command error message:

### ?unknown command

If you get a command name correctly, but the arguments are wrong, you will see the message:

#### ?parameter

## Beginning Packet Operation

This section will guide you through the basics of packet radio operation with the packet controller. Packet radio has a great deal of power and flexibility, and this section only scratches the surface of the packet station's capabilities. However, it contains the basic information required to begin operation.

## $Setup$

Type the text, "MYCALL XXXXXX" following the Command Mode prompt. Of course, you should substitute your station CALLSIGN for XXXXXX. Don't forget the  $\leq$ CR $>$ at the end of the line.

cmd:MYCALL XXXXXX was NOCALL cmd:

Your callsign will be used by the packet controller as its' "address". The packet controIler responds with the previous value of the MYCALL parameter, and gives a new Command Mode prompt. Now try typing just the command by itself:

cmd:MYCALL MYCALL XXXXXX ."

This verifies that the packet controller accepted your CALLSIGN. You can see the current value of most parameters by typing the command that sets the parameter followed by a  $\leq$ CR $>$ .

Most commands can be abbreviated. The minimum abbreviation for each command is given in the Commands chapter in this manual. Full length command names are used in this chapter for clarity.

## .Connected Mode vs, Connectionless Mode

Packet communication may be conducted using a 'connection' or in a 'connectionless' mode. Both may be used simultaneously, if desired.

A connection is sometimes called a virtual circuit. It is analogous to dialing a telephone number on the public switched telephone system. Once established, all outgoing information from each station is automatically routed to the station at the 'other end' of the connection. By its nature, a connection is a one-on-one mode between two packet stations. In connected mode, data packets are tracked. correct reception is confirmed and lost or corrupted data is resent until received correctly.

Connectionless mode, also called broadcast or UI mode (for Unnumbered Information frame) allows simultaneous communication from one station to many other stations. The receiving station is able to determine if a corrupted frame is received (and discards it) but is not able to determine if a frame was missed entirely. There is no mechanism. in the packet controller for retransmitting a lost or corrupted frame using this mode.

## Establishing a Packet Connection

Although there are still a number of features you should be familiar with for comfortable packet operation, you are probably eager to try out the packet controller: Have another packet operator help you get started. Make sure that he will be close enough to ensure solid signals, with no FM "popcorn" noise. Try to have both stations in the same room and operate on low power or into dummy loads.

Tum on the computer and the packet controller. Be sure you have adjusted the packet controller and radio according to the methods described in Technical Reference Manual. When the other station transmits, the DCD LED on the packet controller should glow steadily for the duration ofthe transmission. You can work through the remainder of the examples in this chapter while you try out the packet controller on the air. Remember to set the radio squelch control so no noise is being heard from the radio except during packet transmissions.

Packet radio connections are started by a connect process, which sets up the "handshaking" between the two stations that insures error-free Operating Manual Edition 7.2 @2000, PacComm Packet Radio Systems. Inc.

communications. Connections are terminated by a disconnect process, which leaves both stations free to start new connections.

## Starting the Connection

Youare ready to initiate a connection using the CONNECT command. For the example, we will use K50XE in place of your call sign, and we will use K4GFG for the other station's call.

Ensure you are in Command Mode, and type:

## cmd:CONNECT K4GFG

After a moment you should see the message:

## \*\*\* CONNECTED to K4GFG

and you will be in Converse Mode. The other station will see:

## \*\*\* CONNECTED to KSOXE

and he will also be in Converse Mode.

If you monitor the radio transmit indicators and listen to the speaker audio from the two radios, you will have a better idea of what is happening. The radio will be inactive most of the time, even while you are actually typing. When you get to the end of a line and type a <CR>, the radio will be keyed briefly and the other station will hear the "brrrraaaap" sound on his speaker. As the message is displayed on his computer screen, his radio will be keyed for an even shorter time and you will hear a "brraap" on the speaker.

This is the ACK, or packet acknowledgment coming back. The packet controller takes note that the packet was received correctly, but nothing is displayed.

In the example above, the packet controller entered Converse Mode automatically after the connection took place; To return to Command Mode, you must enter a special character, Control-C (abbreviated <CTRL-C», or else send a BREAK signal. "Control" characters are usuaIly entered by holding down the Ctrl key and then typing another key without releasing the Ctrl key.

If the keyboard doesn't have a key marked CNTL or something similar, consult the documentation for the computer or terminal program to see how to enter control characters. A BREAK signal is a special transmission (not an ASCII character) which the computer may be able to produce.

NOTE: If <CTRL-C> causes the computer to do something unwanted, such as halting the terminal program, and you can't send a BREAK signal, you will have to change the Command Mode character. See "Special Input Characters" below.

Now type a <CTRL~C>. The packet controller doesn't echo the <CTRL-C>, but you should immediately see a Command Mode prompt. To terminate the connection, you must type the DISCONNECT command. The packet controller will transmit packets terminating the conversation and notify you when the disconnect is complete:

## cmd: DISCONNECT \*\*\* DISCONNECTED

An actual connection might be ended by the other station. You would 'see the \*\*\* DISCONNECTED message without issuing the disconnect command.

## In Case of Difficulty

If there is difficulty getting a connection established, make sure the microphone drive level is set properly. It may be helpful to have an experienced packet operator listen to the signal. You can also try the following procedure.

Both stations should set MONITOR ON, then enter Converse Mode and send some packets. Each station should display the packets sent by the other. If only one station is "hearing" properly, you can concentrate on the modulator and transmitter of that station and the demodulator and receiver of the other station. You can try experimenting with the TXDELAY timing parameter for the sending packet controller. Set TXDELAY 64 for a long delay. If this solves the problem, try shorter and shorter delays and use the smallest value that works consistently.

## **Digital Repeating (Digipeating)**

 $\overline{\phantom{a}}$ 

You may wish to have a connection with another packet station that is beyond direct radio range. If a third packet station is on the air, that station can relay your packets. You set up the packet routing when you initiate the connection. Your packet controller will then automatically include the routing information in the packets it sends. The diagram below shows a situation in which digipeating is useful.

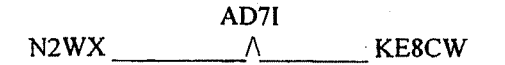

You are station N2WX, and you.want to have a packet connection with KE8CW, who is not in direct range. However there is a station AD71, which is Operating Manual Edition 7.2 ©2000, PacComm Packet Radio Systems. Inc.

in range of both you and KE8CW. You direct the packet controller to set lip a connection to KE8CW using AD7I as a digipeater as follows:

## cmd:CONNECT KE8CW VIA AD71

You can specify a routing list of up to eight intermediate stations. For example, consider a modification of the example above:

> $N2WX$   $\wedge$   $KESCW < R>$ K4NTA W2VY

You can contact KE8CW by going through K4NTA and W2VY. This time you issue the connect command like this: ,

## cmd:CONNECT KE8CW VIA K4NTA, W2VY

You specify the digipeaters in the order you would encounter them going from your station to the station to which you wish to connect.

Your station can also act as a digipeater for other stations. This doesn't require any special actions on your part. Digipeating may be disabled by the mGlPEAT OFF command.

The commands MYALIAS, MYIALlAS, MY2ALIAS, and MY3ALIAS will allow setting of alternate callsigns for digipeater identification in your packet controller. When an alias callsign is set, the controller will digipeat frames addressed to either MYCALL or MYALIAS callsigns, but will accept connections only to MYCALL.

Now that you are on the air, you can try out the packet controller's digipeating capabilities. This is more realistic if you have at least three stations participating, but you can get the feel for it with two stations.

Return to Command Mode and DISCONNECT from the other station and issue a new connect command:

## $<$ CNTL-C $>$ cmd:DlSCONNECT .\*\*\* DISCONNECTED cmd:CONNECT KP4DJT VIA K04KS

(Remember to use actual callsigns, not the ones in the examples). You are initiating a connection to your own packet controller. You transmit packets to the other station's packet controller, which relays (repeats) them back to your controller. When the connection is established you see

## \*\*\* CONNECTED to KP4DJT VIA K04KS

and you will be in Converse Mode. Monitor the radio transmit indicators and listen to the speaker audio. See if you can foilow the packets and the acknowledgments back and forth. The other operator won't see anything displayed on his computer and his packet controller's state won't be affected at all by your connection. In fact, the other station could carry On a separate conversation completely independently. '

## **Unsuccessful Connections**

I I

> You may initiate a connect sequence that can't be completed. The station may not be on the air, or it may not be within range of your station. You may have even mis-typed the other call sign. If the packet controller does not get a response to its first connect packet, it will try again. You can control the number of attempts the packet controller will make with the command RETRY. The default number of retry attempts is 10. If the packet controller doesn't get an answer after this number of transmissions, it will give up and display the message:

## \*\*\* retry count exceeded \*\*\* DISCONNECTED

The retry count is also used once the connection has started. Each transmission sent to the other station "acknowledged", or ACKed by the other station, and vice versa. The ACK means that the packet was received and that the CRC checksum indicated that it was received without errors. This is the means by which packet radio can ensure error-free communications. Sometimes a packet won't be received correctly by the other station, either because of accidental interference from another packet station (a collision), or because of other channel noise. If your packet controller doesn't get an ACK soon enough, it retransmits the packet and increments the retry count. If the count set by RETRY is exceeded, the packet controller will automatically disconnect and send the message shown above.

The number of tries may be determined at any time by entering the command TRIES: '

The automatic disconnect feature keeps a packet controller from indefinitely re-transmitting a packet and tying up the channel under hopeless conditions. If you are operating under special conditions you can set RETRY 0 to disable automatic disconnects (the retry limit is never reached).

Operating Manual Edition 7.2 ©2000, PacComm Packet Radio Systems, Inc.

If unacknowledged data packets existed at the time of the disconnection, the packet controller will send all of these data packets as Unnumbered **Information** 

(VI) frames. To prevent the dumping of these frames over the air, set the command TXUlFRAM OFF.

If you have a connection established but wish to change the path being used (the sequence of stations listed after the VIA in the connect command) use the RECONNECT command. This command is used *while already connected.* For example, if a connection exists to W2VY via N2DSY and you wish to change the path to be W2VY via KD6TH, N2DSY, issue the command

## cmd:RECONNECT W2VY via KD6TH, N2DSY

Monitoring Channel Activity<br>Monitoring packet activity on the channel is enabled or disabled by the MONITOR command.

## cmd:MONITOR 2 cmd: MONITOR was I

If you also want to see any intermediate digipeater stations being used, you can set MRPT ON. This feature would be useful if you later want to connect to one ofthe stations you are monitoring and will need a digipeater route in order to reach it. For example:

## KF4EF>KF4LG,W40RA:Hello, Bill!

This packet was sent from KF4EF via W40RA to KF4LG.

If there are several digipeaters, or if the message lines are long, the display may be difficult to read. You can put the address header on a separate line from the text by setting HEADERLINE ON:

## KF4EF>KF4LG,W40RA: Hello, Bill!

Ordinarily, the packet controller will stop displaying monitored packets if you connect to another station, permitting you to converse without interruption. If you want to monitor activity while connected to a packet station, set MCON ON.

If you want to monitor without the display of any callsigns, set ADRDlSP OFF. This would cause the last example above to be displayed as:

Hello Bill!

Operating Manual Edition 7.2 ©2000. PacComm Packet Radio Systems. Inc.

The ADRDISP command is mainly useful to monitor the packets from a single station. Use the commands LCALLS and BUDLIST to limit monitored packets to those of one station. If monitored frames seem to be double-spaced when using ADRDISP, set CRAFTER OFF.

To display a list of stations heard since the last time the packet controller was powered up, type the command MHEARD. The last eighteen packet stations heard by the packet controller are displayed. The entry "K4NTA\*" means that K4NTA was heard via a digipeater rather than directly.

If the time-of-day clock is set, the date and time each station was most recently heard will also be displayed.

The Heard Log format includes the type of station heard. If the received frames can be identified properly, the term NODE, BBS, or PMS will be added to the Heard Log entry following the callsign.

Nodes are identified by the transmission of a level 3 type of frame. BBS and PMS stations are identified by an identification field of the format [XXXxxxx], e.g. [PMS-3.2-C\$]. Some BBS programs do not conform to this format and will not be identified in the Heard Log. Nodes may be misidentified when handling BBS or PMS messages.

#### cmd:MHEARD

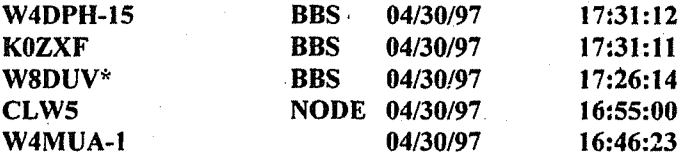

You can clear the "heard log" with the command MHCLEAR.

You can see the settings of the monitor parameters described above by typing DlSPLAY MONITOR.

## Special Characters

The packet controller recognizes a number of special characters for input editing, flow control, and other control functions. You may change any of these special characters. Most of the characters are set by commands which specify the ASCII character code for the desired character. You can disable any special character feature by setting the Character value to O. Input editing characters may be disabled with no serious effects. You should use caution in disabling Operating Manual Edition 7.2 @2000, PacComm Packet Radio Systems. Inc.

the flow-control or Command Mode entrycharacters. Alsobe careful not to set two special characters to the same value.

Special characters are normally set to various control characters. Control characters are entered by holding down the control keywhile pressing the other key. For example, control-C, or <CTRL-C> is entered by holding down the control key while pressing C. If your computer doesn't have a control key you will have to consult the computer's documentation to see how to enter these characters. If you have difficulty entering control characters, you can change the special characters to, for example, seldom used punctuation.

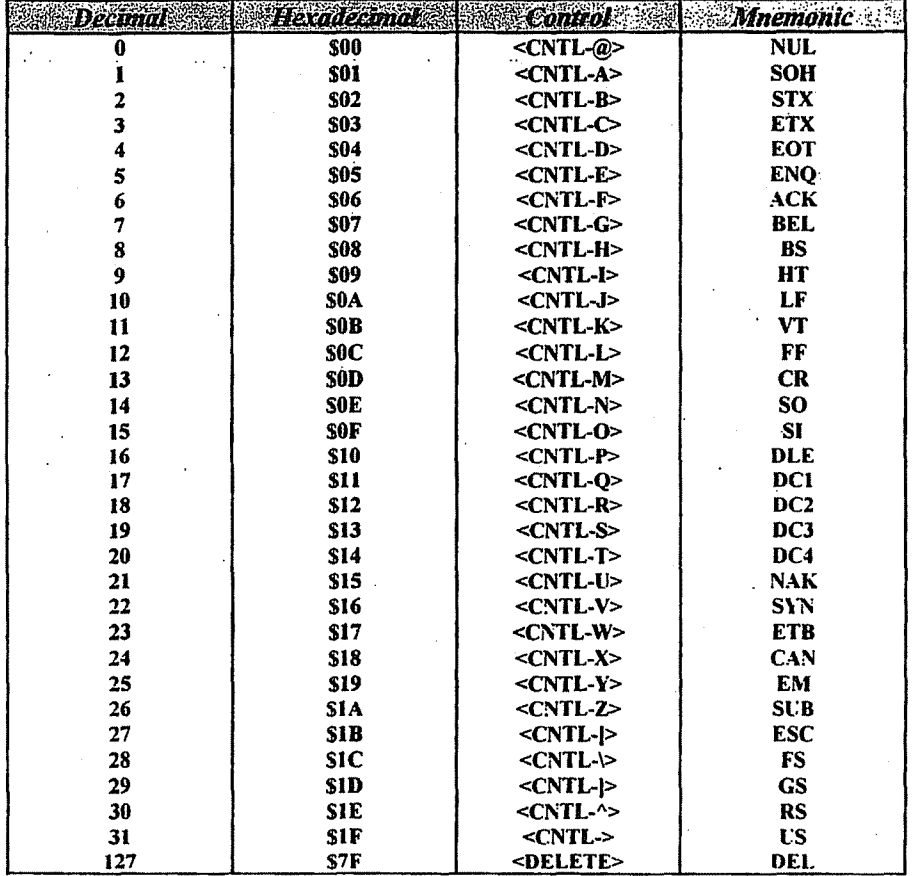

## ASCII Codes for Control Characters

The action of each special character is described in detail under the entry in the Commands and Messages Section for the command that sets that character.

#### Operating Manual Edition 7.2 ©2000. PacComm Packet Radio Systems, Inc.

You can enter the code for a character in either hexadecimal (HEX, base 16) or decimal notation. The packet controller displays character codes in hex. A number of hex notation is indicated by beginning the number with a"\$" symbol. The "digits" of a hex number represent multiples of the powers of 16. The values 10 through 15 are represented by the letters A through F, which may be upper or lower case. For example:  $\$1B = 1 \times 16 + 11 = 27$ . A table of ASCII codes for control characters appears above.

## Special **Input** Characters .

The character used to return to Command Mode from Converse Mode is by default a <CTRL-C>. (Sending a BREAK signal also works). This character does nothing in Command Mode, so if you accidentally enter it twice you won't mess up the next command line. You can change the Command Mode character with the command COMMAND. You can choose any character for this function, by entering the ASCII character code for the key. For example, you can' use a <CTRL-E> to enter Command Mode by setting

## cmd:COMMAND 5 was \$03

The packet controller displays the previous value in hexadecimal notation (hex). All of the special characters described below can be changed in the same way as COMMAND. If you set DELETE ON, you can erase characters by typing the <DELETE> character; setting DELETE OFF returns to using <BACKSPACE>. <BACKSPACE>is more commonly used than <DELETE>· by personal computers. If you aren't sure whether the rubout key produces <DELETE> or <BACKSPACE> characters, try both settings and see which works.

When you rub out a mis-typed character, the packet controller will attempt to correct the screen display. If the display doesn't look right after you rub out a character, try setting BKONDEL OFF. The packet controller will not try to correct the display but will indicate the rubout with a "\" character «BACKSLASH». You can restore display correction by setting BKONDEL ON.

If you want to cancel a whole line rather than rubbing out the characters one at a time, type  $\leq CNTL-X$ . The controller will display a  $\leq BACKSLASH$ followed by <CR> and (in Command Mode) a new prompt:

cmd:Hi John, how ar<CNTL-X> \ cmd:

#### IYou started typing text while in Command Mode.)

. The cancel-line character can be changed to any ASCII character by the command CANLINE.

Operating Manual Edition 7.2 ©2000, PacComm Packet Radio Systems. Inc.

If you have changed the input by rubbing out and retyping characters, you may want to see a "fresh" copy of the input, especially if BKONDEL is set to OFF. Type <CNTL-R> to have the controller retype the line you are entering.

cmd:CONNECT KB7\\\WA7<CTRL-R>\ cmd:CONNECT WA7 ICall sign mis-typed.1

Here the user mis-typed the first three characters of the call sign and rubbed them out. The packet controller displayed "\" for each character rubbed out. The user then retyped the characters correctly and redisplayed the line. He finished typing the call sign on the new line. The redisplay-line character can be changed to any ASCII character by the command REDISPLAY.

If the packet controller displays information faster than you can read it before it scrolls off the screen, you may halt the display by typing <CNTL-S>. To resume, enter <CNTL-Q>. These characters can be changed to any ASCII character by the commands STOP and START.

You can include any character or special character in a packet by prefixing it with the pass character, <**CTRL-V**>. For example:

I wasn't at the meeting.<CNTL-V><CR> What happened?

Ordinarily, this message would be sent as two packets. By prefixing the first  $<$ CR $>$  with  $<$ CTRL-V $>$ , it is sent all at once, but maintains the  $<$ CR $>$  in the text. The pass character can be changed to any ASCII character by the command PASS.

## Operating Modes

The packet controller has five operating modes. Command Mode and Converse Mode were previously mentioned. Transparent Mode, is a datatransfer mode like Converse Mode but is intended primarily for computer data interchange rather than conversation. The KISS data-transfer mode is a specialized data-transfer mode for use for packet satellite access and with the TCP/IP protocol. The GPS mode is a specialized mode for use with a Global Positioning System receiver.

NOTE: Some PacComm packet controllers have a sixth operating mode, the WA8DED Host Mode. A push button switch on the rear panel of the packet controller, if installed, selects this mode. The WA8DED Host Mode is described in an appendix to this manual.

Operating Manual Edition 7.2 @2000. PacComm Packet Radio Systems. Inc.

## Command Mode

Command Mode is used to enter commands, which alter the packet controller's operating parameters. The other modes are entered from Command Mode. When the packet controller is in Command Mode, the Command Mode prompt,

"cmd:" is printed at the beginning of each input line. Note that if the packet controller has received and displayed packets, the prompt may have scrolled offthe screen.

The packet controller will be in Command Mode when power is turned on. (Exception: See the UIMODE command). After a power-off, power-on sequence, RESTART command all operating parameters of the packet controller are re-initialized to the parameter stored in battery backed-up RAM (bbRAM). After the RESET is issued all operating parameters are reset to the default values stored in EPROM. The packet controller will automatically reload the bbRAM from EPROM at power up if it finds that the data is bad.

The following commands set special characters, which are active in Command Mode.

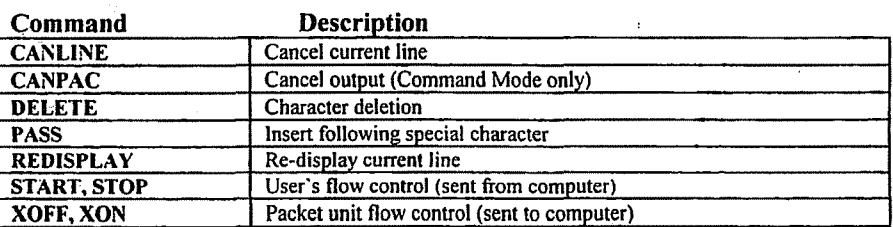

The following commands enable display features that are active in Command Mode.

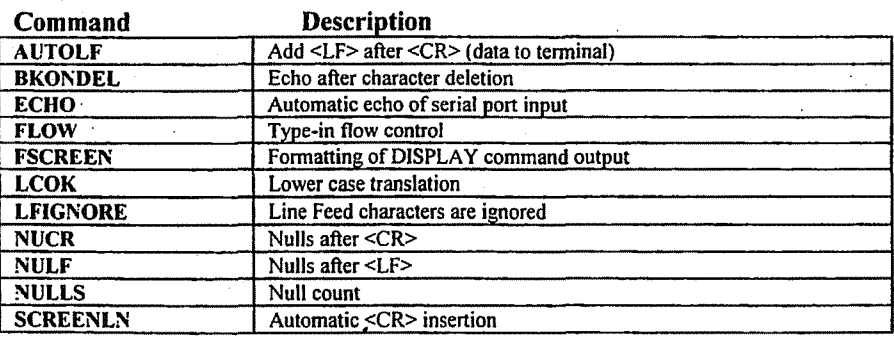

Operating Manual Edition 7.2 @2000, PacComm Packet Radio Systems. Inc.

## . Entering Data-Transfer Modes

There are several ways to enter a data-transfer mode from Command Mode.

You can type the command CONVERSE (or the single-letter command "K") to enter Converse Mode or the command TRANSPARENT to enter the Transparent Mode, and the packet controller will immediately enter the specified mode.

If the UlMODE (DATAMODE on some models) command is set to ON, the packet controller will enter CONMODE immediately at power up, skipping Command Mode.

The packet controller will automatically enter a data-transfer mode when a connection is made. You specify the data-transfer mode for automatic entry with the command CONMODE.

## cmd:CONMODE Transparent cmd:CONMODE Converse

specify Transparent Mode and Converse Mode respectively.

The timing of the automatic entry into data-transfer mode depends on whether you or the other station initiated the connection. If you receive a connect request which your packet controller accepts, you will enter data-transfer mode when the packet controller sends the connect acknowledgment (ACK) and displays the message:

## \*\*\* CONNECTED TO <callsign>

If you initiate the connection with the CONNECT command, you can control the timing of the mode change by using the commands NEWMODE or NOMODE. If NOMODE is OFF and NEWMODE is OFF, the mode will change when the connect ACK is received and the \*\*\* CONNECTED TO: callsign message is displayed. If NOMODE is OFF and NEWMODE is ON, you will enter data-transfer mode immediately, without waiting for a successful connection. Any text sent to the packet controller at this point will be queued up in packets that will wait for a successful connection before being sent. If the connect attempt fails, you will be returned to Command Mode. You will also be returned automatically to Command Mode when either station disconnects and ends the QSO.

If the command NOMODE is ON, no mode changes will be made automatically. This insures control by software in the host computer.

## Converse Mode

 $\overline{\phantom{a}}$ 

The CONVERSE data mode used for ordinary keyboard conversation. In Converse Mode, the send-packet character causes the input to be packetized for transmission. If you type a full packet-length of characters without typing the send-packet character, your input will be packetized and transmitted anyway. The default send-packet character is <CR>, but you can specify any character with the command SENDPAC. You may choose to have the sendpacket character transmitted in the packet. If the send-packet character is  $<$ CR $>$  it is natural to include it in the packet as part of the text as well as interpreting it as a command. This is accomplished by setting CR ON. If you use another character to force packet transmission, you may set CR OFF and inhibit transmission of the send-packet character. If you set the send-packet character to something other than <CR>, you can cancel packets of more than one line with the cancel-packet character, which is set with the command CANPAC. Single-line packets can be canceled with either the cancel-line character or the cancel-packet character.

The following commands set special characters which are active in Converse Mode:

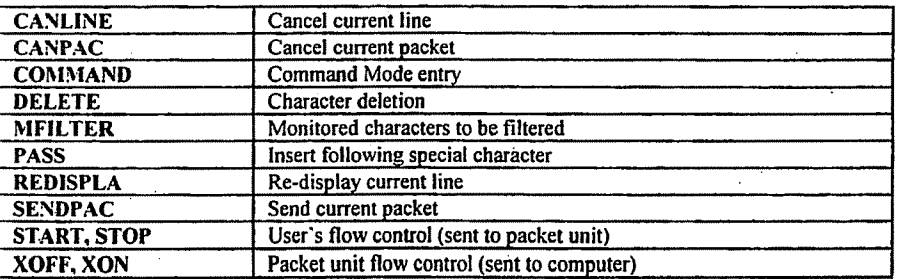

The following commands enable display features that are active in Converse Mode:

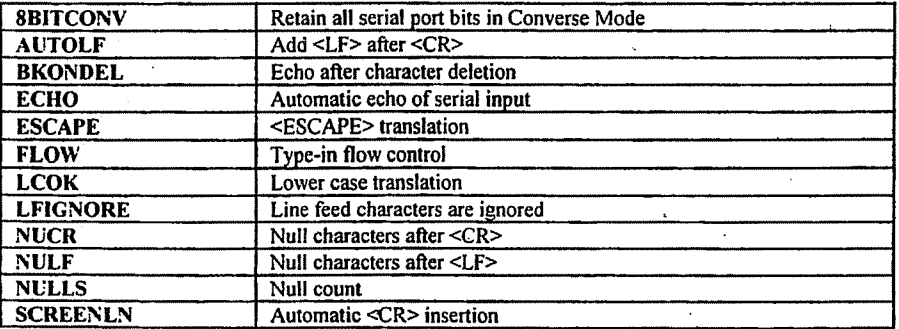

 $\vert$  '

#### **Transparent Mode**

Converse Mode wiII often work well for computer data transfer, but files such as a .EXE file on a *MS/DOS* system, a BASIC program, or even a wordprocessor text file, may contain characters which conflict with special characters in Converse Mode. If you transfer such files you will have to use Transparent Mode.

Transparent Mode recognizes no special characters; everything you type (or everything the computer sends to the packet controller) is sent over the radio exactly as the packet controller received it. There are no input editing features and there is no send-packet character. Packets are sent at regular time intervals or when a full packet of information is ready. The time interval at which data is packetized is set by PACTIME.

The display characteristics of the packet controller are also modified in Transparent Mode. Data is sent to the computer exactly as it is received over the radio, including all 8 bits of each byte received. Features such as autolinefeed insertion and screen wrap are disabled, and echoing of input characters is disabled. The parameters that control these features in the Command Mode and the Converse Mode are not changed by entering the Transparent Mode, and all display features are re-enabled when the packet controller is returned to Command Mode. Most of the link status messages that appear as the packet controller moves between disconnected and connected states are also disabled in Transparent Mode.

In order to permit the Command Mode entry character to be transmitted freely in Transparent Mode, you utilize the Command Mode entry character in the following way: You must wait for a time period after typing the last character to be sent. This time is set by the command CMDTIME. Following this wait. you must type three Command Mode entry characters (default <CTRL-C» within an interval CMDTIME of each other. After a final CMDTIME interval in which no characters are typed, you will see the "crnd:" prompt.

If any characters are typed during these **CMDTIME** intervals (even Command Mode entry characters) the escape will be aborted and all the Command Mode entry characters that have been typed will be sent as packet data. If you set CMDTIME to zero you will not be able to escape from Transparent Mode using this procedure.

You can also enter the Command Mode from the Transparent Mode by sending a BREAK signal. If the computer sending data to the packet controller can inadvertently send a data signal interpreted as a BREAK, set BREAK OFF to disable the packet controller's response to the signal.

Operating Manual Edition 7.2 ©2000. PacComm Packet Radio Systems, Inc.

## KISS Mode

The KISS mode is a simple data transfer mode controlled by the attached host computer. This is used when using Transmission Control Protocol/Internet Protocol (TCP/IP), or other communication software that interfaces with KISS, such as that used for accessing the MicroSat packet satellites. There is no value in entering the KISS mode unless such operation is contemplated.

There are two ways to enter the KISS mode. Enter the command;

## cmd:KISSON

followed by the command

## cmd:RESTART

or use the immediate command

#### cmd: MKISS

The packet controller will stay in KISS mode despite use of the RESET command or turning the controller OFF. This 'permanent' activation of the KISS mode allows the user to access the KISS function reliably despite power outages or other problems. The battery backed RAM parameters for conventional packet operation are retained for later use.

To exit the KISS mode, the TCPIIP computer must issue the command PARAM AX0 255, or the packet controller must be given a hard reset by removing the backup power from the RAM, or you can do the following from an MS-DOS PC keyboard with most communication programs:

- 1) Hold down the ALT key,
- 2) Press keys 1,9, and 2 on the numeric keypad,
- 3) Release the ALT key,
- 4) Hold down the ALT key again,
- 5) Press keys 2, 5, and 5 on the numeric keypad, and.
- 6) Release the ALT key.

## **GPS** Mode

There is a set of commands designed especially to configure the packet controller to interface with an NMEA-0183 compatible Global Positioning System (GPS) or LORAN receiver for transmitting position information. The GPS mode is useful for tracking the location of a vehicle containing the packet controller and GPS receiver. The.GPSTEXT command contains a user entered initialization string that is sent to the GPS receiver when the packet controller is powered on.

Operating Manual Edition 7.2 @2000, PacComm Packet Radio Systems. Inc.

Note that one of wo levels of GPS support may appear in a firmware release.

The standard level of support contains the commands: GPS GPSEXIT GPSTEXT GPSTYPE LOCATION LPATH LTEXT UIMODE

The advanced (APRS) command set includes the above plus

EBEACON ELOCATION GPSLIMIT GPSSLEEP' LITEXT, L2TEXT, L3TEXT LGETCHAR LGITEXT,LG2TEXT,LG3TEXT RTCSYNC UIBEACON UILOCATION

The GPSTEXT command contains the identifier of the NMEA·Q183 GPS string which is to be transmitted. The default is \$GPGGA. To change the string to value \$XXXXX, type the command

## cmd:GPSTEXT \$XXXXX

Any value may be entered in this field. There is no format checking. Each data string specified by GPSTEXT from a properly configured GPS receiver is automatically inserted into the Location Text (LTEXT), Connect Text (CTEXT), and PMS connect text (STEXT) fields.

Once all GPS commands are correctly set, type the command GPS ON. Then transfer the. data cable from the computer terminal to the GPS. output connector. *When in GPSmode, allnormalTNCcommands are inoperative.*

To escape from the GPS mode, the back slash "\" must be sent over the packet controller serial input port.

#### Operating Manual Edition 7.2 @2000, PacComm Packet Radio Systems, Inc,

LTEXT is transmitted at the interval specified by LOCATION via the path contained in LPATH. The default path is to the GPS with no digipeater addresses set. Note that this path and the interval set by LOCATION are completely separate from the UNPROTO and BEACON commands that operate in a similar manner.

If CMSGOISC and CMSG are turned ON, a connection to MYCALL will result in the transmission of CTEXT (containing the latest position information) followed by an immediate disconnect. If CMSGDISC is OFF, (and CMSG is ON) then the CTEXT will be sent as the first data transmission after a connection is established.

Each connection to MYPCALL (the PMS) will have the STEXT containing the latest position information sent as part of the PMS sign-on banner.

The BEACON command may also be used to periodically broadcast the station identification or other information without interfering with the position data transmissions.

The UIMODE (OATAMOOE) command may be used if a continuous stream of GPS output is desired. Set UlMODE ON and leave GPS OFF. The packet controller will enter CONMODE immediately after power up and all characters output by the attached GPS will be transmitted via the path in UNPROTO.

## Flow Control

The packet controller's input buffer may fill up in Command Mode if you try to type too long a command. In Converse Mode the buffer may fill up because you are using a faster serial port baud rate than the radio data rate, or radio data transmission may have slowed down because of noise or other users on the channel, or the person or computer at the other end may have stopped output from that packet controller. The packet controller will signal the computer to stop sending data when there is room remaining for about 80 characters in the buffer. When the buffer fills up entirely, data will be lost. When the buffer empties so that there is room for at least 270 characters, the packet controller will signal the computer to start sending data again.

There are two methods of providing flow control which are supported by the packet controller. XON/XOFF flow control, sometimes called "software flow control," is accomplished by sending a special character (usually <**CTRL-S**>) to request that the output stop and another special character (usually <CTRL-Q» to restart output. Hardware flow control may be used if both computers use the Clear To Send (CTS) and Request To Send (RTS) lines of the RS-232C standard.

Some commonly used terminal programs and file transfer programs for home computers do not implement flow control in software, and many serial ports do not support hardware flow control. Although the RTS and CTS lines appear at the connector, they may not be used unless the software reads the state of the CTS line. If you find that the packet controller seems to lose data during file transfers, you should immediately suspect a flow control problem.

## XON/XOFF Flow Control

If the computer or terminal does not support *RTS/CTS* flow control, you should use XON/XOFF flow control, which is enabled by setting XFLOW ON. The special flow control characters are set to <CTRL-S> and <CTRL- Q> by default. The commands XON and XOFF set the characters that will be sent to the terminal by the packet controller, and the commands START and STOP set the characters to be sent to the packet controller by the terminal. The .computer may receive as many as 4 characters from the packet controller after sending a STOP character, since some characters may already be "enroute" through serial I/O chips. .

If you send a STOP (or START) character to the packet controller when it is already stopped (or started), the character will be ignored. If the STOP and START character are the same character, this character will "toggle" the output, turning it off if it is on, and on if it is off.

You can disable XON/XOFF flow control in one direction only by setting the appropriate flow control characters to 0. If you do this, the packet controller will automatically use CTS flow control to stop input from the terminal. *XQN/XOFF* flow control is normally disabled in Transparent Mode, since all characters are treated as data. If you cannot use RTS/CTS flow control, you may enable the XON and XOFF characters (the commands from the packet controller to the terminal) by setting TXFLOW ON and XFLOW ON.

The START and STOP characters (the commands to the packet controller from the terminal) can be enabled in the Transparent Mode by setting TRFLOW ON, however the mode will no longer be truly transparent.

## Hardware Flow Control

Hardware flow control is less likely to depend on the programming of a particular communications program. RTS and CTS are normally used for flow control signals in Transparent Mode. The command XFLOW OFF enables hardware flow control in Converse Mode and Command Mode. The computer may receive as many as 2 characters after it signals the packet controller to stop sending, since some characters may already be "enroute" through serial 1/0 chips. Refer to the TechnicaLReference Manual for details on the interface required for hardware flow control.

Operating Manual Edition 7.2 @2000, PacComm Packet Radio Systems. Inc.

## Type-in Flow Control

Type-in flow control, enabled with the command FLOW,. is really a display feature which keeps the packet controller from interrupting you with incoming packets. As soon as you type the first character of a line, the packet controller will put a "hold" on all output (except for echoing your input). The "hold" remains in effect until you type a <CR> to end the command line or a sendpacket character to mark the end of a packet, or until you erase or re-display the line you have started. This is most helpful if you are not using a split screen communication program.

## Station Identification

Your station identification (callsign) is set with the MYCALL as previously described. If you have more than one station on the air operating with the same callsign, they must be distinguished --- no two stations can have identical station identifications, or the packet protocol will fail. You can distinguish additional stations by setting the "secondary station 10", or SSID. This is a number from  $0$  to 15, appended to the callsign with a dash:

## cmd:MYCALL K3AAX-3

If you don't specify the  $SSID$  extension, it will be 0, however the packet controller won't explicitly display SSIDs that are 0. If you want to connect to a station with a SSID other than 0, or use such a station as a digipeater, you must specify the SSID:

## cmd:CONNECT N4KPU-2 VIA N7CL-5

The packet controller can send an automatic identification packet every 9-1/2 minutes. You can enable this with the command HID ON. An ID packet is displayed as follows by a monitoring station:

## K4RHD-3>>ID:K4RHD/R

You can request a final identification as you take your station off the air with the command ID. The packet controller will only send identification packets if it has been digipeating.

## Automatic Operations

Unattended (automatic) operation is legal in the USA on frequencies above 30 MHz. Check the latest FCC rulebook or the governing authority in your country.

#### Unattended Connections

Your station will normally accept a connect request from another station if it isn't already connected or if multiple connections are enabled. You can disable this capability by setting CONOK OFF. If a connect request is received when CONOK is OFF, the packet controller will display the message:

## \*\*\* connect request: <callsign>

and send a "busy signal" rejection packet to the other station. If you receive a rejection packet from a station you try to connect to, the packet controller will display

## \*\*\* <callsign> busy \*\*\* DISCONNECTED

If you want to have a special 'connect message' sent automatically to stations connecting to you, you can specify the message with the command CTEXT. This message can consist of any text string up to 120 characters, and you may include <CR>'s by prefixing them with the pass character: (CTRL-V)

## cmd:CTEXT Sorry, I can't talk right now. <CTRL-V><CR> I'll be on the air again after 8 P.M. Joe<CR>

In order for this message to be sent, CONOK must be ON so that the connection takes place (default) and CMSG ON. You can cause the packet controller to issue a disconnect request as soon as the connect message is acknowledged by issuing the command CMSGDlSC ON.

NOTE: Turn CMSGDISC off when you resume in-person operation of the station to prevent premature disconnects.

If you want to leave the station on but inhibit transmitting, you can set XMITOK OFF. If you do this, you should set CONOK OFF as well.

## Beaconing

You can have the station periodically send an automatic message by enabling "beacons." The beacon message is set with the command BTEXT, which works the' same way as the CTEXT command. You enable beacon transmission and set the frequency at which beacons are sent with the BEACON command. To transmit the beacon at 30-minute intervals, give the command

## cmd:BEACON EVERY 180

Operating Manual Edition 7.2 ©2000, PacComm Packet Radio Systems, Inc.

The beacon function also has a transmit-after mode, enabled by using the keyword AFTER in place of EVERY, in which a beacon packet is only transmitted after activity is heard on the channel. This feature might be used to leave an announcement for other packet users. If someone transmits on an otherwise idle channel, a beacon can be sent a short time later. No beacons are sent in this mode if there is a lot of packet activity on the channel, since the required period of quiet will not occur.

NOTE: Use the Beacon feature with caution since much needless interference may be caused to other users of the channel by careless beaconing.

## Connect Alarm

The command CBELL ON will cause a 'bell' character  $(^\wedge$ G, \$07) to be sent to the terminal each time a-connection is established.

## Packet Formatting

The maximum length of a packet is determined by the command PACLEN. If you type more than the maximum number of characters without entering a send-packet character, the packet controller will transmit a maximum-length packet. In the Transparent Mode, a packet will be sent if the maximum number of characters is entered before the delay conditions set by PACTIME force a packet to be sent. Older controllers may not accept packets longer than 128 characters.

If-you have set the send-packet character to <CR>, you probably want the  $<$ CR $>$  to be included in the packet for display at the other end. If you set the send-packet character to a special non-printing character, you probably want the character to be treated as a command only. The command CR controls whether the send-packet character is to be echoed and included in the packet.

You can add a  $\leq$ LF> after each  $\leq$ CR> included in your packets by setting LFADD ON. If the other station reports that lines are overprinted on his display, and he can't remedy the situation at his end, you can enable this function.

The packet controller implements AX.25 Level 2 Version 2 protocol, a set of rules for formatting messages to other packet controllers. This may be. set to Version I with the command AX25L2V2 OFF. Digipeating may not be successful if some packet controllers are running Version 1.0 and some are running Version 2.0.

NOTE: Many operators prefer using Version 1.0 protocol, especially on marginal or noisy links in order to eliminate some of the overhead of AX.25 Level 2 Version 2.0 protocol.

Operating Manual Edition 7.2 @2000, PacComm Packet Radio Systems. Inc.

You can specify the "address" to be used for unconnected packets, as well intermediate digipeaters with the UNPROTO command. The format is similar to that of the CONNECT command:

## cmd:UNPROTO QST Via WU4W

The default address for unconnected packets is  $CO$ .

The following functions may be helpful in tracking down protocol problems. They are seldom useful for ordinary packet operations. The error-checking function of the protocol is disabled for monitored packets with the command PASSALL. If you set PASSALL ON, any "packet" will be displayed if it meets the following conditions: It must start with a 'flag sequence; and it must contain an integral number of 8-bit bytes. The TRACE command enables the display of the address and control fields of packets, as well as the text. The trace function displays all bytes in hex as well as ASCII equivalents.

Following is an example of a compressed trace display. The frame shown in . the example would be monitored as follows:

 $KV7B > CO,KF7B*$ :this is a test message<D>

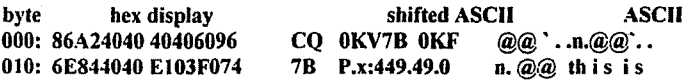

The byte column shows the offset into the packet of the beginning byte of the line. The hex display column shows the next 16 bytes of the packet, exactly as received, in standard hex format. The shifted ASCII column attempts to decode the high order seven bits of each byte as an ASCII character code. The ASCII column attempts to decode the low order seven bits of each byte as an ASCII character code. In a standard AX.25 packet, the callsign address field will be displayed correctly in the shifted ASCII column. A text message will be displayed correctly in the ASCII column. Non-printing characters and control characters are displayed in both ASCII fields as ".". You can examine the hex display field to see the sub-station ID byte and the protocol control bytes.

## Packet Transmit Timing

Radio equipment requires a time delay for switching between transmit and receive modes. If the packet controller starts sending data before the transmitter is operating or before the receiver has had time to switch from transmitting and lock up on the incoming signal, the packet will not be received properly. The delay between transmitter keyup and data transmission is controlled by the command **TXDELAY**. During the time the packet controller is keying the transmitter but not sending data, it will transmit a synchronizing signal (flags).

The command TXDELAY is used to fine-tune transmit delay after a transmit command is issued and before data is sent. The timing specified by TXDELAYC is calculated in character-times for the transmit speed in use. Used in conjunction with TXDELAY, it allows a link to be set for maximum performance. TXDELAY should be used to account for the time it takes the radio (the slower of this TNC's radio and the remote TNC's radio) to switch between receive and transmit and allow the receiving unit's data carrier detect (DCD) circuitry to respond. "0" bytes are sent to allow the remote TNC to synchronize to the data stream sent during TXDELAY. TXDELAYC then sends flags to start the frame. If  $TXDELAYC = 0$  is selected, the TNC will act as ifTXDELAYC I had been chosen.

With this method of transmit delay timing, a user may operate at various radio data rates without having to reset TXDELAY (if the same radios are-used), The summation of TXDELAY and TXDELAYC will automatically adjust the keyup time for the varying rates. .

If you are transmitting packets through a voice repeater, you may require a considerably greater key-up delay than is required for direct communications. Furthermore, the extra keyup delay is not required if the repeater has not had time to "drop" since the last transmission. The command AXDELAY allows you to specify an additional key-up delay to allow the repeater receiver and transmitter to lock up. The command AXHANG sets the time the packet controller will assume is required for the repeater to drop. If the packet controller has detected channel activity recently enough that the repeater transmitter should still be on, it will wait only the TXDELAY time before sending data, rather than adding an AXDELAY time as well. The commands TXDELAY, AXDELAY, and AXHANG all set times in units of 10 ms.

## Alternate Transmit Timing

#### P-Persistence Timing

The P-Persistence method of timing may be enabled by the command PPERSIST ON. (This disables the retry timing using FRACK.) This timing method is most effective if all users on a channel use it.

PPERSIST uses the parameters PERSIST and SLOTTIME. When a frame is queued for transmission and the DCD\_is not active, a transmit/wait decision will be made based comparing a random number between 0 and 255 to the value of PERSIST. If the random number is less than the PERSIST value, the channel is seized. If not, then a delay of SLOTTIME is timed, and the random number/PERSIST calculation is repeated. Thus large values for PERSIST and small values for SLOTTIME produce the most aggressive channel access, and

1 (

small values for PERSIST and large values for SLOTTIME produce the most relaxed channel access.

## Packet Retransmission Timing

The AX.25 protocol provides for re-transmitting packets if no acknowledgment is heard from the intended destination station within a certain period of time. A packet might not be acknowledged due to channel noise or "collision" with another packet transmission, and since there may be other stations on the channel, the receiving station may not be able to acknowledge the received packet immediately. The time lapse before the originating station retransmits the packet is set by the command FRACK (frame acknowledge time). Do not set FRACK to a small value, as this will cause unnecessary retries, especially on HF.

The maximum number of retransmissions before the originating station terminates the connection is set by the command RETRY. The maximum number of transmissions of a packet is RETRY+I, since the initial transmission does not count as a retransmission. Setting RETRY to 0 specifies an infinite number of retries.

Acknowledgments of digipeated packets are made from end to end, and digipeaters do not acknowledge the packets they relay. If there are several intermediate relays, the chance of either the original packet or the acknowledgment to be lost increases drastically. An automatic wait time can be imposed on any station not transmitting a digipeated packet. This usually gives the digipeater a clear chance at the channel. The wait time is set by the command DWAIT, which specifies 40 ms intervals. If no digipeating is being done in the local area, this parameter can be set to 0, but in any event all members ofa local packet group should set it to the same value.

In order to avoid unnecessary packet retries, the packet controller implements a collision-avoidance strategy which applies to all packets except those being digipeated. On the second and subsequent transmissions of a particular packet. the packet controller waits an additional random time after detecting a clear channel before beginning transmission. This prevents repeated collisions of transmissions by the same two stations. The random time is a multiple (0-15) of the TXDELAY time. The interval, in milliseconds, between the packer controller detecting carrier-drop and beginning to transmit is .

## Wait time  $=$  DWAIT  $*$  10

for the first transmission of a packet. For subsequent transmissions of the same packet the interval is

Wait time =  $DWAIT * 10 + (r * TXDELAY) * 10$
where r is a random number from 0 to 15. Thus, if the packet controller is forced to retransmit packets, you will occasionally hear a fairly long delay before transmission begins.

## Acknowledgment Priority

To reduce collisions on busy channels set the command ACKPRIOR to ON, which lets acknowledgment frames have priority. As the packet controller receives a frame that it must acknowledge (ACK), it will immediately send the ACK if the channel is clear. If other stations are running with ACKPRIOR ON, they will not access the channel until time has elapsed for transmission of the ACK, even if they cannot hear the station transmitting the ACK. When ACKPRIOR is OFF, acknowledgments are queued up for transmission the same as any other frame.

ACKTIME specifies the time required to send an acknowledgment to an I frame at the radio port data rate. This corresponds to about 510 mSec at 1200 bps with 8 digipeaters and about 140 mSec at 1200 bps with no digipeaters. The default of 140 mSec (ACKT 14) does not allow for any digipeaters in the  $path.$ 

Multiple packets may be transmitted before waiting for an acknowledgment. This permits more efficient channel use when large amounts of data are being transferred. The maximum number of packets that the packet controller will send before waiting for acknowledgment is specified by the command MAXFRAME. MAXFRAME in combination with PACLEN, which sets the maximum number of characters in a packet, determines how much information can be sent in a single transmission.

#### Special Protocol Times

You can set up a connection timeout with the command CHECK, which specifies a time in multiples of 10-second intervals. This function prevents the packet controller from getting stuck in a connection when the other station disappears for longer than the specified time.

The packet controller uses this time somewhat differently depending on the setting of AX25L2V2. For Version 2 (AX25L2V2 ON), a Receive Ready (RR) frame is sent after no activity for CHECK time. If no response is received, the connection is disconnected; otherwise the CHECK timer is restarted.

IfAX.25 Version I is being used, after CHECK time with no activity a disconnect frame will be sent without a previous status inquiry.

The command CHECKVI provides the same function for Version I as CHECK does for Version 2 even though the T3 timer is not defined for

#### Operating Manual Edition 7.2 @2000, PacComm Packet Radio Systems. Inc.

Version I. When CHECKV) is ON, the CHECK (T3) timer is used to automatically poll an  $AX.25$  Level 2 Version 1.0 link when data hasn't flowed for CHECK time. When CHECKV1 is OFF, T3 is ignored and normal Version 1.0 procedures apply.

The command RESPTIME sets a delay between the receipt of a packet and the transmission of the acknowledgment packet. This delay is used to prevent collision between an acknowledgment and another packet from the sending station. This is primarily necessary during file transfers; otherwise the delay is best set to 0 (default). During tile transfers the receiving stations should set RESPTIME to 10 or 12.

The timing of packet transmission in Transparent Mode is determined by the command PACTIME. You can choose the way packet transmission is timed. If you are typing input to a remote computer it is usually best to have packets transmitted at regular intervals. If the computer is operating a remote host or bulletin board program you should send packets after an interval with no further input from the computer. You can enable the use of PACTIME in Converse Mode with the command CPACTIME.

## Monitor Functions

Monitoring of packets not addressed to your station is controlled by the . MONITOR command. Separate monitor functions are individually enabled.

The command MALL OFF causes the packet controller monitor function to ignore connected packets.

To be able to monitor packet activity when your station is not connected, but have all monitoring automatically cease when you connect to someone, set MCON OFF.

To monitor stations selectively, you can set up a list of up to eight callsigns with the command LCALLS. The callsigns in this list are regarded as buddies," i.e., the only stations you want to listen to if BUDLIST is ON. Otherwise, the stations in the list will be ignored, and all other stations will be monitored.

You can have a group conversation with" some data integrity by having the stations connect in pairs and setting MALL ON and MCON ON. This does not insure that every packet is received at every station, but it does insure that a packet involved in a collision will be retried. If you have an odd number of stations participating in this sort of conversation, one station can connect to itself via another station as digipeater.

Operating Manual Edition 7:2 @2000. PacComm Packet Radio Systems. Inc.

Ordinarily, only text packets are displayed. If you desire to monitor all packet activity on frequency including all of the 'supervisory' frames that contain no user data, set MCOM ON. This allows every correctly received frame to be displayed. For example:

## WA7GXD>KV7D <I C SO RO>: Hi Dan, WA7GXD>KV7D <I C P SI RO>: been on HF ? KV7D>WA7GXD <RR R F R2> KV7D>WA7GXD <I C P SI R2>: no, 10 meters is dead.

The abbreviations are explained in the Protocol Chapter.

You can cause the packet controller to "filter" certain characters from monitored packets with the command MFILTER. This allows you to remove, for example, form-feeds, bell characters, or clear-screen characters that may be necessary to the stations involved in a connection, but which may interfere with. the display. You can specify up to four characters by giving the ASCII character codes in hex or decimal. Refer to the ASCII Codes for Control Characters Table.

The MONITOR command controls the display of unconnected (Unnumbered Information or UI) frames when the packet controller is not in Transparent Mode. Monitoring is automatically disabled when in Transparent mode unless the MTRANS command is ON. The monitored callsigns, if shown, are separated by commas.

- MONITOR = 0 disables monitoring.
- MONITOR  $=$  1 monitors all types of data frames but outputs no nonprintable ASCII characters above 7F (decimal value 127).
- $MONTOR = 2$  (equivalent to ON in older firmware) monitors all received frames.

The command PIDCHECK ON will eliminate the display of received frames whose Protocol Identifier (PID) is not \$FO. This should prevent most unwanted 'NODE' transmissions from being displayed.

## "Health" Features

The command HEALLED ON will cause the CON and STA LEDS to turn on and off in a sequential pattern if the processor is properly executing the software. HEALLED OFF restores the LEDS to their normal functions.

Twenty-five sixteen-bit counters are provided to monitor a number of parameters in the packet controller. They are ALWAYS initialized to 0000 on power up or RESTART. The counters and the setting of HEALLED (HEALTH LED) are displayed in response to the command DISPLAY

Operating Manual Edition 7.2 @2000, PacComm Packet Radio Systems. Inc.

HEALTH. The counters are defined in the Commands List Section of the Packet Controller Commands Chapter.

## Clock Operations

The packet controller clock is maintained in software by the microprocessor.

You enable the packet controller's real-time clock by setting the date and time with the command DAYTIME. Once you have set the clock, you request the time by entering DAYTIME with no parameters. The date and time will be lost each time the packet controller is powered off. The command CLKADJ is used to 'tweak' the software clock toward better accuracy. If the clock loses time, increase the value of the CLKADJ parameter, n. Large values have a small effect on the time, while small values of n have a large effect on the time.

Since the clock accuracy varies with the amount of activity on the radio channel, it may be impossible to get complete clock accuracy.

NOTE: Some PacComm packet controllers have an optional hardware clock which retains the date and time even if the packet controller is powered off.

The format of date and time display is controlled by the commands DAYUSA and AMONTH. DAYUSA allows selection of a US or international date format and AMONTH allows selection of alphabetic or numeric month format. The AMONTH command does not affect the date format of the Personal Message System.

## Time Stamping

Monitored packets can be time-stamped if DAYTIME has been set. To enable this function, set MSTAMP ON. You can also time-stamp connect and disconnect messages with the command CONSTAMP ON.

#### Special Operations

If you are operating a full-duplex radio station (simultaneous transmit and receive), you should set FULLDUP ON. The packet controller is always electrically capable of full duplex operation, but this parameter causes the packet controller to ignore carrier detect status.

For satellite and other full duplex modes of operation you should set DWAIT For satellite and other full duplex modes of operation you should set **DWAIT**<br>to 0 and **ACKPRIOR** OFF. The random wait before retry transmissions can be disabled by setting  $TXDELAY = 0$ ,  $AXHANG = 0$ , and using  $AXDELAY$ to set the required keyup delay.

## Computer Operations

The BBSMSGS command is particularly useful when the paeket controller is used with a host computer. When ON, the command causes all packet controller messages to either be suppressed or to begin on a fresh line.

The RXBLOCK command should be used when the packet controller is serving a host computer. RXBLOCK is designed for automated operations, such as packet bulletin board stations. It is intended to help such systems discriminate between data received from the connected station and packet controller-generated messages.

If unacknowledged data packets exist at the time of a disconnection, the packet controller will send all of these data packets as Unnumbered Information (UI) frames. To prevent the dumping of these frames over the air, set the command TXUIFRAM OFF.

The STATUS command is useful for allowing a host computer to obtain information about whether a connection exists, whether there are any unacknowledged frames, and whether a pending connection or disconnection exists.

## **HF** Operation

Some PacComm packet controllers are equipped, with both VHF and HF optimized modems. See the Technical Reference Manual for a description of the controller's capabilities. Dual-modem boards have several additional commands to support HF operation.

The PORT command selects which radio port is in use. The PORT command causes most parameters except callsign to be changed to correspond with the use of the selected port, including the radio baud rate, modem tones, and link timing parameters. If the PORT command is given without an argument, the packet controller responds with the number of the currently selected port. If PORT is given followed by a port number such as:

#### cmd: PORT 2

the packet controller switches to the specified port and responds with the number of the previously selected port.

PORT was 1 cmd:

Operating Manual Edition 7.2 @2000, PacComm Packet Radio Systems. Inc.

Only packet controllers termed 'DUAL PORT' in the Technical Reference Manual are capable of simultaneous operation of the radio ports. Dual-radio or dual-modem models disconnect the port not currently selected.

Some PacComm packet controllers allow selection of the carrier detect signal (DCD) from either the modem circuit (hardware) or a software algorithm software). The command SOFTDCD ON selects the software type of DCD, while SOFTDCD OFF selects the hardware signal for DCD. Consult the Technical Reference Manual to determine if this command applies.

## Remote Commanding

The REMOTE command enables and disables the Remote Commanding feature, which allows complete setup and control of a packet controller over an RF link. The following definitions apply:

- *Remote TNC* is the TNC which will be controlled over the RF link.
- *Base TNC* is the TNC from which the operator sends commands to the Remote TNC.
- *Operator* is the person at the keyboard of the Base TNC.
- *Password* is the value stored in the Remote TNC in the PASSWD parameter.
- *• Password Query String* is the authorization verification request from the Remote TNC to the Operator.
- *• Response String* is the stream of characters sent by the Operator in reply to the Password Query String.

The Remote Commanding feature is implemented by the REMOTE. RMTCALL, and PASSWD commands.

- **REMOTE** enables or disables the Remote Commanding feature in the Remote TNC. '
- RMTCALL is the command to enter the Remote Commanding callsign in the Remote TNC.
- PASSWD sets the password in the Remote TNC that is used in Remote Commanding operations.

NOTE: The first two commands above must be initially set from the terminal attached to the Remote TNC. Once set, the REMOTE command may be changed over the RF link. If you remotely set REMOTE OFF, and disconnect, then another remote connection may not be established. PASSWD may be set over the RF link. The RMTCALL (and the TNC's MYCALL) cannot be changed over the air.

Operating Manual Edition 7.2 ©2000. PacComm Packet Radio Systems. Inc.

When REMOTE is set ON and RMTCALL is set, a remote connection may be made to the TNC's RMTCALL to issue and view the output from TNC commands. All commands may be executed remotely except:

- No callsign changes for MYCALL or RMTCALL will be honored.
- PMS should not be accessed. Some PMS commands may function properly under these conditions, others may fail. The proper way to access all PMS commands is by connecting to the PMS callsign and using the Remote SYSOP function.
- You should avoid use ofthe DISPLAY command and instead use subsets of that command, such as DISP H, DISP T, etc. If you use the DISPLAY command you will get approximately 300 bytes of data and then nothing else. Sending a <CR> (empty frame) will restore the cmd: prompt.
- The HELP command (not available on all products) is subject to the same constraints as the DISPLAY.command.

The PASSWD command is used to set the password in the remote TNC. If the PASSWD field is blank, then the TNC will function without any password protection. The default value of PASSWD is: PASSWORD. If this field is set over the RF link, the entire password must be sent and received in a single packet, in other words PACLEN must be greater than 80 for it to work.

When a connection is made to the remote TNC's RMTCALL callsign, the TNC selects five random letters from the stored password (PASSWD), and sends the Remote Operator a Password Query String which consists of five decimal numbers that correspond to the position of these letters in the stored password. The Remote Operator must respond with the corresponding five letters to gain access to the TNC. .

If the correct Response String to the Password Query String is entered, the TNC will. respond by sending a cmd: prompt. If an incorrect response is entered, the TNC will disconnect. The Response String may contain leading and trailing camouflage characters. However, the correct five characters must be included in the entered sting in the order specified by the Password Query String. The *password search is case sensitive*.

For example, if using the default password of PASSWORD, the Remote TNC might send a Password Query String of 01 08 05 06 02. The operator would enter PDWOA to gain access to the TNC. The operator may elect to append leading and trailing camouflage characters, if desired, and thus enter: oiJitPDWOAkjhNHCYfa and also gain access to the Remote TNC.

## **Multiple Connections**

With multiple connections, you may establish simultaneous connections with several stations, and the packet controller will keep the data to and from each connection segregated. The packet controller defaults the multi-connect-related parameters to the following 'single connection' values:

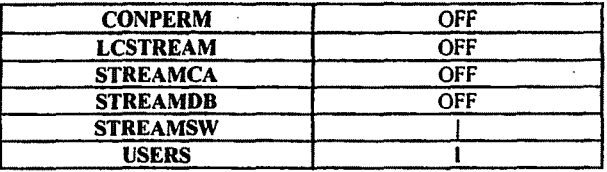

The key to enabling multiple connections is to set USERS to a value greater than I. IfUSERS is not I, the packet controller will allow multiple connections (as many as the value of USERS) to your station from other stations. In addition, Transparent mode will operate differently, in that incoming data will be prefixed with the current STREAMSW character and identifier (such as "[A"]. Thus, truly transparent operation is not possible while supporting multiple connections).

The STREAMSW character, defaulted to "|", should be set to a character you won't normally use. Note that this character may be set to a hex value between \$80 and \$FF. This may allow you to use 8·bit characters (AWLEN 8) if your terminal or computer is capable of generating such "characters." This could help prevent confusion in interpreting incoming data from other stations if they happen to send data that includes your selected STREAMSW character. When operating a single user MailBox (BBS) system or other host computer application, it is highly recommended that STREAMSW be set to \$00 (disabled).

Although not foolproof, enabling STREAMDB may also help in sorting out STREAMSW characters included in the received data from valid stream switches generated by your packet controller. STREAMCA should be especially helpful when manually operating a station using multiple connections. This command prefixes each new stream of data from the packet controller with the stream identification.

 $\cdot \mid$ 

When in the Command Mode the stream may be switched by entering the STREAMSW character (default "|"), followed by a stream identifier ("A" through "J"), followed by the command you wish to give.

cmd: EC IE Connect in Progress cmd:

When in' the Converse Mode, you may switch streams by entering the STREAMSW character (default "|"), followed by a stream identifier ("A" through "J"), followed by the data you wish to send to the station on that stream. See the example in the description of STREAMCA for an illustration of this. Note that the stream identifier must be in upper case (A through J) unless LCSTREAM is set to ON.

When the packet controller firmware contains the Personal Message System (PMS), stream K is used for PMS functions and is displayed as part of the CSTATUS command display.

#### Personal Message System

The PacComm Personal Message System (PMS) is a self-contained message system contained in the EPROM along with the regular packet firmware: The PMS allows the packet controller to support all standard packet functions while simultaneously allowing messages to be entered or read by an over-theair user. Approximately 12-15k of battery backed RAM is allocated for messages. Messages are retained when the packet controller is powered off.

The PMS features complete compatibility with current BSS message standards. Message headers are optionally generated to allow tracking of the message in the BBS system. Message headers may be edited to allow message re-addressing.

To improve operator convenience the PMS supports forwarding, from, and reverse forwarding to the local (horne) BBS. Automatic forwarding by the PMS is NOT supported to reduce channel congestion. If the PMS is installed on a PacComm controller that is equipped with a printer port, messages may be printed directly to the printer at keyboard command.

#### PMS Configuration Commands

The packet controller operator is referred to as the PMS Sysop (system operator). The commands that the Sysop uses to configure the PMS are:

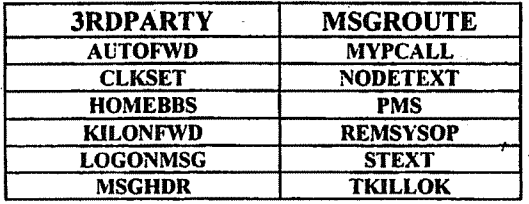

To enable the Personal Message System, set PMS ON and enter a callsign in MYPCALL. The callsign must NOT be identical to MYCALL, however the Operating Manual Edition 7.2 ©2000, PacComm Packet Radio Systems. Inc.

same call letters may be used with a different SSID. Check with other PMS operators in the area to determine what SSID is normally used to identify personal BBSs.

If the Sysop desires to allow messages to and from other stations to be left on his PMS, set 3RDPARTY ON. Setting 3RDPARTY OFF will cause users to be prevented from leaving messages to other than ALL or the PMS callsign. The Sysop may address messages to any callsign regardless of the setting of 3RDPARTY. HOMEBBS is used to set the callsign of the local BBS that forwards mail to your PMS. The PMS uses BBS forwarding protocol when sending messages to the HOMEBBS, but uses a user protocol for all other message transfers.

HOMEBBS <callsign> is used to set the callsign of the local BBS that forwards mail to your PMS. The PMS· uses BBS forwarding protocol when sending messages to the HOMEBBS, and uses a user protocol for all other message transfers.

CLKSET ON allows the HOMEBBS to automatically set the packet controller to the correct time during a forwarding session.

AUTOFWD causes any messages entered by the sysop to be automatically marked for forwarding. .

KILONFWD ON causes all messages that have been reverse forwarded to be deleted from the PMS to preserve memory capacity for incoming messages.

NODETEXT <text> command accepts a connect string for use by the FNPMS command: This connect string is used by the local node to connect to the desired forwarding station.

LOGONMSG ON causes the standard PMS logon message to be sent:

Logged on to (PMS Callsign)'s Personal Message System

If the Sysop does not desire the standard PMS logon message to be sent, then set LOGONMSG OFF.

A custom logon message of up to 80 characters may be entered in STEXT and will be sent each time that a station connects to the PMS. If **LOGONMSG** is ON and STEXT contains a message, both will be sent. If LOGONMSG is OFF \ and STEXT is blank, neither message will be sent. Note that if the GPS functions are enabled (GPS ON) then the STEXT field will be overwritten with the currently selected location string. .

If you are using the reverse forwarding capability of the PMS, set MSGHDR to insert a message header in outgoing messages.

Operating Manual Edition 7.2 @2000. PacComm Packet Radio Systems. Inc.

The MSGROUTE command allows reducing the size of stored PMS messages . by eliminating lengthy lists of BBS routing history. PMS messages contain the complete BBS routing history which can often exceed the size of the message content. When MSGROUTE is ON, all lines of BBS routing history are retained in the PMS message. When MSGROUTE is OFF, only the first and last lines of the history are retained in the PMS message.

The REMSVSOP command set to ON causes the PMS to allow the same privileges (read or kill any message) to the sysop's callsign over the air as well as from the keyboard.

If you desire to allow any user of the PMS to have permission to kill NTS traffic messages, set TKILLOK to ON.

See the individual command descriptions in the Packet Controller Commands chapter for further information.

#### PMS Sysop Operating Commands

The commands used by the Sysop to operate the PMS are:

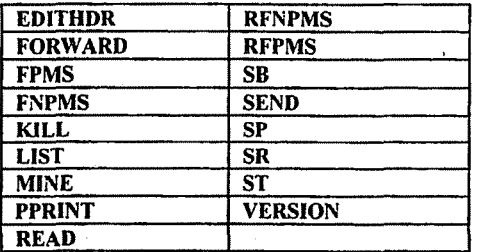

Note that some of these commands take a different form than used by an overthe-air PMS user (below).

The Sysop may list all messages currently stored in the PMS by entering the LIST command at his computer keyboard. If only messages addressed to or from the. sysop's PMS station (MVPCALL) are of interest, use the MINE command. Messages may be read by entering **READ** n, where n is the message number of interest. If the packet controller is equipped with a printer port, then messages may be sent direct to the printer attached to the packet controller with the command PPRINT n. Messages are deleted by the command KILL.

If any station has left a message in the PMS since the last time the Sysop accessed it, the PMS LED (STALED on some models) will blink slowly to indicate that a message is waiting.

To send a message, use the command SEND or SP. Either command generates a private message. If the message is to be sent via the amateur packet BBS system, use the form of the command:

## SEND callsign @ bbs-callsign Soptional BID.

The PMS supports the Bulletin ID (BID). A BID may be entered following the TO callsign field when using the SEND (or SB or SP or ST) command. The dollar sign character must be present, but the following field may contain up to 28 characters of any type.

In standard practice the Dollar sign is followed by a BID number, an Underbar character and a callsign. The line must terminate with a carriage return. An example of the BID format:

## SP N4UQQ@ KOZXF SS3\_N4UQR

The BID does not appear in the message display header in response to the LIST command but does appear in the presentation of each individual message in the following format:

Stat: Posted: To: BID: Subject:

The command SB is an alternate form of the SEND command that marks the message as a bulletin.

The command SR creates a reply message addressed to the sender of message n. The  $@BBS$  field is also generated as part of the address.

The command ST marks the message as official National Traffic System (NTS) traffic and the text of the message should be entered in NTS format.

If an error is made in entering. the callsign header, or if a message is to be readdressed, use the **EDITHDR** command to change the TO or  $@$  callsigns.

To mark a message for automatic reverse forwarding, use the command FORWARD. If a message is already marked for forwarding the command FORWARD n will "unmark" the message.

Marking messages for forwarding causes no forwarding to take place unless the HOMEBBS connects to the PMS or the operator uses either the FPMS or

Operating Manual Edition 7.2 @2000. PacComm Packet Radio Systems. Inc.

FNPMS command. The FPMS is used when the station is reached via a direct connection or via a digipeater string. The FNPMS is used in conjunction with NODETEXT when a node exists in the forwarding path.

You may force reverse forwarding to your packet controller of the mail in another PacComm PMS by using the RFPMS and RFNPMS commands. These correspond in usage to the FPMS and RFPMS commands respectively.

The VERSION command displays the packet controller sign-on message for verification of software release version, date, and features without powering the packet controller off and on.

See the individual command descriptions in the Command List chapter for further information.

#### PMS User Commands

The commands used by the over-the-air user of PMS are listed below:

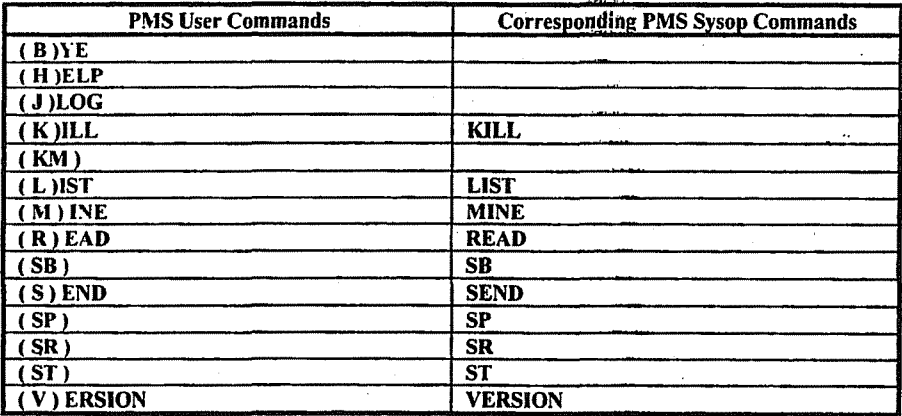

All user commands consist of one or two letters that are shown in parenthesis. The commands with entries in the PMS Sysop Command column operate exactly the same as those Sysop Commands.

Use of more than the designated letters of the command .will result in the message:

#### (PMS CMD ERR)

To use the PMS, the user simply connects to the PMS callsign. If PMS is ON .and.no other station is using the PMS, the following messages will be sent after the connection is established:

Operating Manual Edition 7.2 @2000. PacComm Packet Radio Systems, Inc.

l !

## \*\*\* CONNECTED TO (PMS callsign) Logged on to (PMS Callsign)'s Personal Message System This line may contain an optional custom PMS message (STEXT)

## *CMD(BIHIJIKfkM/LIMIRIS/SRlV:I?»*

BYE causes the user to be logged off from the PMS and disconnected.

HELP or ? causes the PMS to send a 'one screen' list of command instructions.

JLOG causes a copy of the heard log to be sent to the user.

KM kills all messages addressed to or from the user's callsign.

See the individual command descriptions in the Command List chapter for further information.

## Packet Radio Protocol

The following material is intended to supply an overview of the protocol used to transmit data by the packet controller. It is somewhat tutorial in nature for those who have not had previous exposure to layered network protocols, but it presumes some knowledge of general communications hardware and software. Persons already well versed in networking may want to skip this chapter and refer to the primary defining document, Amateur Packet-Radio Link-Layer Protocol, AX.25 Version 2.0 available from the ARRL, 225 Main Street, Newington, CT 06111.

The PacComm packet controller hardware and software architecture is organized in accordance with the International Standards Organization (ISO) layered network model. The model describes seven levels and is officially known as the ISO Reference Model of Open Systems Interconnection, or simply the ISO Model. Andrew S. Tanenbaum discusses the model and many other interesting topics in Computer Networks.

The ISO model provides for layered processes, each supplying a set of services to a higher level. process. The PacComm packet controller currently implements the first two layers, the Physical layer and the Data Link layer.

#### . Physical Layer

The duty of the Physical Layer, layer one, is to provide for the transmission and reception of data at the bit-level. It is concerned only with how each bit is physically transmitted, i.e., voltages on a cable or modem tones on phone or RF links.

The physical layer of the packet controller is described in the Technical Reference Manual. It is compatible with the various packet controllers currently available. The actual 1200 baud modem interface is compatible with the Bell 202 standard which is similar to the CClTT V.23 standard. Any other hardware device, which is compatible with the BelI 202 standard, should be compatible with the PacComm 1200 baud packet controller, at least at level one of the ISO reference model.

#### Data Link Layer

The duty of the Data Link layer is to supply an error-free stream of data to higher levels. Since level one simply passes any bits received to level two and is unaware of the content or overlying structure of the data, transmission errors are not detectable at level one. Level two carries the responsibility of detecting and rejecting bad data, re-transmitting rejected data, and detecting the reception of duplicate data.

Operating Manual Edition 7.2 ©2000, PacComm Packet Radio Systems, Inc.

Level two accomplishes this task by partitioning data to be transferred by level one into individual frames, each with its own error detection field and frame identification fields. The packet controller supports two versions of a level-two layer, AX.25 Version 1.0 and AX.25 Version 2.0. Each of these protocols is based on HDLC, the High-Level Data Link Control protocol defined by the ISO. Version I is supported for compatibility with older packet controllers only.

## **HDLC** Frames

## I FLAG I ADDRESS I CONTROL I PID & DATA I FCS I FLAG I

**FLAG** is a unique bit sequence  $(01111110)$  used to detect frame boundaries. A technique called "bit stuffing" is used to keep all other parts of the frame from looking like a flag.

ADDRESS is a field normally specifying the destination address. AX.25 uses a minimum of 14 bytes and a maximum of 70 bytes containing the actual call signs of the source, destination, and optionally up to eight digipeaters.

CONTROL is a byte which identifies the frame type. In the AX.25 protocol, the control field may include frame numbers in one or two 3-bit fields.

PID is a Protocol Identification byte that appears as the first byte of the HDLC DATA field in AX.25 Level Two information frames, and identifies which Level 3 protocol is implemented, if any. In the case where no Level 3 protocol is implemented, PIO = \$FO.

DATA, this field contains the actual information to be transferred. This field need not be present. Most frames used only for link control do not have data fields.

FCS, (Frame Check Sequence), a 16-bit error detection field.

The communications chip recognizes the opening and closing flags and passes the address, control, and data (including PlD) fields to the software. The FCS field is a Frame Check Sequence computed by the transmitting chip and sent with the frame. The receiving chip re-computes the FCS based on the data received and rejects any frames in which the received FCS does not match the computed FCS. There is virtually no chance of an undetected bad frame using this method. This satisfies the' level two task of bad data detection. The circuitry used in the packet controller encodes the transmitted data in NRZI form, which encodes a "0" data bit as a transition in the encoded bit stream and a "I" data bit as no transition. This, in combination with the "bit-stuffing"

Operating Manual Edition 7.2 @2000. PacComm Packet Radio Systems. Inc.

which ensures that no more than five "1"s occur in a row except when FLAG bytes are being transmitted, guarantees that a logic level transition occurs at least once every 5 bit times. These frequent transitions allow the receiver to synchronize its clock with the transmitter.

While the HDLC format supplied by the communications chips is used by the AX.25 protocol, there are several other Layer Two concerns. These are duplicate frame detection, connection and disconnection of the level two layers on different packet controllers, and buffer overrun avoidance. The AX.25 protocol solves these problems as described below.

## AX.25 Level Two

AX.25 is based on the Balanced Link Access Procedure (LAPB) of the CCITT X.25 standard. LAPB in turn conforms to the HDLC standard. Two extensions are made to LAPB in AX.25. These are the extended address field and the unnumbered information (VI) frame. In LAPB, addresses are limited to eight bits, while AX.25 uses from 112 to 560 bits, containing the originator's call sign, the destination call sign and an optional list of one to eight digipeater (simplex digital repeater) call signs.

The VI frame is used to send information bypassing the normal flow control and acknowledgment protocol. The VI frame is not acknowledged but can be transmitted at layer two without fear of disturbing higher layers. It is used for beacon frames, for automatic identification packets, and for sending information frames when the packet controller is not connected to another packet controller.

The following table lists the frame types used by AX.25 and describes their purpose. This material is provided to give a general understanding of the protocol, and is not intended to replace the published specification. The byte fields are given as they appear in memoryafter data is received, i.e., the high order bit is at the left and the low order bit is at the right. This is aiso the format of the display provided by the TRACE command. Some texts, including the AX.25 protocol specification, list the bits in the order in which they are transmitted, which is low order bit first. .

ł,

The table also lists the format of the display of the interpretation of the MCOM command byte in each monitored frame when MCOM is turned ON. The basic structure of the MCOM information is:

## $\leq$  cmd\_type  $[(C/R) (P|F)] [Sn] [Rn]$

The "  $\le$  " and "  $>$  " characters are always present, and serve to delimit the new MCOM information. Cmd type may take any of the values in the right column ofthe table.

Í

Operating Manual Edition 7.2 @2000, PacComm Packet Radio Systems. Inc.

- ClR, PIF The C(ommand), R(esponse), P(oll) and F(inal) frame types are only used in AX.25 level 2 Version 2.0 mode. These types are not displayed for packets not using Version 2:0.
- Sn is displayed for sequenced information (I) frames. 'n' is the frame's sequence number and is an integer 0..7.
- **Rn** is present in both I frames and RR-RNR-REJ frames. The 'n' value monitored shows the sequence number that the sending station expects its peer will use for the next new sequenced information frame.

The control bytes are presented in hex with "x" used to indicate four bits which depend on the acknowledge functions the packet is performing. Usually "x"is a frame number. Frame numbers fit into three bits and are used to ensure that frames are received in order and that no frames are missed. Since only three bits are available, the frame number is counted module 8. The MAXFRAME parameter has a ceiling of 7: no more than seven frames can be transmitted but remain unacknowledged at once.

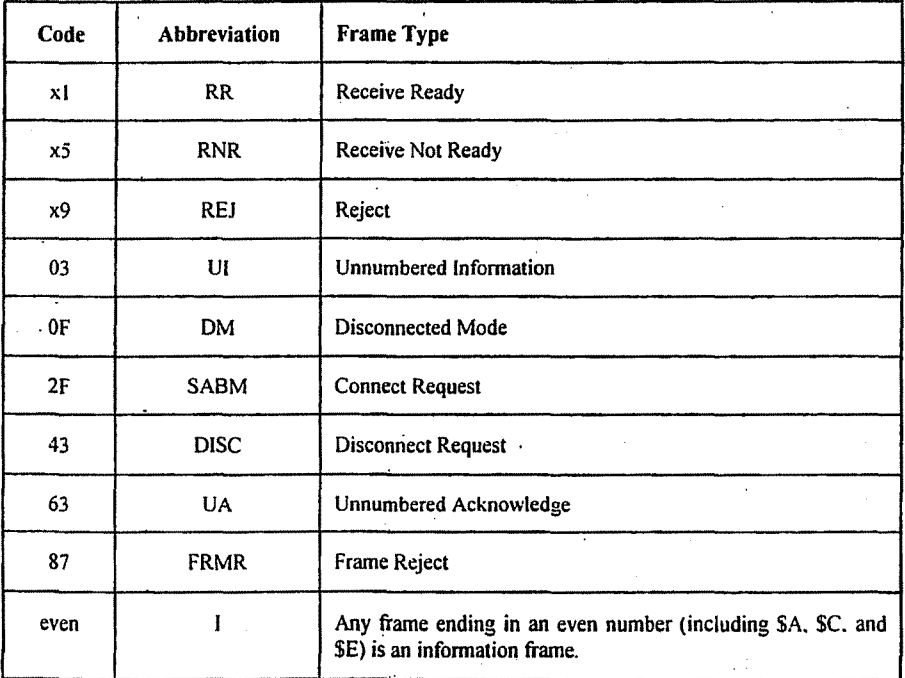

I This and UI frames are the only frame types containing user data. The control byte contains this frame's number, and the number of the next frame expected to be received,

þ

(

Operating Manual Edition 1.2 C2000, PacConum Facket Radio Systems, Inc.

- RR Usually used to acknowledge receipt of an I frame. The RR function can also be performed by sending an I frame with an undated "expected next frame number" field.
- RNR Used when the buffer space on the receiving side is full.
- REJ Used to request retransmission of frames starting from "x ", Missed frames are detected by receiving a frame number different from that expected.
- DM Sent in response to any frame received other than a connect request (SABM) when the packet controller is disconnected. Sent in response to an SABM whenever the packet controller can't connect to the requesting user, e.g., if the packet controller is already connected or CONOK is OFF.
- SABM Set Asynchronous Balanced Mode initiates a connect.
- DISC Initiates a disconnect.
- UA Sent to acknowledge receipt of an SABM or DISC.
- **FRMR** Sent when an abnormal condition occurs, i.e., the control byte received is undefined or not proper protocol at the time received.
- UI An I frame without a frame number. It is not acknowledged.
- Channel Use and Timing

An important part of any packet radio protocol is the means by which many stations make efficient use of an RF'channel, achieving maximum throughput with minimum interference. The basis for this time domain multiplexing is Carrier-Sensed Multiple Access (CSMA) with collision detection and collision avoidance.

CSMA means simply that no station will transmit if the frequency is in use. The packet controller continually monitors for the presence of packet frame flags on frequency and transmits only if there is no activity present. In order to make detection of a busy channel more reliable, the packet controller sends an audio signal (continuous flags) any time the transmitter is keyed and a packet is not being sent, as during the transmitter keyup delay (TXDELAV), or while a slow audio repeater is being keyed (AXDELAY).

By itself, CSMA is not enough to insure a minimum, or even low, interference rate, due to the likelihood of simultaneous keyup by two or more stations. This is where collision detection and collision avoidance come in. The packet

131

controller detects a collision by the absence of an ACK from the station it is sending to. The receiving station does not acknowledge the frame that suffered the collision, since either the FCS was incorfect or the packet was not heard. There are other possible reasons for non-receipt of the packet, but the packet controller's response is based on the assumption of a collision.

~. •• \_~ •• \_\_ ••••• \_ ., \_ \_.\_~ ~.~ ••• , <sup>w</sup> \_ .~ ..

After transmitting a packet, the packet controller waits a "reasonable" length of time (FRACK) for an acknowledgment. "Reasonable" is determined by the link activity, frame length, whether the packet is being digipeated, and other time-related factors. If no ACK is received, the packet must be re-sent. If the unACKed frame was lost due to a collision, the assumption is that there is at least one other packet station out there that also lost a frame and will probably have exactly the same criterion for deciding when to retry the transmission as this station is using.. '

In order to avoid a second collision, the collision avoidance protocol calls for the stations retrying transmissions to wait a random time interval after hearing the frequency become clear before they key their transmitters. There must be enough different random wait times to provide a reasonable chance of two or more stations selecting different values. The difference between adjacent time values must be similar to the keyup time delay (TXDELAY) of typical stations on the frequency. The random time is a multiple (0-15) of the transmitting station's keyup delay (TXDELAY). This is reasonable if one's own keyup delay is similar to that of other stations on the channel.

The above frame retry timing technique does not address the collisions which occur when a packet controller attempts to access the channel for an initial transmission. On a lightly loaded channel, the simple procedure of listening for a clear channel before an initial transmission successfully interleaves most transmissions. On a heavily loaded channel, however, an increasing source of collisions comes from the reservoir of stations monitoring the channel for an initial transmit opportunity. Once the channel clears, numerous stations immediately "jump on the channel,"

To reduce this problem, several alternative channel access methods have been incorporated in the currently provided firmware. These alternative methods of channel access attempt to reduce the number of collisions and thus improve channel throughput. When enabled, these alternate timing methods also are used to control retry timing. Either of the alternate timing methods may be enabled in place of the traditional techniques described above.

Both alternate techniques apply randomness to the initial channel access. When a frame needs to be transmitted, the channel 'is monitored to see if it is available. If available, a gaming'algorithm is applied to determine if the free channel opportunity will be exploited.

P-Persistence access timing uses two parameters, PERSIST and SLOTTIME, to specify aggressiveness in initially accessing the channel and in subsequent retransmission attempts.

PERSIST is a threshold setting which is applied to a random number between 0 and 255 generated when a frame needs to be sent. If the random value is greater than the PERSIST value, no transmission is made. If the random value is less than or equal to PERSIST, an attempt is made. A value of 127 equates to a 50% probability that channel access will be attempted. Persist  $= 255$ provides 100% probability of attempting to seize the channel. The default value of200 provides approximately an 80% probability.

SLOTTIME selects' the length of the delay between generating random numbers as part of the PERSIST transmit timing. Larger SLOTTIME values lower the packet controller's priority in accessing the channel.

The T-Persistence slotting technique is functionally equivalent to the P-Persistence technique, but the parameters are defined in different terms. SLOTS specifies the number of "slots" from which.to choose when deciding to access the channel. SLOTS is roughly equivalent to the PERSIST parameter. Effectively, slots are the inverse of the probability of channel access, i.e. SLOTS  $=$  2 is equivalent to a  $1/2$  or 50% channel access probability. DEADTIME is the time between attempts to access the channel. This is equivalent to the SLOTTIME parameter in the P-Persistence technique.

One other factor must be taken into consideration in optimizing data throughput, The currently implemented link protocols provide for relaying, (digipeating) of packets. The acknowledgment procedure for such packets is that the relay station simply' repeats packets without acknowledgment to the sending station. The receiving station sends its ACK back through the same digipeaters to the originating station. Since the digipeated packets' are not acknowledged to the digipeater, an unsuccessful transmission must be retried from scratch by the originating station. In order to help alleviate the congestion of the frequency that tends to result when digipeated packets suffer collisions, the digipeater is given first shot at the frequency every time it becomes clear. Other stations, instead of transmitting as soon as they hear the channel clear, *must wait* a short time (DWAIT). This restriction applies to all stations except the digipeater, which is permitted to transmit relayed packets immediately. This prevents digipeated packets from suffering collisions except on transmission by the originating station.

A special time delay (RESPTIME) is used as the minimum wait time prior to, transmitting acknowledgment frames, to prevent packet controllers accepting data at high speed from the asynchronous port from colliding with

#### Operating Manual Edition 7.2 ©2000, PacComm Packet Radio Systems. Inc.

acknowledgment frames when fewer than MAXFRAME packets are outstanding. The receiving packet controller will wait long enough before sending the ACK so that it will hear the data packet which would have caused the collision, thus avoiding a fairly'frequent source of delay in versions of AX.25 prior to 2.0.

Finally, priority acknowledgement (ACKPRIOR) may be activated with any of the channel access timing methods. When a frame is transmitted which requires an acknowledgement is heard, the packet controller with priority acknowledgement enabled will wait an adequate time for the acknowledgment to take place, even if the acknowledging station cannot be heard.

## Channel Flow Control

Flow control of data through the link is determined by the rate at which data is being supplied to a sending packet controller and accepted from a receiving packet controller.

A packet controller receiving data from the link will send an RNR when the next I frame successfully received will not fit into the buffer for output to the serial port.

Whenever a packet controller transmitting data received from the serial port over the link runs out of temporary buffer space, an XOFF character or CTS signal will halt the serial port, In one packet controller model implementation this happens whenever there are 7 packets built and less than 210 characters left in the buffer for input from the serial port.

When the packet controller receiving data from the link clears out its buffers, it sends an RR to the transmitting packet controller. In order to guard against the possibility of the RR being lost and the link becoming permanently locked, the transmitting packet controller will periodically re-transmit the packet that provoked the RNR. The receiving packet controller will continue to respond with RNR until it can accept the packet.

*s,*

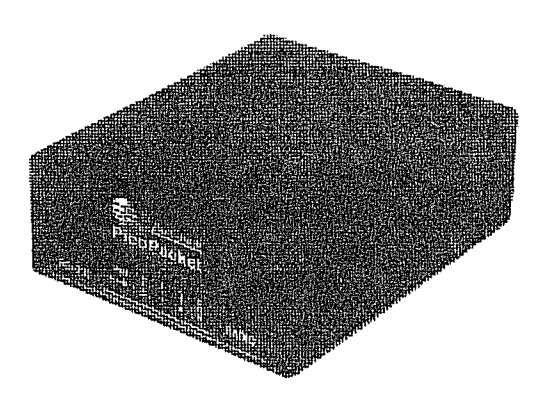

# PicoPacket Technical Reference Manual

PacComm Packet Radio Systems, Inc. 4413 N. Hesperides Street Tampa, FL 33614-7618

> Telephone: (813) 874-2980 Facsimile: (813) 872-8696

Orders: (800) 486-7388

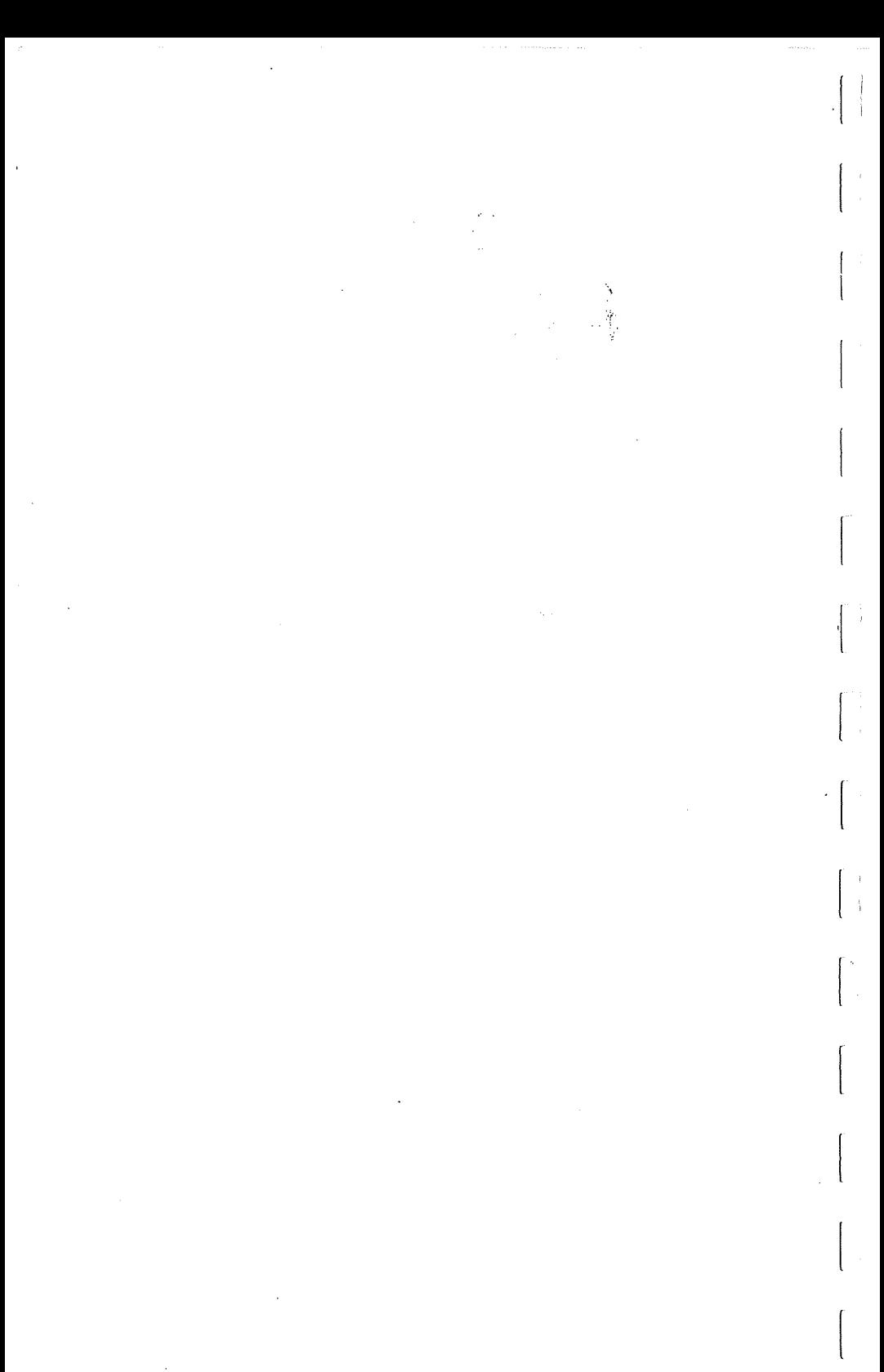

## This entire manual is Copyright © 1996 by PacComm Packet Radio Systems, Inc. ALL RIGHTS RESERVED

Reproduction or translation of any part of this work beyond that permitted by Sections 107 or 108 of the 1976 United States Copyright Act (or it's legal successor) without the express permission of the copyright owner is unlawful. Requests for permission to copy or for further information should be addressed to PacComm Packet Radio Systems, Inc.

## Second Edition (Revised), October 1996

## **Table of Contents**

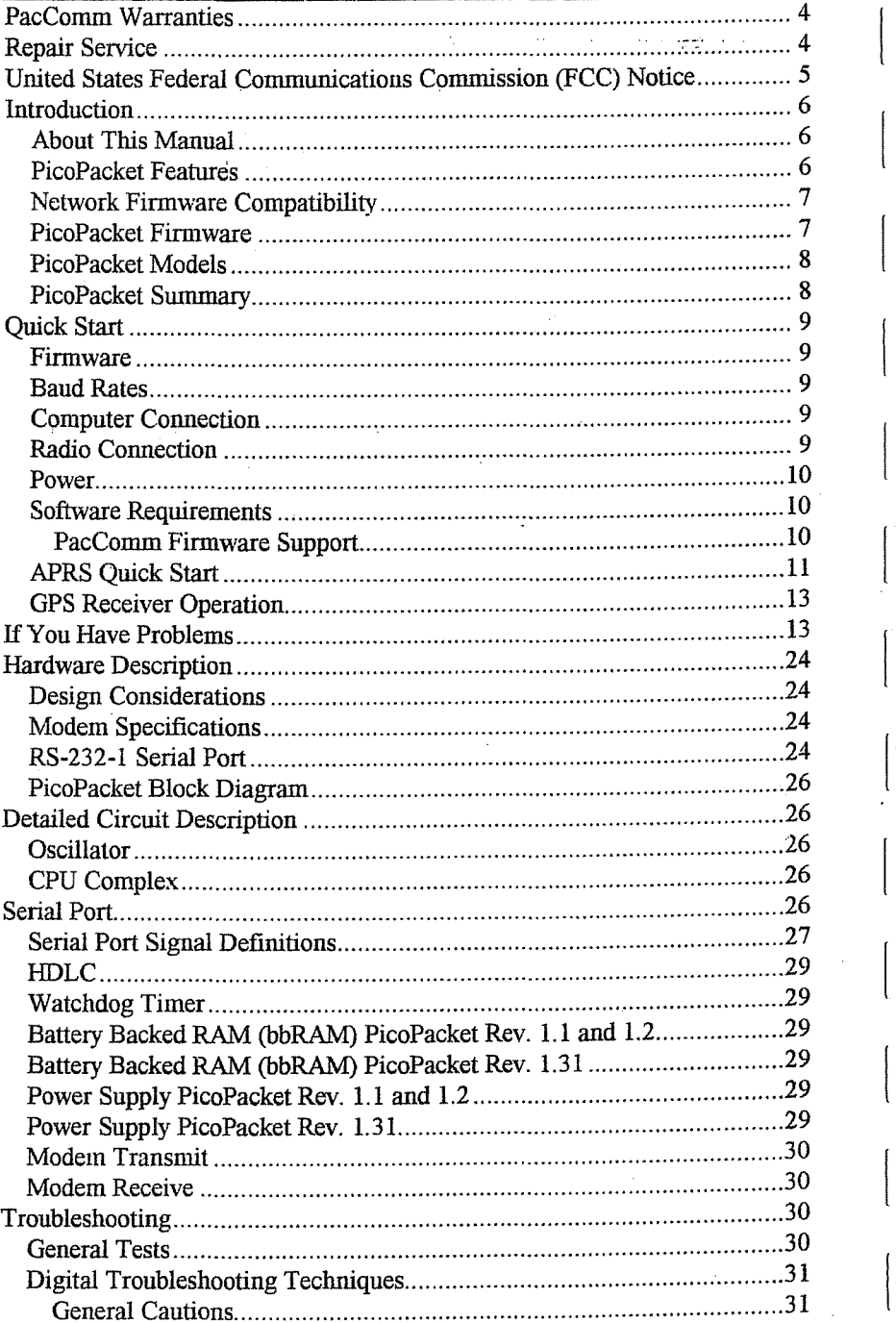

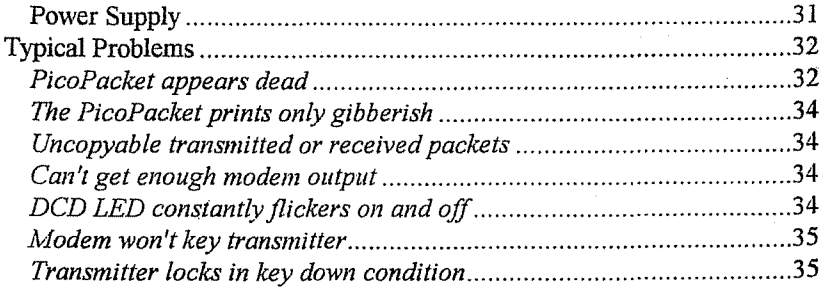

 $\overline{\phantom{a}}$ 

 $\mathbf{L}$ 

 $\begin{array}{c} \begin{array}{c} \begin{array}{c} \begin{array}{c} \end{array} \end{array} \end{array} \end{array} \end{array}$ 

 $\begin{array}{c} \hline \end{array}$ 

 $\sqrt{2}$ 

 $\begin{array}{c} \begin{array}{c} \end{array} \end{array}$ 

 $\begin{bmatrix} 1 \\ 1 \end{bmatrix}$ 

 $\begin{bmatrix} 1 \\ 1 \end{bmatrix}$ 

 $\begin{bmatrix} \phantom{-} \\ \phantom{-} \end{bmatrix}$ 

 $\begin{tabular}{|c|c|} \hline \quad \quad & \quad \quad & \quad \quad \\ \hline \quad \quad & \quad \quad & \quad \quad \\ \hline \quad \quad & \quad \quad & \quad \quad \\ \hline \end{tabular}$ 

 $\begin{bmatrix} \phantom{-} \end{bmatrix}$ 

 $\begin{bmatrix} 1 & 0 & 0 \\ 0 & 0 & 0 \\ 0 & 0 & 0 \\ 0 & 0 & 0 \\ 0 & 0 & 0 \\ 0 & 0 & 0 \\ 0 & 0 & 0 \\ 0 & 0 & 0 \\ 0 & 0 & 0 \\ 0 & 0 & 0 \\ 0 & 0 & 0 \\ 0 & 0 & 0 \\ 0 & 0 & 0 \\ 0 & 0 & 0 \\ 0 & 0 & 0 \\ 0 & 0 & 0 \\ 0 & 0 & 0 & 0 \\ 0 & 0 & 0 & 0 \\ 0 & 0 & 0 & 0 \\ 0 & 0 & 0 & 0 \\ 0 & 0 & 0 & 0 \\ 0 & 0 & 0 &$ 

## PacComm Warranties

PacComm Packet Radio Systems, Inc. (PacComm) warrants amateur products to be free from defects in materials and workmanship for a period of one year from the date of purchase by the retail customer. During the warranty period, PacComm will, at its option, repair, replace, or refund the purchase price of any unit that it determines to be detective. This warranty does not apply to any product which has been modified, damaged through carelessness, misuse or neglect, used in commercial service or which has been repaired outside PacComm facilities without permission. Consequential damages are not covered. PacComm will refund the purchase price (less shipping charges) for units returned within thirty days of purchase. Returned units are subject to a restocking fee if not in like-new condition or if significant customer support has been rendered during the trial period.

PacComm Packet Radio Systems makes no representation of warranties with respect to the contents hereof and specifically disclaims any implied warranties of merchantability or fitness for any particular purpose. Further, PacComm Packet Radio Systems reserves the right to revise this publication, hardware, and software, and to make changes in the content hereof without obligation of PacComm Packet Radio Systems to notify any person of such revisions or changes.

## Repair Service

PacComm provides a rapid, low cost repair service for our products, whether in or out of warranty. Carefully pack the unit and send it to the PacComm address with a written description of the problems experienced and the repair service desired. Normal service turnaround is under five days. We stock all parts for our units.

Warning: The firmware contained in all Pactform EPROMs is copyright by PacComm and may not be copied for any purpose.

## **United States Federal Communications Commission (FCC) Notice**

The FCC places limits on the strength of non-intentional signals emitted by electronic accessories which attach to, or install in, personal computers. These computer peripherals are classified as Class B Computing Devices. The following notice is required by United States Regulations.

## $\blacksquare$ IHE RCC-WANTS YOU LOKNOW.

This equipment has been tested and found to comply with the limits for a Class B computing device, pursuant to Part 15 of FCC Rules. These limits are designed to provide reasonable protection against such interference in a residential installation. This equipment generates, uses and can radiate radio frequency energy and, if not installed and used in accordance with the instructions, may cause harmful interference to radio communications. However, there is no guarantee that interference will not occur in a particular installation. If this equipment does cause interference to radio or television reception, which can be detenuined by turning the equipment off and on, the user is encouraged to try to correct the interference by one or more of the following measures:

- Reorient or relocate the receiving antenna.
- Increase the separation between the equipment and receiver.
- .. Connect the equipment into an outlet on a circuit different fromthat to which the receiver is connected.
- Consult the dealer or an experienced radio/TV technician for help.

You are also warned, that any changes to this certified device will void your legal right to operate it. All interface cables to and from this device must be shielded.

End of required message.

## Introduction

**Contract** 

## Introduction

... ~'.....

## About This Manual

This manual applies to the PacComm PicoPacket Packet Controller. It covers the physical, electrical, and mechanical aspects of the PicoPacket. Instructions for operating the PicoPacket firmware are contained in the Operating Manual for PacComm Packet Controllers.

Be sure to read any Errata before operating the PicoPacket.

sid al-

A Quick Start section is provided following this introduction to assist experienced operators in PicoPacket operation.

The Jumper and Solder Pad Section has a full technical explanation of the function and default setting of each jumper and solder pad.

A full schematic and circuit description are provided to assist technically sophisticated users to make the best use of PicoPacket features.

The terms "computer" and "terminal" are used interchangeably to refer to the device used to communicate with the packet controller.

## PicoPacket Features

The PicoPacket uses modern surface mount technology for compact size and excellent performance and value.

- e "TAPR" style commands plus manyPacComm additions.
- o On-Line HELP makes this the perfect beginner's 'INC. So easy to learn!
- o The PacComm Personal Message System (PMS). A self-contained message system (mailbox) with all the state-of-the-art features. About 12k storage is available in the 32k model, over 64k storage in 128k model.
- e Terminal programs for both DOS and Windows™ included.
- e GPS ready. Full support for APRS (the Automatic Position Reporting System) with either single or dual port models. The PicoPacket works with APRS through either the standard single serial port or the optional second serial port, The PicoPacket and APRS work together so that when the PicoPacket with a GPS receiver (internal or external) is controlled by APRS it sends no beacons except as commanded by APRS. When the APRS computer is disconnected, the PicoPacket automatically becomes a "tracker" sending out location beacons at specified intervals.
- Comes with Instruction Manual, schematic, Quick Command listing, RS-232 cable and DE-9S adapter, two unterrninated radio cables, and power cord.
	- e RJ-45 radio cable is made of "real" copper wire and solders easily to radio connectors.

## Introduction

- e Optional full-time GPS port (second serial port) also provides real-time clock and 128k RAM.
- ,e" Internal GPS. A Trimble SVee6-CM3 GPS Receiver is fitted directly into the PicoPacket.
- G Battery Pack model. Built-in charger, and a case back with rails to carry the slide-on/slide-off battery pack.
- e lOMHz rated CMOSZ-181 (80181) macro-cell MPU.
	- co Z-80 compatible CPU.
	- o 8530 SCC HDLC port.

 $\begin{array}{c} \hline \end{array}$ 

0

- o Two asynchronous serial UART ports.
- o GPS Power management functions.
- 32k or 128k battery backed RAM. (512k RAM on special order).
- EPROM and RAM are socketed for ease in upgrading firmware and increasing memory.
- e Crystal controlled IC modem supports standard 1200/2200Hz tones used for 1200 baud AFSK packet.
- 0) Connect, Status, PTT, and Carrier Detect LEDs.
	- Black anodized aluminum case 1 x 2.5 x 3.25 inches.
		- All metal construction is resistant to electronic emanations.
- Hardware clock support standard on all Internal GPS and Second Serial Port Models.
- Open Squelch DCD circuit built in to every PicoPacket.
- Typical power Consumption 50mA @ 8-14 VDC. Power saving features reduce the average current draw significantly.

## **Network** Firmware **Compatibility**

The PicoPacket is not intended for network use. No provisions have been made to accommodate currently available network firmware. The PicoPacket is NOT TNC-2 compatible.

## **PicoPacket Firmware**

PacComm firmware is based on code licensed, from Tucson Amateur Packet Radio Corp. (TAPR).

PacComm firmware supports most TAPR commands, but internally it is much, much different than TAPR code. There are many additional commands and features and we are continually expanding the functionality of the code.

In addition, the PacComm code has been extensively re-written for faster execution and greater reliability.

PicoPacket Technical Reference 2nd Ed. © 1996, PacComm, Inc. 7

# Introduction and the set of the set of the set of the set of the set of the set of the set of the set of the set of the set of the set of the set of the set of the set of the set of the set of the set of the set of the set

## PicoPacket Models

The PicoPacket is offered in several different models. These models are manufactured from the same circuit board design, but the case and components fitted are not the same.

## PicoPacket Models

- PicoPacket Standard Model w/32K RAM/Open Squelch DCD
- PicoPacket Standard Model w/128K RAM/Open Squelch DCD
- PicoPacket w/Battery Pack/32K RAM/Open Squelch DCD
- PicoPacket w/Battery Pack/128K RAM/Open Squelch DCD
- PicoPacket w/2nd Serial PortlReal Time Clock/128K RAM/Open Squelch DCD
- PicoPacket w/Battery Pack/2nd Serial Port/Real Time Clock/128K RAM/Open Squelch DCD
- PicoPacket w/Internal GPS/2nd Serial Port/Real Time Clock/128K RAM/Open Squelch DCD
- PicoPacket w/lntemal GPS/Battery Pack/2nd Serial Port/Real Time Clock/128K RAMlOpen Squelch DCD

## PicoPacket Summary

The PacComm PicoPacket is a compact, robust, and inexpensive packet controller. The modem surface mount technology used in the PicoPacket design provides durability and ensures many years of reliable service. The Battery Pack, 2nd Serial Port, Open Squelch DCD, and full GPS support options provide flexibility, allowing the PicoPacket to be tailored to the specific eeds of the individual.

## Quick Start

## Firmware

The PicoPacket is provided with PacComm's TAPR based TNC firmware. The commands are fully documented in the Operating Manual for PacComm Packet Controllers and are provided in concise form on the Command Reference Card.

New to packet, or an old timer who has forgotten a few commands? Just type Help followed by a command name (or part of a command name) and receive the correct spelling, shortest abbreviation, default value(s), acceptable value(s), and a short explanation of its function.

## Baud Rates

PicoPacket baud rates are set by the BAUD command, Rates from 300 to 9600 (9.6kb) are selectable for the terminal. The PicoPacket serial port baud rate is defaulted to 9600 bps. The radio port is set at 1200 bps and may not be altered.

To change the data rates, type BAUD at the command prompt (cmd:) and press the letter corresponding to the data rate desired. If you want the new rate to take effect immediately, type 'X'. Immediately change the data rate of the terminal or conununication program to match. If you want the new data rate to take effect after the RESTART command is given, type  $Z$ .

## Computer Connection

The PicoPacket RS-232 connector is wired as DCE. The RS-232 cable should be wired for connection from a computer (DTE) to a modem (DCE). The cable and adapter supplied with the PicoPacket should connect directly to a standard pinout PC serial port without modification. To connect to a 25 pin connector, use a pre-made adapter or see the Serial Port interfacing section of this manual (Page 16).

## Radio Connection

The PicoPacket allows the transmit signal to be applied directly to the microphone and draws received audio from the radio's speaker connection. The PicoPacket should easily interface to any voice grade radio.

Radio connector pinout is on page 17.

PicoPacket Technical Reference 2nd Ed. © 1996, PacComm, Inc. 9

#### **Power**

The PicoPacket operates from a nominal 6 VDC. Input voltage may range from 6.0 to 14.5 volts. TIle center pin of the power receptacle is positive. A diode protects the PicoPacket from reversed polarity power connections. The power consumption of the PicoPacket Standard Model is approximately SOmA.

## **Software Requirements**

The PicoPacket is supplied with both DOS and Windows<sup>TM</sup> communication programs.

The Windows<sup>TM</sup> program is a demonstration version of the excellent packet terminal program, **PacketPet for Windows™,** which is sold by PacComm.

The DOS program is a public domain program which is simple and easy to use.

If you are not using a PC, any software that enables your computer to operate with an ordinary telephone modem should work for testing and operating your PicoPacket.

The PacComm telephone BBS [(813) 874-3078] has a variety of programs which may be downloaded at no charge. Also check your local packet radio BBS, local telephone BBS, public domain software vendors in computer magazines, at hamfests, computer shows, and local flea markets.

## **PacComm Firmware Support**

PacComm welcomes problem reports when our firmware does not appear to function properly. Call, fax, or write for a software discrepancy form which will help you record all the information necessary for us to research the problem.

PacComm supports the current firmware release, and the most recent prior release for a period of six months after it has been superseded.

Bug reports on earlier releases are solicited, but the bug fixes will only be applied to the current release. PacComm policy is to constantly improve the performance and features of our firmware, but to limit the frequency of firmware releases to a modest rate.

## APRS Quick Start

 $\begin{array}{|c|} \hline \end{array}$ 

The PicoPacket is fully APRS (Automatic Position Reporting System) compatible. The following features and commands have been added to the PicoPacket to enhance APRS support.

- The MONitor command remains operative when GPS is set to ON; i.e. the monitor function is on or off depending on the setting of MON regardless of whether GPS is on or off
- The MYAlias command allows the assignment of an alternative callsign (in addition to the callsign specified in MYCALL) for digipeater use. The PicoPacket firmware includes the MYAlias command along with three additional callsign alias fields; MYlalias, MY2alias, and MY3alias. The additional callsign alias fields function like the MYAlias command.
- The LTEXT serves as a buffer to contain the most current data string from the attached GPS or LORAN receiver. The GPSTEXT command (see *Operating Manual (or PacComm Packet Controllers)* specifies which string is automatically entered into the LTEXT. The PicoPacket firmware includes three additional text buffers, Lltext, L2text, and L3text, which operate like LTEXT. The L1text, L2text, and L3text allow you to place supplementary data strings (i.e. NMEA, weather text, etc.) in these fields, in addition to the data string automatically placed in the LTEXT (usually \$GPGGA). When the PicoPacket sees the character specified in the LGEtchar command it dumps the contents of the LTEXT, Lltext, L2text, and L3text fields to the terminal,
- LG1text, LG2text, and LG3text are fields to be used for generating a history fiie in the Personal Message System. These fields are not yet operative but 'have been set aside for inclusion in a future firmware release.
- .. ELOc (Echo Location) is an ON/OFF command. When ELO is OFF, the LOCATION beacon operates as described in the Operating Instructions. When . ELO is ON, it causes the current contents of the Location Text field (LTEXT) to be sent out the serial port (RS-232 or RS-232-1) as ASCII text instead of being sent out the radio port as a beacon. The timing is controlled by the LOCATION command, just as for the beacon. This command is useful when you desire to locally view the GPS output at a specified interval.
- The LGEtchar command selects the character used to trigger the dumping of the contents of the LTEXT, L1TEXT, L2TEXT, and L3TEXT fields to the terminal. The default value of the LGEtchar is \$00 which disables this function. LGEtchar should be set to \$05 for use with APRS Release 74d and later. This command eliminates the need for a serial port splitter cable when used with the two-port PicoPacket

PicoPacket Technical Reference 2nd Ed. © 1996, PacComm, Inc. 11 i

## Quick Start

When the LGEtchar is set to any value other than \$00, the TNC watches for the specified character in the serial port input stream (RS-232-1 on the two-port PicoPacket). When this character is detected, it is discarded from the data stream, and the contents (ifNOT blank) of the four LTEXT fields are dumped to the serial port and the "current cycle" of the LOCATION timer is sent as if a LOCATION beacon had just been sent. If APRS queries the PicoPacket with the LGEtchar intermittently (sometimes more, sometimes less than the LOCA110N timer) then the PicoPacket will also send the LOCATION beacons intermittently.

This supports the "F8" function key in APRS which requests the latest fix from the attached GPS. It allows automatic conversion from an APRS tracker (which is the TNC emitting location beacons) to an APRS mobile (which is a computer emitting location beacons via a TNC). If you plug in an APRS computer which is configured correctly to work with the PicoPacket, the TNC is preempted from sending location beacons until the computer is disconnected.

The LGEtchar command should be left set to \$00 on PicoPacket models without a second serial port or an internal GPS receiver. Note that the LGEtchar command will work in Transparent mode, but transparency is LOST, since the LGE character is deleted from the outgoing data stream

- The GPS command. On single port PicoPacket models, the GPS command operates as specified in the Operating Manual. On PicoPacket models with a Second Serial Port or Internal GPS, the GPS functions are always active. The GPS command selects which port is used as input for the GPS data, using the computer portas reference; e.g. GPS OFF (normal setting) expects GPS data from the second serial port (RS-232-2 or internal GPS) , while GPS ON expects GPS data from the primary serial port (RS-232-1).
- Note that "GPS data" does not have to be from a GPS receiver and may actually be data from a weather station or other telemetry device.
- PicoPacket firmware responds to the?APRS? query by sending a location beacon. This occurs at a random time between 10 and 150 seconds after ?APRS? is heard (as the first characters in a data packet).
#### Quick Start

#### **GPS Receiver Operation**

PacComm has been successfully integrating GPS technology into packet controllers for several years, the insight gained from this experience has been incorporated into the PicoPacket design. An Internal GPS receiver is offered as an option on the PicoPacket, and the PicoPacket with Second Serial Port Model accepts GPS information as input into the second serial port. This section will attempt to give an overview of GPS receiver operation to those unfamiliar with this exciting technology that is making it's way into the world of packet radio.

Those new to the use of the Global Positioning System will notice that it sometimes takes longer than other to get a fix. Let's look at why sometimes fixes appear relatively quickly, and sometimes they do not.

First, the GPS receiver is exactly that - a receiver, and as a receiver it must rely on information gleaned from satellites to do it's job. It starts out not knowing where on earth it is. After about 28 seconds it will know from any ONE of the available satellites what the date and time is. It will then search around trying each one of the satellite codes (there are 24 ) in an attempt to get good signals from FOUR satellites. This may take several minutes in this first attempt. The receiver may derive a fix rapidly, BUT do not switch off the receiver, as it has not assimilated all the data it needs.

The GPS receiver relies on the satellites to furnish it with an ALMANAC which it stores in RAM. It takes a full 15 minutes to receive the ALMANAC. This allows the receiver (once it knows the time and date) to predict which satellites are going to be visible to it the next time it is powered up. Some fine tuning detail, called the ephemeris, is also downloaded and stored in the receiver's RAM. The NEXT time the receiver is turned on, if the satellite signals are good, it will obtain a fix much faster than when initially used. Subsequent warm starts should take between 30 seconds and 4 minutes to obtain a fix, depending on system geometry. However, if the receiver has moved significantly over the ground while the unit was switched off (more than 300 miles) or has lost RAM battery back-up, the almanac will incorrectly predict the satellites in view and will possibly panic after a few minutes and go into the full sky search routine described above.

# IfYou Have Problems

If you do not succeed in getting your PicoPacket packet controller operating with this Quick Start section then you should read the Operating Manual and all of the Technical Reference Manual for more detailed information.

Please make an effort to research the problem in the manuals which are provided before telephoning for assistance. Many customers telephone for technical support only to find their question is clearly answered in the manual.

#### Quick Start

### If you call for technical assistance, have the following information ready:

- 1. The model name or number of the packet controller you are using, e.g. PicoPacket w/Second Serial Port or PicoPacket w/Internal GPS Receiver, etc.
- 2. Details about the computer you are using, such as:
	- The communications program you are using.
	- Accessory cards installed in your computer.
	- The number of pins on your serial port connector.
- 3. Details about the radio you are using, such as:
	- Brand and model number.
	- Type of radio interface cable being used.
- 4. The current jumper and solder pad settings on the PicoPacket board and any daughter boards.

# Installation and Operation

This section provides information about the radio selection, switches, connectors, LEDs,jumper settings, and adjustments of the PicoPacket packet controller.

# Radio Interface

The modem in the PicoPacket is designed for connection to the microphone and speakerlheadphone connections of a radio. Signal connections required to the radio are Transmit Audio to the microphone, Receive Audio direct from the receiver, PIT (radio keying) and Ground.

A resistive PIT connection is provided for use with many hand held radios. This R-PIT output simplifies connecting a PicoPacket to hand held radios (which typically have a combined mic input and keying line) by routing the PTT signal through a 2.7k resistor and placing this output on a separate pin of the  $RJ-45$  radio connector (J3).

# Switches, LEDs, and Connectors

# Power Switch

The first generation of the PicoPacket (Rev. 1.1) has no power switch. Plug in the power plug to tum the unit on; remove the power plug to tum the Pico off.

PicoPacket Revs. l.2 and later have a two position power switch. The position closest to the Output Adjust trimpot is off, and the position closest to the edge of the cabinet is on.

PicoPacket Battery Pack models (Revs. 1.2 and later) use a three position power switch. The position closest to the Output Adjust trimpot is for battery charging, the center position is off, and the position closest to the edge of the cabinet is on.

### LEDs

:\IBlii\I:\::I:::~~~IiI:~:~:~::tt:i:ii:iii:i::::::::~:::i~:[::1t~t~~:::::~~m~:ii:I::::::i:::i::ii:::::It\:::t\:::II~~:\::~i:::i:1:l:}@:t}:Ii:\t~::f::mtIi::::::t~I:::i::::::!Im:::I:]::i:::MfifI The Connect LED (CON) illuminates when an AX.25 connection exists on the selected stream for that port. (See multi-connection explanation in the Operating Manual).

~i\$.f:lII::~i:i:i::::;:I::i~:::::iI:i:mit:::::\t:\:\i:\\\::\::i::::\:::::i:i:i~::i::::::~i~\~:\:\i:I:I:::;:::i::i:\ii~iIi:iiii::::::t:::i::}:II:::::::r::::::}:I::I:::t::::::::::::::::~:~::::;:I::i:::i::::::r:::@::::::@m~:::::~i:m:::::::::: The Status LED (STA) illuminates whenever an AX.25 frame has been sent but not yet acknowledged. If a connection is to be terminated (DISCONNECTED) and the . STA LED is lit, some frames which were sent but not.acknowledged may be lost. The STA LED will blink at about a 1 Hz rate if there is an unread message in the Personal Message System (PMS).

PicoPacket Technical Reference 2nd Ed. © 1996, PacComm, Inc. 15

The Push To Talk LED (PTT) illuminates whenever the PicoPacket activates the radio keying line.

DCD The Data Carrier Detect LED (DCD) illuminates when the modem senses a packet signal of the proper baud rate. The LED may occasionally flicker due to noise on the radio circuit.

# **Internal Connectors**

**TERRIT** 

12 and P3 J2 and P3 are expansion connectors used to support a daughterboard implementing such features as the second serial port, real time clock, and internal GPS receiver.

# **External Connectors**

Every PicoPacket is provided with two unterminated radio cables, a power connector with attached cable, and an RS-232 cable with DE-9 adapter.

# **Power Connector**

The power connector is a 1.3 mm diameter coaxial type. The sleeve is negative and the center pin is positive. Extra power connectors are available at electronic or audio equipment stores or from PacComm.

Use caution when attaching a strange 'wall-transformer' power supply to the PicoPacket. Many power supplies are wired with the sleeve positive and center pin negative.

# **P1 - RS-232 Serial Port Connector**

The PicoPacket RS-232 computer connector is an RJ-45-6 female connector wired as a modem (DCE). See the Serial Port section for more information (Page 16).

**Pin 1 - Clear to Send (CTS)** RS-232 level flow control signal out of the PicoPacket. Indicates whether the TNC is allowing or holding-off data input on pin 3.

 $Pin 2 - Reccive Data (RXD)$ Receive Data (RXD) RS-232 level data OUT **OF** the PicoPacket to the terminal.

Pin 3 - Transmit Data (TXD) RS-232 level data **INTO** the PicoPacket from the terminal.

**Pin 4 - Request to Send (RTS)** 

RS-232 level flow control signal into the

Pin-out for both RJ-45 Connectors-Looking into the sockets on the PicoPacket.

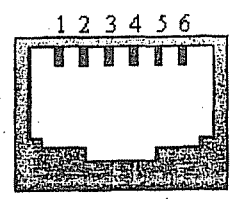

PicoPacket. Indicates the attached computer wants to send data to the TNC. **Pin 5 - Ground** 

16 PicoPacket Technical Reference 2nd Ed. © 1996, PacComm, Inc.

### **Installation and Operation**

Combined signal and frame ground.

Pin 6 - N.C or DCD On the first generation PicoPacket (Rev. 1.1) this pin is not connected. On subsequent versions (Rev. 1.2 and later) this pin provides a signal to the DTE (terminal) that the modem is connected to another station (on-line).

Note: DSR and DTR lines are not implemented on the PicoPacket. If your computer requires a DSR signal to operate properly, tie pin 4 of the DE-9 adapter to pin 6 inside the adapter housing.

### **J2 Radio Connector**

Connections to the radio are made via J2, a RJ-45-6 receptacle.

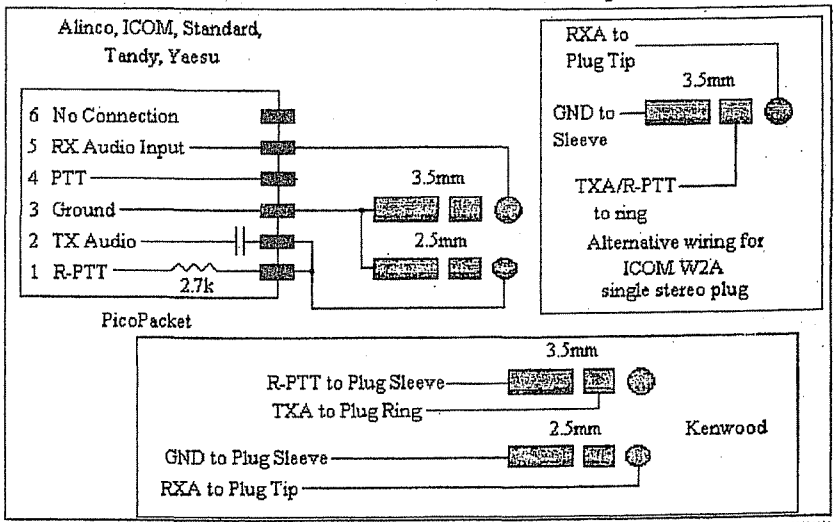

**Pin 1 - Resistive PTT** 

This line is connected internally to the PTT line by a 2700 ohm resistor simplify connecting to hand held radios. The circuit for connecting to such a radio is shown above. Note that both the capacitor and resistor are provided INSIDE the PicoPacket. To key a conventional radio attach the radio PTT line to PicoPacket pin 4.

#### Pin 2 + Transmit Audio

The modem output which connects to the radio microphone input. Adjust output level with VR3 through the opening in the PicoPacket rear panel.

Pin 3 - Ground

Ground line for both signal and chassis ground.

Pin 4 - PTT Signal

Connect to the radio PTT line. Uses open drain keying which assumes the keying line in the radio is pulled-up to a positive voltage.

#### Pin 5 - Receive Andio

Signal input from radio speaker or headphone jack.

### **Installation and Operation**

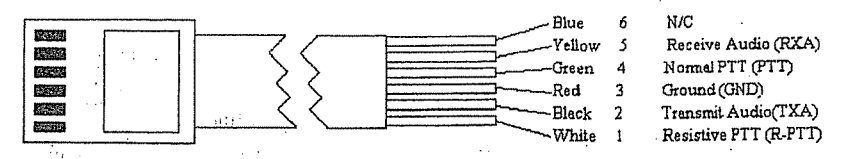

# RS-232-2 (Second Serial Port)

An additional RS-232 port is provided on PicoPacket Models with the Second Serial

Port Option. The second serial port is accessed via  $3.5<sub>mm</sub>$ a. stereo iack labeled RS-232-2. The connections to the mating plug are as shown. A schematic of the cable is

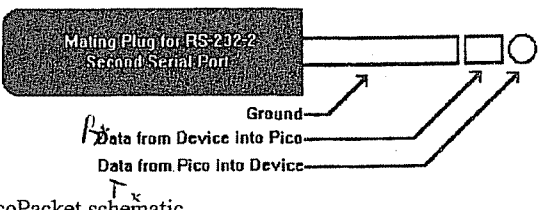

provided on the rear of the PicoPacket schematic.

The second serial port allows for an external GPS or weather station to be attached to the PicoPacket

## Adjustments

## **Modem Adjustments**

**Audio Input Level** The PicoPacket modem requires from 25 to 700 millivolts audio input. For normal operation, the level of output provided by the FM receiver should be adjusted to a low to medium level. There is no input level adjustment on the PicoPacket Revs. 1.2 and earlier. On the PicoPacket Rev. 1.31 an Audio Input Impedance jumper (JPRA) has been included. If JPRA is open a 47k resistor (R16) is placed in the line for high impedance audio input, if JPRA is closed this resistor is bypassed for speaker audio input. If desired, adjust the radio's output audio level to approximately 50 mV with the aid of a high impedance voltmeter or oscilloscope.

#### Transmit Level

Use the following procedure:

Connect the PicoPacket and radio, turn on the PicoPacket and computer and start the computer communications program.

1. Enter the command CAL << CR>> and the letters "KD" to cause the PicoPacket to key the radio with a steady dual tone.

NOTE: The watchdog timer will cause the PTT circuit to reset after approximately 60 seconds. Type K' << CR>> to restart the procedure. The tones may be checked individually by typing K' instead of KD' in the procedure above. Pressing the space bar will switch to the opposite tone. The output level is set by adjusting trimpot VR3 which is accessible through the rear panel opening marked Output Adjust.

18 PicoPacket Technical Reference 2nd Ed. © 1996, PacComm, Inc.

- 2. With the PicoPacket keying the transmitter adjust the transmit audio level trimpot VR3 while observing a service monitor or deviation meter tuned to the transmitting frequency. Set the deviation for 2.8 to 3.5 kHz.
- 3. Type the command Q to unkey the transmitter.

**NOTE:** Too low is better than too high a drive level. A high drive level causes overdeviation, unnecessary interference, and makes the signal less copyable. Running 5 kHz deviation, for example, can result in a loss of 6 to 20 dB in signal to noise performance on the circuit.

### Modem Receive Blas Adjustment

You should not adjust these trimpots unless advised to do so by factory technical support personnel.

**NOTE:** The diagram below describes the PicoPacket Rev. 1.31. On the first and second generation PicoPacket (Revs. 1.1 and 1.2) the designator and function of the trimpots remains the same as the PicoPacket Rev. 1.31, however their location is reversed.

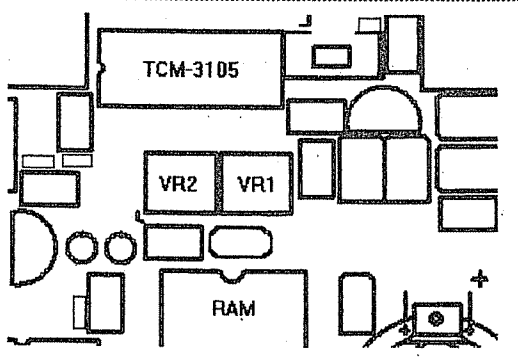

Trimpot VR1 is the modem bias adjustment. The procedure below is used at the factory. While observing pin 11 of the 3105 modem IC (U2) adjust VR1 to give a reading of 2.65 to 2.70 vdc on should produce satisfactory results.

### **Carrier Detect Level Adjustment**

Use an oscilloscope or voltmeter to monitor the signal level on pin 14 of the TCM3105 modem IC. With no input signal present adjust VR2 to give a 'low' TTL signal. Set VR2 to the point just below the transition to a 'high' level. Confirm that the state of pin 14 goes high when an input signal is applied to the PicoPacket. If the required equipment is not available, adjust trimpot VR2 to cause the DCD LED to illuminate when a weak input signal is present to the modem, and to go out when no signal is present.

The above carrier detect level adjustment is for PicoPacket models without the Open Squech DCD circuit. Ensure that the solder pad SP7 is jumpered from 2-3 to use the modem (TCM-3105) carrier detect.

#### Installation and Operation

[

 $\overline{\phantom{a}}$ 

 $\overline{\phantom{a}}$ 

 $\overline{\phantom{a}}$ 

 $\begin{bmatrix} \phantom{-} \\ \phantom{-} \end{bmatrix}$ 

 $\overline{\phantom{a}}$ 

 $\overline{\phantom{a}}$ 

 $\overline{\phantom{a}}$ 

 $\vert$ 

 $\overline{\phantom{a}}$ 

 $\overline{\phantom{a}}$ 

 $\overline{\phantom{a}}$ 

 $\overline{\phantom{a}}$ 

 $\parallel$ 

 $\overline{\phantom{a}}$ 

Carrier Detect Level Adjustment for Open Squelch DCD Models Note: The Carrier Detect Level Adjustment for PicoPackets with the Open Squelch DCD circuit installed is IN ADDITION TO the Carrier Detect Level Adjustment described above. Therefore to adjust the carrier detect level of a PicoPacket with the open squelch DCD circuit installed, you must first jumper solder pad SP7 from 2-3 and follow the procedures above to set the modem (TCM-3105) carrier detect. Then remove the solder bridge from pads 2-3 of the solder pad SP7 and jumper SP? from 1-2, you are thus prepared to set the open squelch DCD carrier detect level. The solder pads SP19 and SP20 are used to adjust the carrier level detect when the XR2211 DCD circuit is installed. When the XR2211 circuit is installed, jumper SP20 closed and use a frequency counter to observe the output at Pin 3 of the XR2211. Adjust VR4 for an output at Pin 3 of 1700Hz. After completing the adjustment, jumper SP19 closed and open SP20.

NOTE: SP7 must be set to 1-2 if the XR2211 DCD circuit is installed. These solder pads are not available on the PicoPacket Rev.  $1.1$  and  $1.2$ .

# Jumper and Solder Pad Definitions

[)

Detailed jumper and solder pad definitions for all revisions of the PicoPacket, including options and factory default settings are described below.

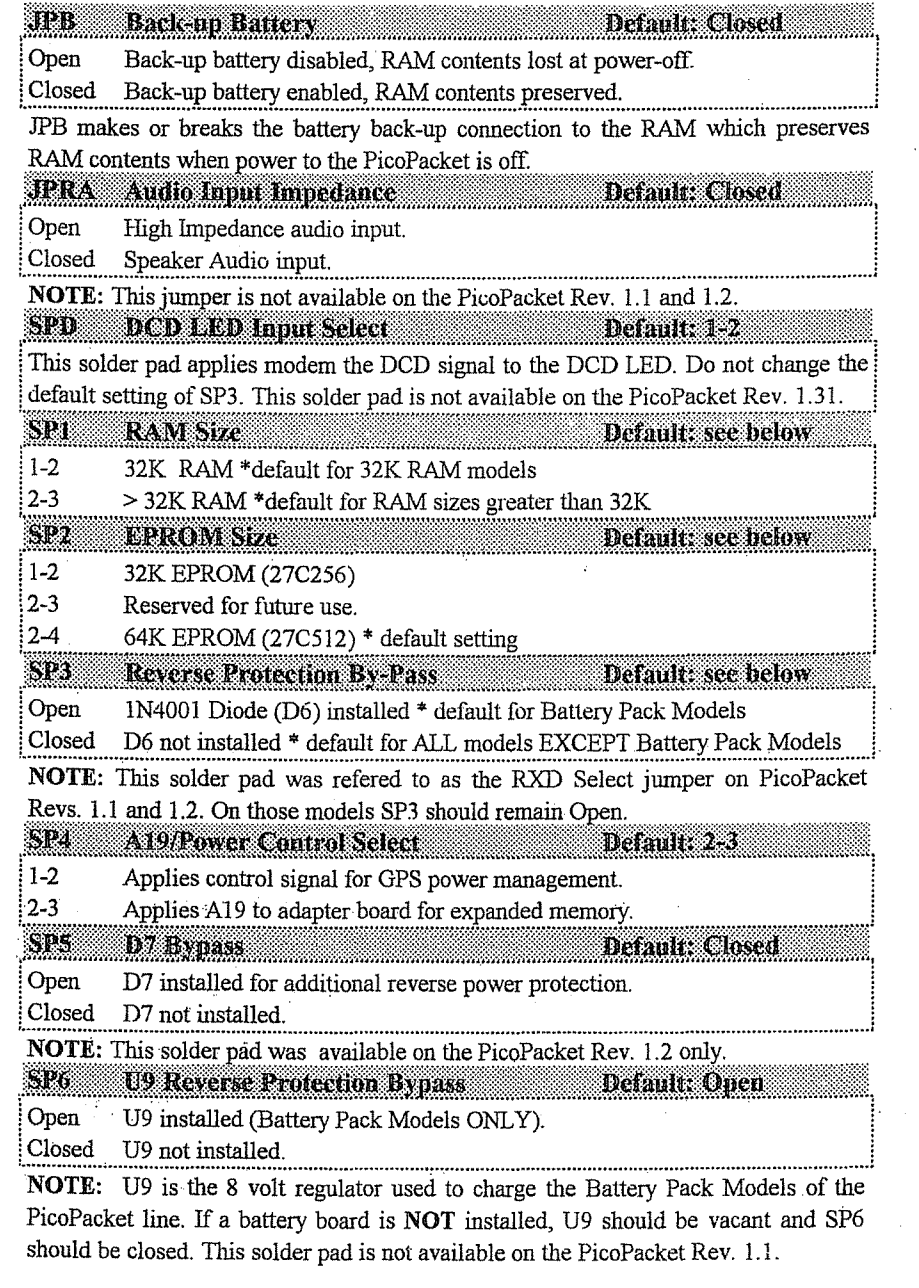

PicoPacket Technical Reference 2nd Ed.© 1996, PacComm 21

### PicoPacket Jumper and Solder Pad Definitions

 $\mathbb{S}\mathbb{P}7$  DCD Selection  $\mathbb{I}^{2}$ 

1-2 Open Squelch DCD (XR2211) circuit installed.<br>2-3 3105 DCD (XR2211 NOT installed).

3105 DCD (XR2211 NOT installed).

NOTE: This solder pad, and thus the XR2211 circuit is not available on the first generation PicoPacket (Rev. 1.1). On the PicoPacket Rev. 1.2 the XR22ll circuit was offered as an option and built on a daughter board. All models ofthe PicoPacket Rev. 1.31include the XR22ll DCD circuit.

SP19/SP20 Carrier Detect Level Adjustments. Default: See Below SP19 and SP20 are used to adjust the carrier detect level on PicoPackets with the Open Squech DCD circuit installed. Refer to the Installation and Operation section of this manual for detailed instructions on the carrier detect adjustment.

**NOTE:** SP7 must be set to 2-3 if the XR2211 DCD circuit is installed. These i solder pads are not available on the PicoPacket Rev. 1.1 and 1.2.

SP8, SP9, SP11, SP12, SP13, SP14, SP15, SP16, SP17, SP18, and SP21<br>are not used on the PicoPacket. Do NOT change the factory defaults on<br>these solderpad jumpers.

The following solder pad jumpers are available on the GPS/MEM/RTC circuit board, which is a "daughter" board interfaced with certain models of the PicoPacket. The GPSIMEMJRTC board acts as an internal GPS carrier board, memory expansion board (5l2kb), provides real-time-clock features, and second serial port option. The GPSIMEMJRTC board is present on all second serial port and internal GPS models and it's configuration is model dependent.

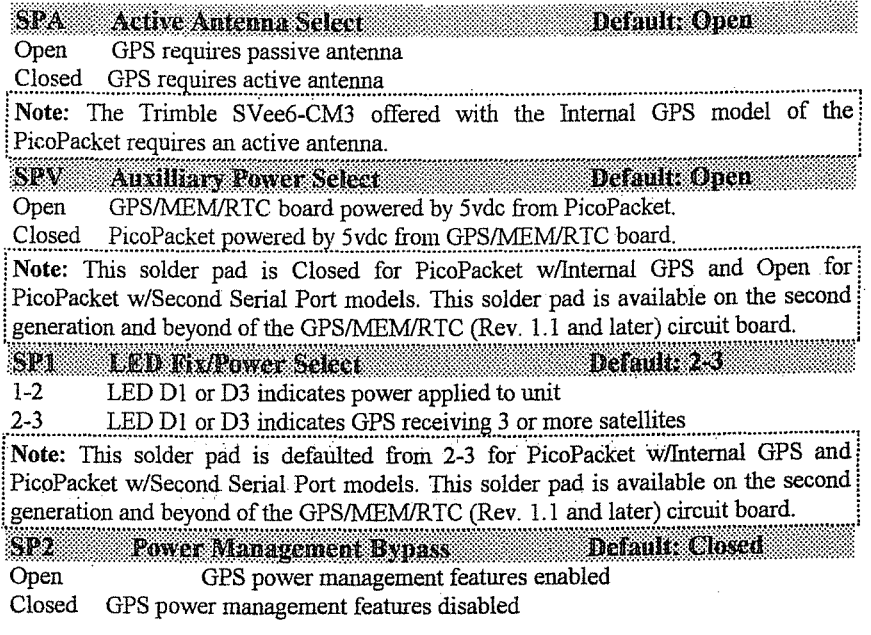

#### PicoPacket Jumper and Solder Pad Definitions

Note: This solder pad is available on the third generation and beyond of the GPS/MEM/RTC (Revs. 1.2 and later) circuit board.

**SPT** Default: 2-3 **GPS Data Flow Control** 

 $1 - 2$ GPS data routed to PicoPacket from internal GPS receiver.

 $2 - 3$ GPS data routed to PicoPacket from external GPS receiver or other telemetry device.

Note: This solder pad MUST be used in conjunction with SP4. This solder pad is available on the third generation and beyond of the GPS/MEM/RTC (Revs. 1.2 and) later) circuit board.

SP<sub>4</sub> **GPS Data Flow Control** Default: 2-3

 $1 - 2$ GPS data routed to internal GPS from PicoPacket.

 $2 - 3$ GPS data routed to external GPS or other telemetry device from PicoPacket. Note: This solder pad MUST be used in conjunction with SP3. This solder pad is available on the third generation and beyond of the GPS/MEM/RTC (Revs. 1.2 and later) circuit board.

**SPS** D2 Bypass Detault: Open

Open PicoPacket w/2nd Serial Port Option

Closed PicoPacket w/Internal GPS Option

Note: This solder pad is available on the forth generation and beyond of the GPS/MEM/RTC (Revs. 1.3 and later) circuit board.

senari S **TILL**evel Select Default: Open

Open RS-232 level output at RS-232-2.

TTL level output at RS-232-2. Closed

Note: This solder pad is available on the second generation and beyond of the GPS/MEM/RTC (Rev. 1.1 and later) circuit board. This solder pad MUST be used in conjunction with TTL2; e.g. they are either BOTH open or BOTH closed. If TTL levels are desired, BOTH TTL1 and TTL2 must be closed, and the MAX-232 chip (U1) must NOT be installed on the GPS/MEM/RTC board.

TILL2 TILL Level Select Default: Open

Open RS-232 level output at RS-232-2.

Closed TTL level output at RS-232-2.

Note: This solder pad is available on the second generation and beyond of the GPS/MEM/RTC (Rev. 1.1 and later) circuit board. This solder pad MUST be used in conjunction with TTL1; e.g. they are either BOTH open or BOTH closed. If TTL levels are desired, BOTH TTL1 and TTL2 must be closed, and the MAX-232 chip (U1) must NOT be installed on the GPS/MEM/RTC board.

23

This section includes detailed hardware specifications and a functional description of the hardware design of the PicoPacket packet controller.

### Design Considerations

The PicoPacket incorporates a Z-181 microprocessor unit which provides enhanced feature capability while allowing backwards compatibility with the Z-80 CPU. This innovation permits PacComm to build upon existing firmware and provide additional features, such as:

- ..Larger memory mapping capabilities.
- 82 full-duplex UART serial ports.
- ..Low power consumption.
- •Portable, lightweight design.
- •Multi-Iayer printed circuit board to improve noise immunity.
- eSurface mount technology allows for compact design without sacrificing reliability.

.:.,

- ..Removable battery pack option.
- oFull APRS (Automatic Position Reporting System) support.
- ..Internal or external GPS support options.

### Modem Specifications

The PicoPacket modem is a Bell 202 compliant AFSK design based on the Texas Instruments TCM3105. The chip uses switched capacitor filtering to achieve sharp filtering and noise immunity.

Tins same modem design has been used in tens of thousands of other PacCormn TNCs. Tones of 1200 and 2200 Hz are used for standard amateur radio operation at 1200 baud.

### RS-232-1 Serial Port

The PicoPacket packet controller communicates with the computer or terminal through a serial port using RS-232 level signals.

The PacComm PicoPacket packet controller supports asynchronous computer terminal baud rates of 300 to 9600. The port supports standard parity options as well as 7- or 8-bit character lengths.

Factory settings are 9600 band, eight bit word-length, no parity and one stop bit.

...The serial port connector on the PicoPacket packet controller is on the front panel marked RS-232 or RS-232-1. The pins on the serial port connector of packet controller that must be connected are shown in the following table. This is commonly called a three-wire RS-232 cable.

### RS-232 Serial Port "3 Wire" Cable Wiring for DE-9 Computer

I I

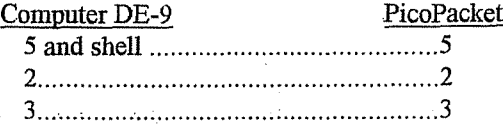

The packet controller is configured as Data: Communications Equipment (DCE), the technical term for an RS-232C modem. Most computers and terminals are configured as Data Terminal Equipment (DTE).

Some computers require that Clear to Send (CTS) of the computer serial port connector (pin  $5$  of a DB-25 or pin 8 of a DE-9) be connected to an appropriate signal. Others may require connections for Data Carrier Detect (DCD) (pin 8/pin 1) and Data Terminal Ready (DTR) (pin 20/pin 4). To accomplish this on the PicoPacket jumper the computer's input and output signals on DB-25 pins 4/5 (DE-9 pins 7/8), and on DB-25 pins 6/8/20 (DE-9 pins 6/1/4) in addition to the connections shown in the "3 wire" RS-232 diagram above.

#### Jumpering RTS/CTS and DTR/DSR/DCD at the Computer End

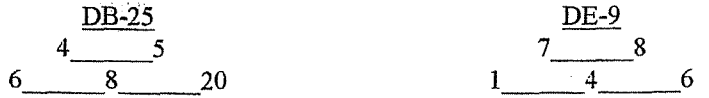

Computers with nonstandard RS-232 serial ports must meet the following conditions:

- Voltage levels sent by the computer must be greater than  $+3$  volts in one state and less than -3 volts in the other state.
- The signal polarity must conform to the RS-232 standard, i.e. the low voltage state is a logical "1" and the high-voltage state is a logical "0".

Make or buy a cable that provides the following connections:

- e The computer serial port common (ground) pin must be tied to the PicoPacket serial port connector pin 5.
- The signal line that sends data from the computer must be tied to the PicoPacket connector pin 3.
- The pin on which the computer receives data must be tied to the PicoPacket connector pin 2.

The documentation provided with the computer or it's accessory serial port should clarify any requirements for additional signals.

### PicoPacket Block Diagram

A block diagram of the major PicoPacket functions is presented below.

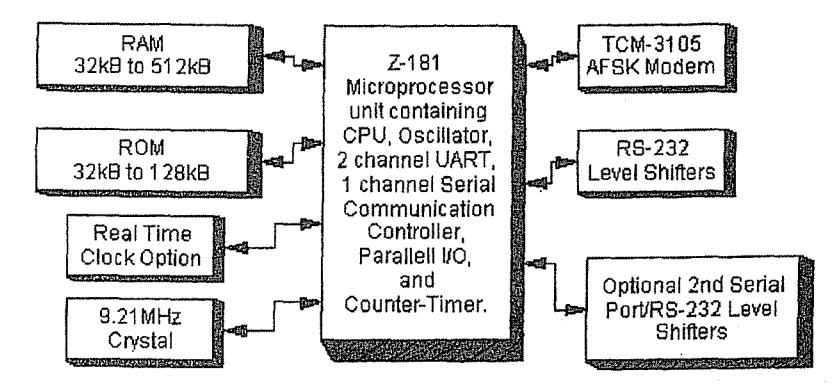

# Detailed Circuit Description

### Oscillator

A 9.21 MHz crystal is divided in two by the internal CPU oscillator to provide a stable 4.6 MHz CPU clock source.

# CPU Complex

The microprocessor, Ul, is a CMOS Z-181(84180-1O) . Both asynchronous serial and HDLC functions are performed by UI.

The EPROM U7 (27C512; 64k bytes) contains all the firmware, addressed as two banks of 0 to 7FFF.

The  $32k \times 8$  or  $128k \times 8$  RAM, U6, holds all buffered data and battery backed parameters. RAM is addressed from 8000 to FFFF.

Each memory device's chip select is provided by the processor and the RAM chip select is also buffered by a power failure detection circuit. When voltage is low or removed, the RAM enters low power mode, drawing approximately two micro-amps while retaining memory contents.

# Serial Port

UI provides for asynchronous communications through a RS232 driver and receiver (U5). RS232 signals are interfaced via an RJ-45~6 connector with a DCE pinout Baud rates of 300, 1200,2400,4800, and 9600 arc supported.

#### Serial Port Signal Definitions

This section describes the signals on the packet controller's serial port connector. Since the pins are defined with respect to the Data Terminal Equipment (DTE) (computer) 'end of the circuit, and the packet controller is wired as Data Communications Equipment (DCE) (modem), some standard pin names appear to be the reverse of the packet controller function. Read this section carefully if you are experiencing difficulty communicating with the PicoPacket via the serial porl.

- Frame Ground (FG) is provided for attachment to the chassis of the packet controller and the chassis of the attached computer terminal. This is common to the signal ground on the PicoPacket.
- **Transmit Data (TXD)** is an input line to the packet controller on which the attached computer terminal device sends data.
- Receive Data (RXD) is an output line from the PicoPacket on which it sends . data to the attached computer terminal device.
- **Request to Send (RTS)** is an input to the packet controller signaling that the attached computer terminal device is ready to accept data from the PicoPacket. This line is used for hardware flow control.
- **Clear To Send (CTS)** is an output from the packet controller signaling the .attached computer terminal device to send data to the PicoPacket. This line is used for hardware flow control.
- Signal Ground (SG) is the common, or return, path for all signals between the PicoPacket and the attached computer terminal device. It is common with the frame ground.
- DCD (Data Carrier Detect) is an output from the packet controller signaling the attached computer that the PicoPacket is in a connected (on-line) state.

**ru un <sup>u</sup> nu --** ! Note: DSR and DTR lines are not implemented on the PicoPacket. If your computer Note: DSR and DTR lines are not implemented on the PicoPacket. If your computer requires a DSR signal to operate properly, tie pin 4 of the DE-9 adapter to pin 6 Instant the picoPacket is in a connected (on-line) state.<br> **Note:** DSR and DTR lines are not implemented on the PicoPacket. If your computer<br>
requires a DSR signal to operate properly, tie pin 4 of the DE-9 adapter to pin

The table below provides a cross reference to the pinouts of the standard 25 pin connector, the industry standard 9 pin connector as used on many computers and terminals, and the RJ-45, DE-9P, DE-9S, and DB-258 connectors used on PacComm products. Note that connecting a DTE device to a DCE device using either 25 pin connectors or 9 pin connectors at both ends of the cable provides a 'straight through' wiring of pin numbers, i.e. connect column 1 to column 4 OR connect column 2 to column 3. However, when a 25 pin connector and 9 pin connector are used on the same cable, i.e. column 1 to column 3, several pairs of signal lines must be crossed.

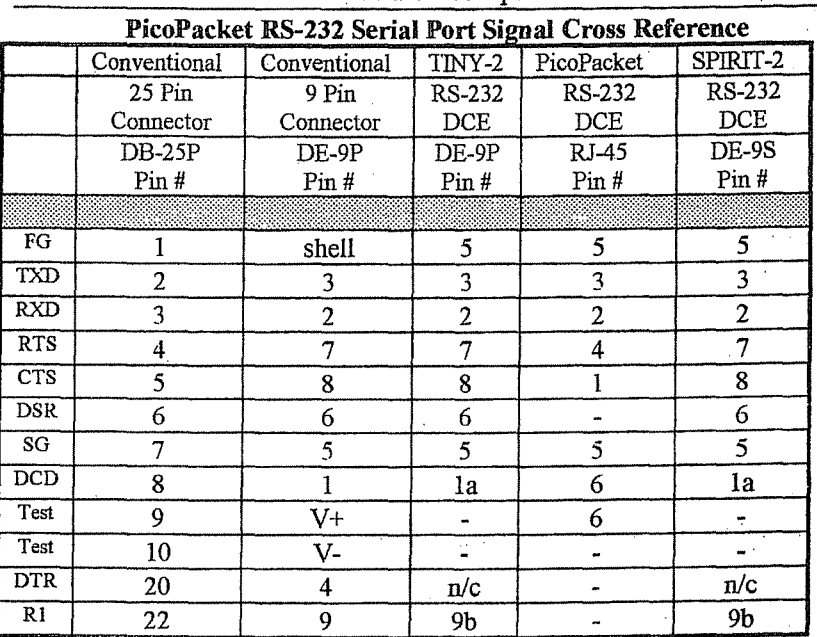

The CTS and RTS lines of the PicoPacket serial port (labeled P1 on the circuit board and RS-232 on the front panel) are used by the PicoPacket firmware for hardware "handshaking" to control the flow of data between the computer and the packet controller.

The computer terminal indicates it is ready to receive data from the PicoPacket by asserting its Request To Send (RTS) signal on PI pin 4. The packet controller will send data when RTS is asserted (if there is data to be sent). If the computer is not ready to receive data, it negates (makes false) RTS to the PicoPacket. Thus, data flow from the packet controller to the computer is controlled by the use of the RTS line.

The packet controller asserts its Clear To Send (CTS) output, P1 pin 5, whenever it is ready to receive data from the computer. If the PicoPacket's buffers fill, it will negate CTS, signaling the computer to stop sending data. The packet controller will assert CTS when it is again ready to receive data from the computer. Thus, data flow from the computer to the packet controller is regulated by the use of the CTS line. The CTS line is always toggled, even if "software flow control" is enabled in this direction.

If "software flow control" is preferred, or if the computer terminal serial I/O port does not implement CTS/RTS and DTR/DSR handshaking, then a three wire cable should be used. If these RS-232 control lines are not connected they will be pulled up (and thus asserted) by resistors at the PicoPacket end and proper operation will result. However, a non-standard serial port may use some pins for other purposes,

such as supplying power to a peripheral device, so be sure that the system either implements the CTS, RTS and DSR handshake or has no connections to these pins of PI whatsoever. Note that reference to RS-232C "compatibility" or the presence of a DB-25 or DE-9 type connector does not guarantee that you have a standard RS-232C serial port!

### HDLC

The HDLC function is performed by the  $Z-181$  (U1) which communicates to the onboard integrated circuit modem to provide 1200 baud AFSK.

### Watcbdog Timer

U1 (Z-18l) RTSA (pin 56) provides the signal that ultimately keys the radio transmitter. When the PicoPacket is transmitting, RTSA goes low, which is fed through C6 to a Schmitt trigger gate (U3 pin 13) which turns on the PTT LED ( $D4$ ) and returns a high signal to the gate of a  $VNI0$  (FET) transistor  $(Q)$ . This high state on the VNlO gate causes it to conduct to ground, keying the transmitter. The RTSA low to C6 starts it charging through R4 to Vcc. If the RTSA signal remains low more than 60 seconds, C6 reaches the Schmitt trigger voltage, causing the gate (U3) to turn off the PTT LED and the VNlO, thus unkeying the transmitter.

### Battery Backed RAM (bbRAM) PicoPacket Rev. 1.1 and 1.2

The entire 32K or 128K of RAM (U6) is backed up with a 3 volt lithium battery. The DS1210 (U4) is also battery powered keeping "chip enable" (Pin 22) of the RAM disabled (high) during periods of low power to the PicoPacket (typically 6.5 volts and below).

.t '

### Battery Backed RAM (bbRAM) PicoPacket Rev. 1.31

The entire 32K or 128K of RAM (U6) is backed up with a J volt lithium battery. "Chip Enable" (Pin 22) of the RAM is disabled (high) by U10B (74HC32) when VCC falls below 4.75V. When Vcc falls below 4.75 volts, the reset (Pin 1) output of the MC34064 (U4) goes low. This signal is used to disable the RAM "chip select" and to hole the CPU in a "reset" state until Vcc returns.

### Power Supply PicoPacket Rev. 1.1 and 1.2

The incoming positive voltage is routed through a diode (D8) for reverse polarity protection. It feeds regulator U8 (LM2931). The battery circuit is isolated by U4 (DS1210) to keep the RAM powered when-ever JPB is installed. The PicoPacket requires approximately 50 mA at 9-14 VDC.

### Power Supply PicoPacket Rev. 1.31

The incoming positive voltage is routed through a diode (D8) for reverse polarity protection. It feeds regulator U8 (LM2931). The battery circuit is isolated by D7 and

PicoPacket Technical Manual 2nd Ed. © 1996, PacComm, Inc. 29

DIO (IN5819) to keep the RAM powered whenever JPE is installed. The PicoPacket requires approximately 50 mA at 9-14 VDC.

#### Modem Transmit

Data to be transmitted is coupled directly from the CPU pin 54 to the modem chip. The modem output tones are AC coupled to the output level trimpot (VR3) and shunted-by Q2 when in the receive state.

#### Modem Receive

Received audio (RA) is AC coupled straight into the modem chip and the recovered data are fed to the CPU.

The-modem audio input impedance is approximately 50k ohms on the PicoPacket Rev. 1.1 and 1.2. The modem audio input impedance is approximately 50k ohms or 500 ohms depending on the setting of jumper JPRA on the PicoPacket Rev. 1.31.

# Troubleshooting

The PacComm PicoPacket packet controller/modem is a complex piece of electronic equipment. Servicing must be approached in a logical manner. The best preparation for troubleshooting is to study the detailed hardware description above and the commands in the Operating Manual. Many suspected faults can be traced to improper parameter settings. This section of the manual will give direction to troubleshooting based on PacComm's engineering and customer support experience.

### General Tests

The PicoPacket packet modem operates as part of a system which also includes a radio, computer or other data source, interconnecting cables and a similar setup at the other end of the circuit. The first step is to make sure that the PicoPacket is the source of the problem being experienced. The primary cause of non-communication between sites is RF problems and the must usual cause of the appearance of a "dead" PicoPacket is cabling related. Inspect the interconnection cabling. Does it work on another controller or RS-232 device? Has the radio and/or computer been successfully used on packet with this or another PicoPacket? Will the packet modem at the 'other end' of the circuit operate correctly?

The PicoPacket has status LEDs which are powerful tools in troubleshooting. Careful attention to the LED patterns will reveal much about the quality of the RF link as well as the general health of the PicoPacket.

# *Digital Troubleshooting Techniques*

WARNING: Never remove or insert an IC with nower turned on!

# General Cautions

The PicoPacket circuit board is a multi-layer type to reduce noise and interference. Improper removal of integrated circuits or other components could damage the circuit board and cause loss of continuity from internal traces. Be very careful of the small surface mount traces and pads.

### Power Supply

 $\Box$ I '  $\left(\begin{array}{c} \end{array}\right)$ 

> The first thing to check in any malfunction is the power supply. Check the power supply levels at the output of the voltage regulators. Are they close to their nominal values?

### US Pin 1 +5VDC *+1- 0.2*

Do all the ICs in the suspected area have the proper voltage on their power pins? Is there excessive ripple in any of the DC voltage lines? If so, check the regulator and associated components, working backwards toward the input power. If the voltage is low, in conjunction with a hot regulator, suspect a short circuit on the board.

Inspect all solder joints for a smooth shiny appearance. A dull gray appearance may be an indication of a crystallized solder joint. Use a small soldering iron designed for printed circuit work and resolder the connection. Remember that all the logic circuits operate at standard TTL levels (a "low" is less than plus 0.4 V and a "high" is greater than plus 2.4 volts), and all digital inputs and outputs switch between these two levels. Thus, if logic signals are switching between 0 and, say, 1 volt, there is a problem (usually a short). On the other hand, do not mistake switching transients on digital logic lines for improper operation --- these show up as ringing and other distortions.

Verify that there is activity on the control bus READ (U6 Pin 24) and WRITE (U6 Pin 29) lines, the CHIP SELECT lines on the memory (U6 Pin 22), and the lORQ line on the CPU(UI Pin 84). Each of these lines should show activity, and if any line is quiet this is a sign of trouble. Address and data line problems may also show up as lack of activity on the control bus lines, especially the chip selects. Check each of the 16 address(U6 Pins 1-12,23,25-28,30, and 31) and 8 data lines (U6 Pins 13-15 and 17-21) for activity. Any lines showing a lack of activity are not operating properly.

If there is reason to suspect problems with address or data lines, try removing the memory chip. Each address and data line will now show a distinct pattern. The address lines should be (possibly distorted) square waves whose periods increase by a factor of two on successive lines as line by line checking is done from AO to A19.

Logic lines that show no activity may often be traced to a short on the printed circuit. board, probably due to a defective solder joint. Follow the instructions above for inspecting solder joints. If an ohmmeter is used to check for shorted lines, use a low voltage/low current test instrument. (Most modern DVMs are fine for this.) If in doubt, remove any ICs connected to the lines being measured. If a short is suspected, check the high density areas of the PC board for the problem. In most cases the short will be found there.

Oscilloscope waveforms may reveal circuit board problems. A 'stair-case' waveform on two different pins indicates they are probably shorted together. Also, square waves of half amplitude, or lines with no activity are dead giveaways on the scope. If an oscilloscope is not available, then a voltmeter can be helpful in finding serious difficulty on digital signal and address lines.

Set the meter for the scale where a full 5 volts can be displayed. A reading of 1.5 to 3.5 volts indicates some varying digital signal. A reading of over 3.5 volts or under 1.5 volts is most likely an indication of trouble. A very low, or very high voltage reading is a sign of no activity, or open and shorted circuits. If the trouble cannot be located using this set of guidelines, then either obtain an oscilloscope, or send the board back to PacComm for repair. Be very careful about shorting pins on ICs when applying meter or-scope probes to the board. It is a good idea to attach a secure ground lead to the meter or scope, one that won't accidentally short across components on the board. Avoid connecting in the area where power leads run.

Do not try to unsolder an IC which is soldered directly into the circuit board as permanent damage the circuit board may result. If troubleshooting points to a failed IC which is soldered into the board; clip each lead of the IC, remove the body of the I IC, and then individually remove each IC pin.

### Typical Problems

Re-read the manual regarding jumper settings and cable connections. The following analyses will assume that all jumpers are properly set.

### *PicoPacket appears dead*

If no LEDs wink during the reset cycle, check to see that the crystal oscillator is working (9.21MHz) and that the signal appears at DI pin 93. The clock signal is a (possibly distorted) square wave. Check with a good oscilloscope and a 10:1 probe.

Verify that the battery backed-up RAM protection circuit is working by checking that pin 32 of a l28k RAM (D6) is going to at least plus 4.7 volts after input power is applied.

If the PicoPacket powers up with the CON LED lit, followed by the CON LED extinguishing a second or so later, the processor is working and the software is probably working correctly. An overall check of the processor, memory, and may be conducted using the HEALTH command in the standard TNC firmware (see Operating Manual.)

If the PicoPacket won't sign on to the computer, observe pin 10 of US, the MAX 232 with an oscilloscope and cycle the Pico-Packet power switch. Transitions on this pin shortly after reset indicate that the PicoPacket is sending data. If no signal transitions are seen, recheck that the CPU appears to be operating (see below.) If data appears to be present, verify that transitions are also present on U5 pin 7.

r

If the above checks are OK, use an oscilloscope to verify that data is present on U5 (Max 232) pin 13 and pin 12 when a key is pressed on the computer. If not, the data isn't getting from the computer to the PicoPacket. Check J4, the cable and U5 again. Finally, be sure that the computer actually uses levels less than -3 volts and greater than +3 volts for signal levels. 0 and +5 volts will not work.

A quick check of the serial port may be accomplished by the following procedure. Connect a power source to the PicoPacket and an oscilloscope (or voltmeter on a IS volt scale) to pin 2 of the RS-232 connector. Do not connect any computer or radio cables. Turn on the PicoPacket. Observe the LEDs. If the PicoPacket powers up with the PWR, CON and STA LEDs lit, followed by the CON and STA LEDs extinguishing a second or so later, and the scope or voltmeter shows a lot of activity for about l/2 second, the PicoPacket digital section is operating and sending a sign-on message out the serial port.

If the above LED tests prove successful, but there is no activity displayed on the screen of the computer terminal, the following test may prove helpful. First, confirm that baud rate settings on the terminal/communication software and PicoPacket are matched. Just after powering on the PicoPacket, give the command **HEAL Y**. If the PicoPacket is correctly receiving characters from the terminal, the CON and STA LEDs will begin flashing. The command HEAL N will stop the flashing. This test will verify if the communication problem is only in the direction from the PicoPacket to the terminal.

**NOTE:** The primary cause of non-communication between the PicoPacket and the  $i$  computer is improper cabling setup.

Inspect the interconnection cabling. Does it work on another controller or RS-232 device? Has the radio and/or computer been successfully used on packet with this or another PicoPacket? Are all the connections tight? Has the cable frayed or broken?

If the PicoPacket won't send data to the computer, verify that the CTS line at J4 pin 1 is not being held low. If the software flow control option is disabled, the PicoPacket will not send data to the computer unless its RTS is asserted. If the computer does not implement the *RTS/CTS* protocol, the RTS/CTS lines (pins 4 and 1 on J4) should remain unconnected.

Positive and negative RS232 output levels are provided by U5. Check for +10VDC at Us pin 2 and -lOVDC at US pin 6 with a voltmeter. Readings should be within one volt. If these readings are good and the PicoPacket accepts commands but displays nothing at the terminal, then the RS-232 driver, U5 is most likely at fault. If voltages are not correct, check U5 and associated circuitry.

# *,The Picol'acket prints only gibberish*

This indicates that some combination of the data rate (baud rate), parity option, or number of start and stop bits are not set the same at the PicoPacket and at the computer. Also verify that the computer is set for eight data bits, no parity, and 1 stop bit. These are the default sign-on settings stored in the EPROM. Perform a hard reset by removing and replacing the power. The sign on message should appear.

If the PicoPacket's sign-on message lines appear to be typed over each other, set  $\sim$  AUTOLF ON. If the sign-on message appears to be double-spaced, set AUTOLF OFF. If the sign-on message appears to be single-spaced, AUTOLF is set correctly.

# *Uncopyable transmitted or received packets*

If no other station seems to be able to decode the packet transmissions, it is possible that the transmitter is being overdriven or underdriven. The solution may be to adjust the radio drive level via the trimpot, VR3.

Check modem bias level at pin 11 of U2 with a voltmeter should be 2.7 VDC. If incorrect, adjust VR1 for proper voltage.

### *Can 't get enough modem output*

Disconnect radio cable and measure the modem output driving a 500 ohm load. If adequate output voltage is available in this test, check for shorts or miswiring of radio cable.

## *DCD LED constantly flickers on and off*

If the flickering only occurs with the signal cable connected, be sure that shielded signal cable is being used, and that the audio drive level from the radio is not excessive. Adjust carrier detect level (see Installation and Operation section of this manual).

# *Modem won't key transmitter*

If the transmitter doesn't key, the problem is most likely in the connecting cable. If the connections appear to be in order, check U1 (2-181) pin 56 for keying (PTT) transitions. If nothing is seen on pin 56, either software or digital hardware are faulty. If pin 56 is active, trace the signal through the U3 (74HC14) pin 13 inverting at pin 12 to the gate of the keying  $FET(Q1)$ . The FET output line changes from high impedance to low when a keying signal is present. Verify with an ohnuneter connected from J3 pin 4 to ground.

### *Transmitter locks in key down condition*

The PicoPacket is protected against PTT malfunction by a watchdog timer on the keying line. However, if unshielded, improperly grounded cabling is used to feed the transmitter key line, and other signal cables, RF energy can get back into the Picol'acket and lock-up the keying transistor. Precautions are especially necessary if a high power amplifier is being used and there is a strong RF field in the area of the PicoPacket.

 $\hat{A}$  ,  $\hat{A}$ 

 $\mathcal{L}^{\text{max}}_{\text{max}}$  $\mathcal{F} \hat{\mathbf{t}}^{\mathrm{T}} \mathbf{u} \in \mathbb{R}^{d \times d}$ (中国)

### $\psi = \gamma (A \setminus (E, \gamma) \psi)$

 $(\mathcal{F}_{\mathcal{F},k,\mathcal{D}})$  by  $\mathcal{F}_{\mathcal{F}}$  ,  $\mathcal{F}_{\mathcal{F}}$